# **통합인증 시스템 보안**

**팀 명 : S-Guard 지도 교수 : 양환석 교수님 팀 장 : 이유근 팀 원 : 이종화, 안혜민**

**2016. 05 중부대학교 정보보호학과**

# 목 차

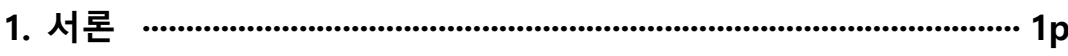

# 2. 관련연구

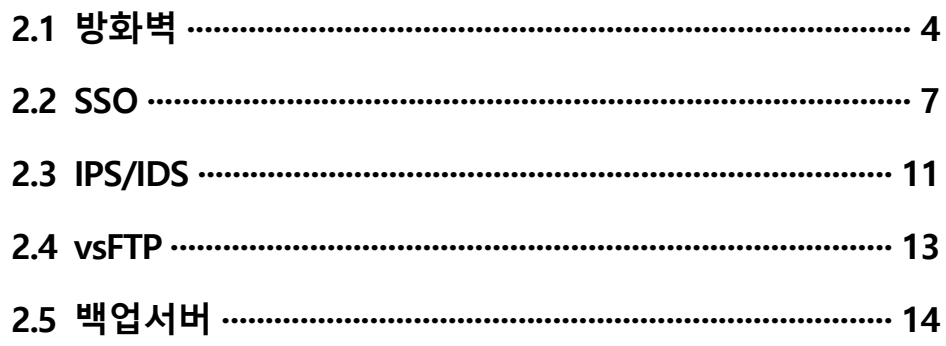

# 3. 본론

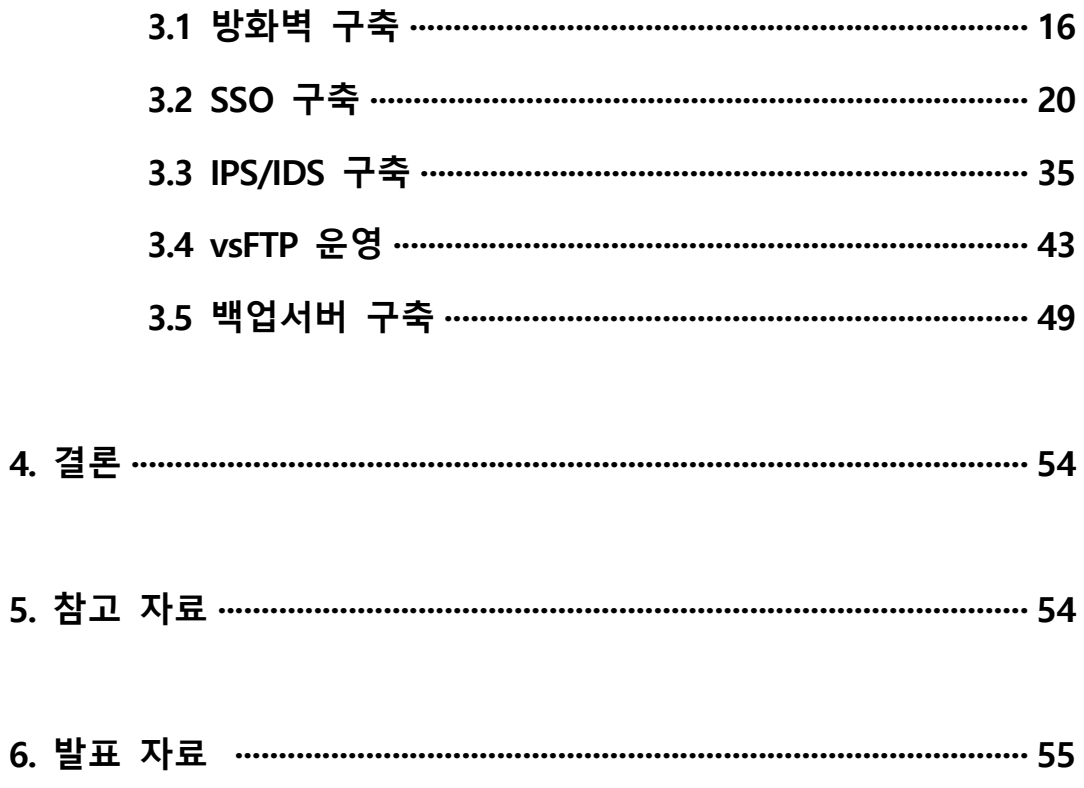

# **1. 서론**

여러 개의 사이트를 운영하는 대기업이나 인터넷 관련 기업이 각각의 회원을 통합 관리할 필요성이 생김에 따라 개발된 방식으로, 1997년 IBM이 개발하였으며 우리 나라에는 2000년 코리아닷컴이 처음 도입하였고 이후 삼성전자 및 SK 등이 도입하 며 활성화되어, OK캐쉬백, SK플래닛, 올레닷컴 등 다양한 사이트에 적용되고 있다.

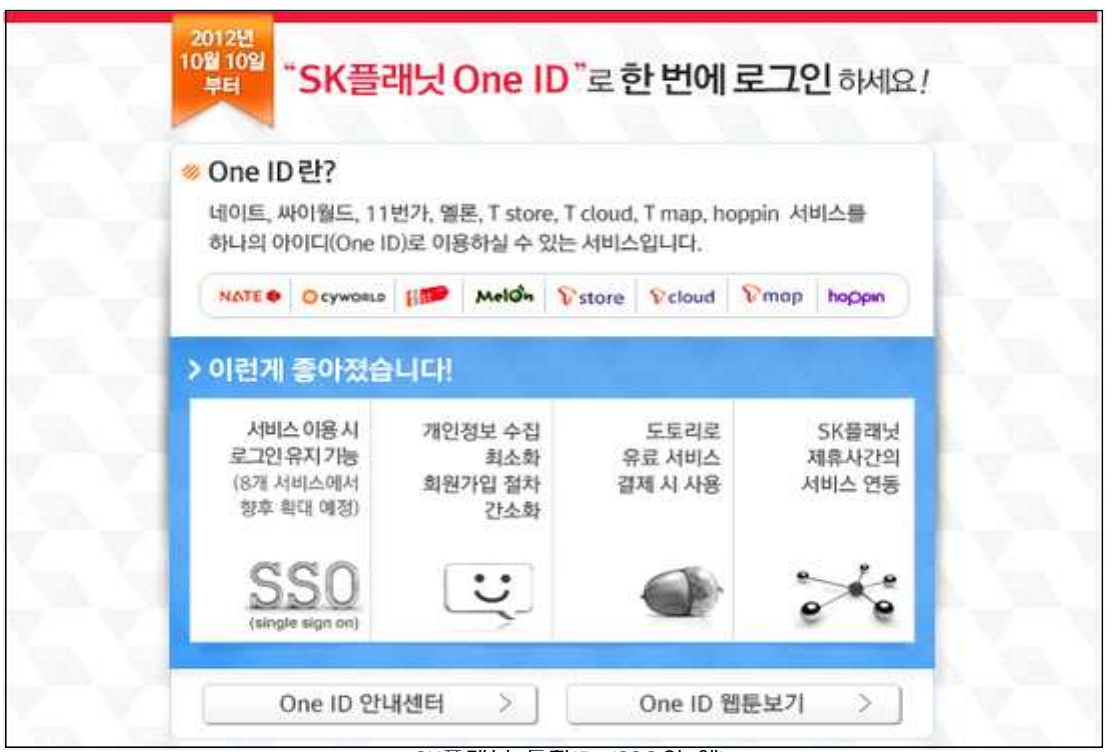

<SK플래닛 통합ID (SSO의 예)>

최근 회사들이 그룹화되거나 대형화가 되어 여러 사이트들을 통합 관리하는 경우 SSO를 사용하게 된다. SSO 사용 시 관리자는 하나의 아이디로 모든 고객을 통합 관리할 수 있게 되고, 기존 사용자는 정보 변경 없이 하나의 아이디로 여러 사이트 들을 로그인하여 쉽게 이용할 수 있다.

또한 SSO를 도입하게 되면 각각의 시스템마다 인증 절차를 밟지 않고도 1개의 계 정만으로 다양한 시스템에 접근할 수 있어 ID, 패스워드에 대한 보안 위험 예방과 사용자 편의 증진, 인증 관리 비용의 절감 효과가 있어 향후 더욱 시장이 커질 것 으로 전망된다.

특히 권한관리시스템(EAM)과 함께 사용할 경우 보안성과 효율성을 함께 갖춘 통 합인증시스템으로 활용할 수 있어 향후 더욱 인기를 끌 것으로 전망된다.

#### **암호인증(SSO제품) 시장 규모 및 전망**

- 정보 보안산업은 제품과 서비스로 나뉘며, SSO는 정보 보안 제품 중 암호인증 제 품에 속함
- 정보 보안 제품(대분류) > 암호/인증(중분류) > 싱글사인 온(SSO)
- 암호인증 시장은 2012년 1,250억의 규모를 형성하며, 지속적으로 성장세를 타며 2016년 1,885억 원의 규모로 성장할 것으로 추정 (연평균 성장률(CAGR 10.9%)
- 암호인증은 아래의 8개의 제품군으로 구분되며, EAM(23.5%), 보안 스마트카드 (13.5%)의 성장률이 높은 것으로 조사 됨

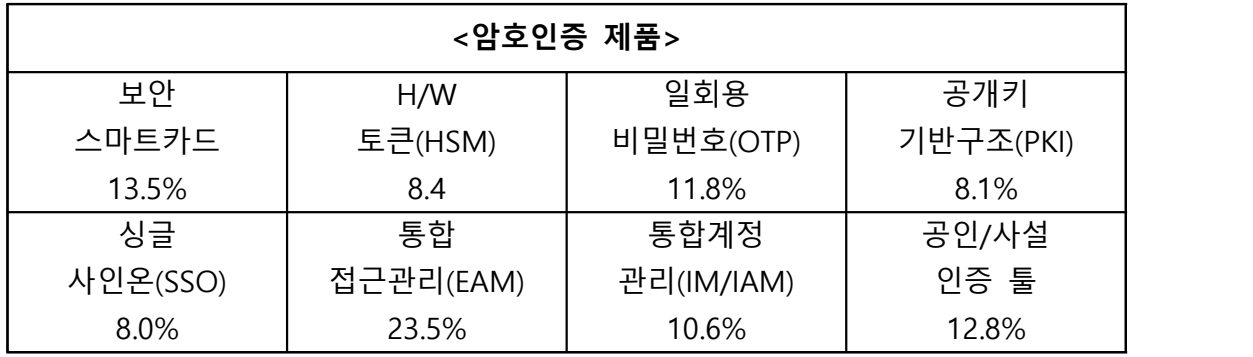

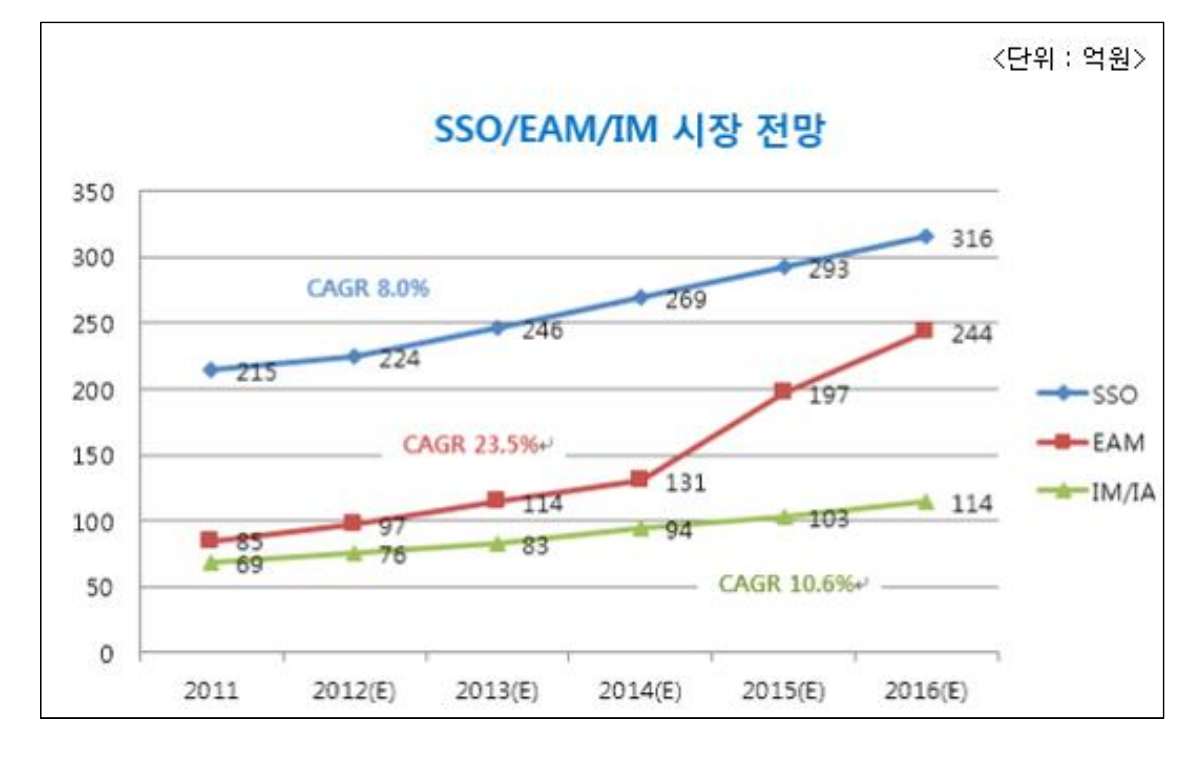

# SSO(상급사인온)는 양면의 동전, 한번에 통하지만 한번에 당할 수도 있어.

헤럴드POP

또 인증 정보를 재사용하거나 보안 검증을 받지 않은 암호 모듈을 사용하는 경우, 액티브X 컨트롤 관련해서도 SSO의 취약점이 노출될 수 있다. 이에 전문가들은 SSO일수록 보안 기능을 더욱 촘촘히 갖춰야 한다고...

- 통합암호 'SSO'…단 한번의 편리함… - 헤럴드경제

하지만 이러한 SSO의 통합 암호가 노출된다면 주요 정보가 한꺼번에 털릴 수 있어 각별한 주의가 요구된다. 해킹을 당하면 파급효과가 일파만파 커질 수 있다는 취약 점을 안고 있다. 예를 들어 공격자가 사용자로 가장해 서비스를 제공받거나 정당한 서버로 가장해 사용자 정보를 수집하는 경우다. 이런 경우에는 한 번의 로그인으로 수많은 사이트들의 정보가 노출될 것이다.

이에 대한 취약점을 보안하기 위해 방화벽 구축에서 허용되지 않는 IP는 SSO 서버 에 접속하지 못하도록 하고 만약 설정하지 못한 IP가 들어온다면 침입탐지 시스템 을 구축하여 예상하지 못한 서비스를 탐지하도록 구현하게 되었다.

#### **2. 관련연구**

#### **2.1 방화벽**

#### **브릿지란**

네트워크 브리지(network bridge, 문화어: 망다리)는 OSI 모델의 데이터 링크 계층 에 있는 여러 개의 네트워크 세그먼트를 연결해 준다. 레이어 2 스위치는 브리지라 는 용어와 같은 뜻으로 간헐적으로 사용된다. 브리지는 물리 계층에 있는 네트워크 세그먼트를 연결해 주는 장치인 리피터, 네트워크 허브와 비슷하지만 브리지를 사 용하면 단순히 주변 네트워크 세그먼트로 다시 전송한다기보다는 특정 네트워크로 부터 오는 트래픽을 관리하게 된다. 이더넷 망에서 "브리지 "라는 용어는 공식적으 로 IEEE 802.1D 표준을 따르는 장치를 뜻한다.

브리지는 허브나 리피터보다 더 복잡한 경향을 가진다. 브리지는 들어오는 데이터 패킷을 분석하여 브리지가 주어진 패킷을 다른 세그먼트의 네트워크로 전송할 수 있는지를 결정할 수 있다.

브리지 작업이 OSI 모델의 데이터 링크 계층에서 이루어지므로 브리지는 브리지가 수신하는 각 프레임의 데이터로부터 정보를 처리한다. 이더넷 틀에서 이것은 프레 임의 출발지와 도착지의 MAC 주소를 제공한다. 브리지는 두 가지 방식을 사용하여 MAC 주소가 가지는 네트워크 세그먼트를 결정한다.

투명 브리징(Transparent bridging) - 이 방식은 전송되는 새로운 노드 주소에 따 라 이전에 겪은 대로 해당 노드의 경로를 찾아가는 방식이다. 보내는 쪽이 네트워 크 브리지가 있는지를 알고 있지 않아도 되는 방식이다.

소스 루트 브리징(Source route bridging) - 이 방식에서는 도착 네트워크 세그먼 트로 향하는 루트를 찾기 위해 두 개의 프레임 형태가 쓰인다. 개별 노선 (Single-Route; SR) 프레임은 대부분의 네트워크 트래픽을 구성하고 도착지를 설정 하는 반면 전체 노선(All-Route; AR) 프레임은 루트를 찾는 데 사용된다.

#### **iptables란**

iptables는 리눅스상에서 방화벽을 설정하는 도구로서 커널 2.4 이전 버전에서 사 용되던 ipchains를 대신하는 방화벽 도구이다.

iptables는 커널상에서의 netfilter 패킷 필터링 기능을 사용자 공간에서 제어하는 수 준으로 사용할 수 있다.<br>패킷 필터링이란 지나가는 패킷의 헤더를 보고 그 전체 패킷의 운명을 결정하는 것

을 말한다. 일반적으로 패킷은 헤더와 데이터를 가진다.<br>헤더에 필터링할 정보인 출발지 IP:PORT, 도착지 IP:PORT, checksum, 프로토콜 옵

션 등을 가지며 데이터는 각각의 전송 데이터가 들어간다.

특정 조건을 가지고 있는 패킷에 대해 허용(ACCEPT)과 차단(DROP) 등을 지정할

수 있으며, 특정 조건 등을 통해 다양한 방식의 패킷 필터링과 처리 방식을 지원한 다.

iptables 정책은 여러 구분으로 나눠지며 중요한 부분은 Chain이다. Chain은 패킷이 조작될 상태를 지정하며 iptables에 내장된 기본 Chain은 다음과 같다.

(기본 Chain은 영구적이며 삭제가 불가능하다. 이외에 -N 옵션으로 지정하는 사용 자 정의 Chain이 있다.)

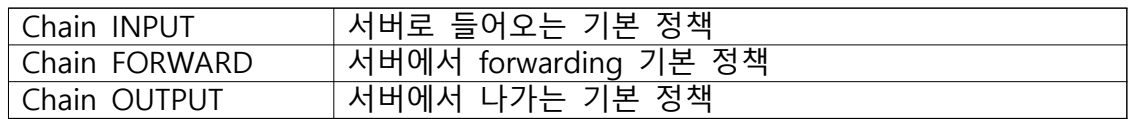

Linux Server를 목적지로 삼는 모든 패킷은 INPUT Chain을 통과하고 Linux Server에서 생성되어 외부로 보내지는 모든 패킷은 OUTPUT Chain을 통과하

게 된다.<br>FORWARD Chain의 경우 현재의 Linux Server가 목적지가 아닌 패킷이 통과하는 Chain이다.

(FORWARD Chain은 NAT(네트워크 공유) 기능 사용을 위해 사용된다.)

#### **iptables의 구조**

먼저 iptables에 대해 살펴보도록 하자. iptables는 다음의 구조로 구성된다.

iptables -A INPUT -s [발신지] --sport [발신지 포트] -d [목적지] --dport [목적 지 포트] -j [정책]

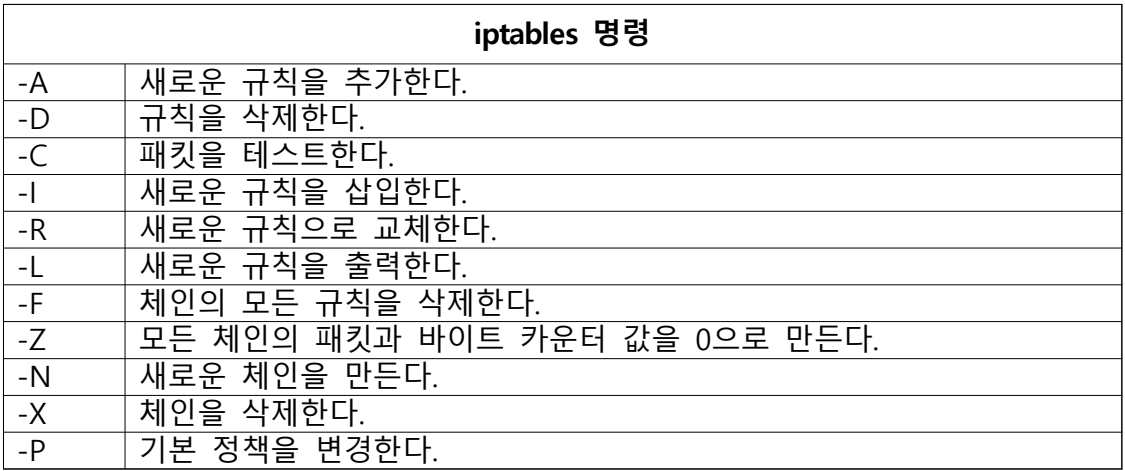

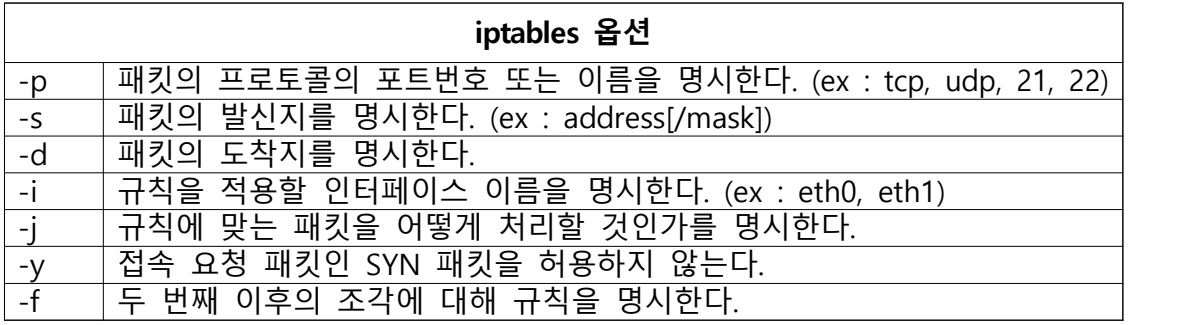

#### **iptables 정책 순서**

모든 방화벽은 순차적 실행이다.<br>즉 등록 순서에 있어서 먼저 등록한 대해서 효력이 유효하기 때문에 등록 시에는

순서가 매우 중요하다.<br>모든 입출력 패킷에 대해 거부하는 설정이 먼저 등록되면 그 이후에 포트를 열어주 는 설정을 하여도 효과가 없다.<br>그러므로 허용하는 정책을 먼저 정의한 다음 거부하는 정책을 설정해야 한다.<br>// 아래와 같이 설정하면 우선적으로 22번 포트가 열린 후 나중에 22번~30번 포트

가 막히기 때문에 SSH 접속이 가능하다.<br># iptables -A INPUT -p tcp --dport 22 -j ACCEPT

# iptables -A INPUT -p tcp --dport 22:30 -j DROP

# iptables -L

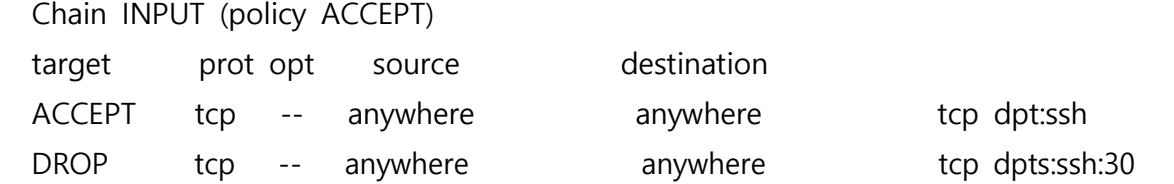

// 아래와 같이 설정하면 우선적으로 22번~30번 포트가 막히기 때문에 뒤에서 아 무리 22번 포트를 열어도 외부에서 SSH로 접속할 수 없게 된다.<br>// iptables로 입력할 경우 바로 적용이 되기 때문에 원격에서 작업할 경우엔 주의 하자. # iptables -A INPUT -p tcp --dport 22:30 -j DROP # iptables -A INPUT -p tcp --dport 22 -j ACCEPT

### **2.2 SSO**

#### **SSO란**

Single Sign On이란?

보통 사용자들은 여러 서비스 사이트를 이용함에 있어 여러 개의 아이디와 패스워 드를 기억하여 사용한다. 이러한 불편함을 해결하고 관리 측면에서 효과적인 방법 으로 제안된 인증 시스템이 SSO이다. SSO는 단 한 번의 로그인만으로 기업의 각종 시스템이나 인터넷 서비스에 접속하게 해주는 보안 응용 솔루션이다. 각각의 시스 템마다 인증 절차를 밟지 않고도 1개의 계정만으로 다양한 시스템에 접근할 수 있 어 ID, 패스워드에 대한 보안 위험 예방과 사용자 편의 증진, 인증관리비 용의 절감 효과가 있다. 이러한 Single Sign On 환경은 메인 서버와 client 서 버 간 티켓을 사용하여 인증하는 Kerberos와 네트워크상에서 개인 정보 혹은 파일이나 디바이스 정보들을 찾아보는 것을 가능하게 만들어주는 Ldap을 이용하여 구축할 수 있다.

#### **Kerberos란**

Kerberos는 승인된 컴퓨터 네트워크 내에서 서비스 요구를 인증하기 위한 방법으 로 미국의 MIT Athena 프로젝트에서 개발되었다. Kerberos는 사용자가 인증 과정으 로부터 암호화된 "티켓"을 요청할 수 있게 해주는데 티켓은 서버에 특정 서비스를 요구하는데 사용될 수 있다.

Kerberos 시스템은 이 티켓이라는 개념에 중점을 둡니다. 티켓은 사용자나 서비스 를 식별하는 전자 정보 집합이다. 운전면허증이 사용자의 신원을 확인해 주고 소지 하고 있는 운전면허를 나타내듯이, 티켓은 사용자와 사용자의 네트워크 액세스 권 한을 식별한다. Kerberos 기반 트랜잭션을 수행하는 경우(예: 다른 시스템에 원격 로그인하는 경우) 티켓에 대한 요청이 투명하게 KDC(키 배포 센터)로 전송된다. KDC는 데이터베이스에 액세스하여 사용자의 신원을 인증하고 다른 시스템에 액세 스할 수 있는 권한을 부여하는 티켓을 반환한다. "투명하게"란 명시적으로 티켓을 요청할 필요가 없음을 의미한다. 요청은 rlogin 명령의 일부로 수행되며, 인증된 클 라이언트만 특정 서비스에 대한 티켓을 가져올 수 있으므로 사용 중인 ID로는 다른 클라이언트가 rlogin을 사용할 수 없다.

티켓은 특정 속성과 연관된다. 예를 들어 티켓이 전달 가능 티켓일 수 있습니다. 이는 새 인증 프로세스 없이도 다른 시스템에서 티켓을 사용할 수 있음을 의미한 다. 또한 후일 자 티켓일 수도 있습니다. 이는 지정된 시간까지 티켓이 유효하지 않 음을 의미한다. 예를 들어 티켓을 어떻게 사용하여 어떤 사용자가 어떤 유형의 티 켓을 얻을 수 있는지는 정책에 의해 설정된다. 정책은 Kerberos 서비스가 설치되거 나 관리될 때 결정된다.

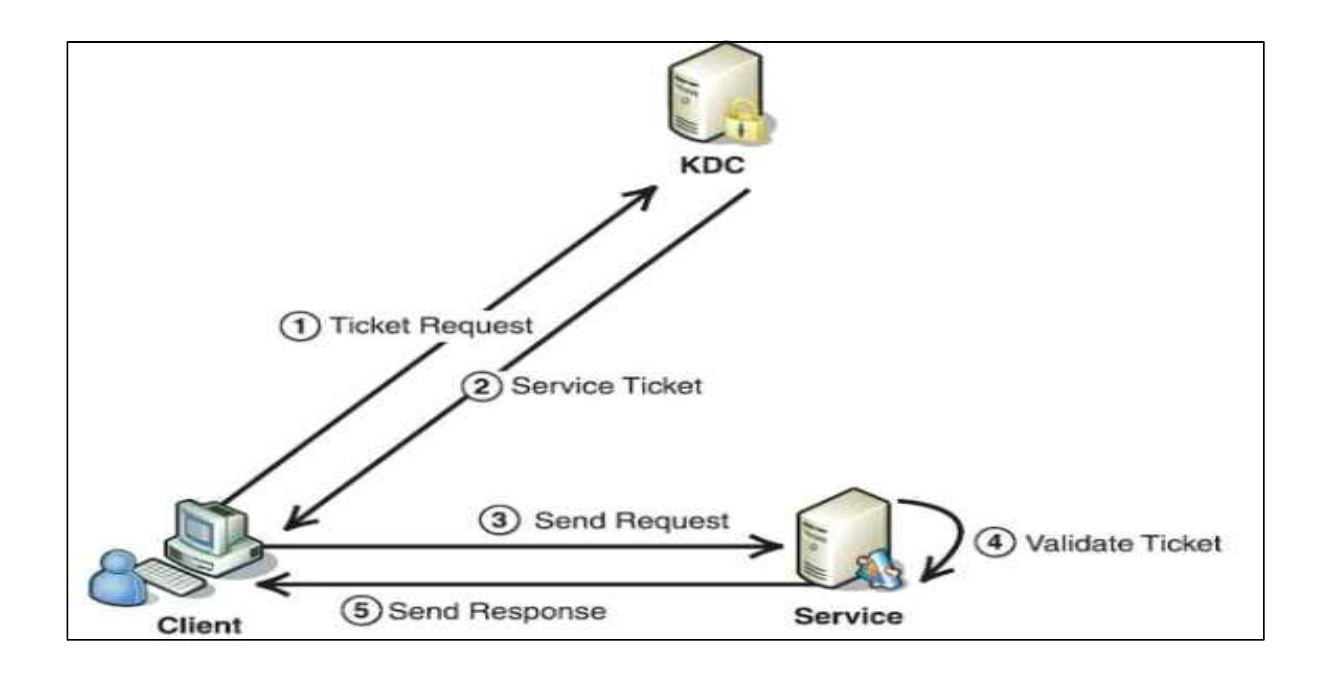

1. 텔넷/ssh와 같은 원격접속 또는 기타 이와 비슷한 로그인 요청을 통해, 다른 컴 퓨터에서 서버에 액세스하기 원한다고 가정할 경우 client의 요청을 받아들이기 전 에, 커버로스 "티켓"을 요구한다.

2. 티켓을 받기 위해, 당신은 먼저 인증 서버에 인증을 요구한다. 인증 서버는 당신 이 입력한 패스워드에 기반하여 "세션 키"와, 서비스 요구를 나타내는 임의의 값을

만든다. 세션 키는 사실상 "티켓을 부여하는 티켓"이다.<br>3. 그 다음에 세션 키를, 티켓 부여 서버, 즉 TGS (ticket-granting server)에 보낸다.<br>TGS는 인증 서버와 물리적으로는 동일한 서버에 있을 수 있다. 그러나 지금은 다른 서비스를 수행한다. TGS는 서비스를 요청할 때 서버에 보낼 수 있는 티켓을 돌려준 다.<br>4. 세션키를 넘겨받은 해당 TGS는 티켓을 거절하거나, 또는 받아들여서 해당 서비

스를 수행한다.<br>5. TGS로부터 받은 티켓은 발송일자와 시간이 적혀있기 때문에, 일정 시간 동안 (대

체로 8시간 동안) 내에는 재인증 없이도 동일한 티켓으로 다른 추가 서비스를 요청 할 수 있다. 티켓을 제한된 시간 동안에만 유효하게 만듦으로써, 후에 어떤 사람이 그것을 사용할 수 없도록 만든다.

#### **LDAP**

LDAP(Lightweight Directory Access Protocol)이란 네트워크 상에서 조직이나 개인 정보 혹은 파일이나 디바이스 정보 등을 찾아보는 것을 가능하게 만든 소프트웨어 프로토콜이다.

LDAP은 네트워크 상의 디렉토리 서비스 표준인 X.500의 DAP(Directory Access Protocol)를 기반으로 한 경량화(Lightweight)된 DAP 버전이다.

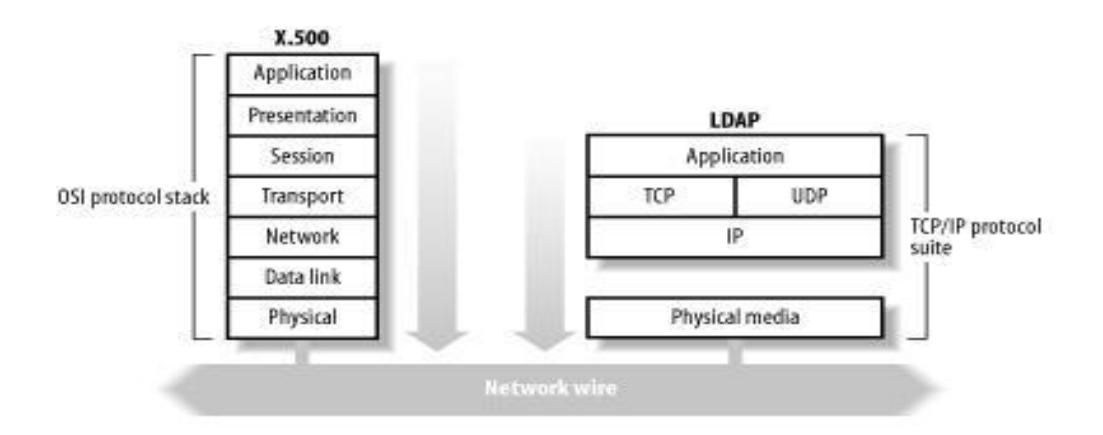

X.500의 DAP는 OSI 전체 프로토콜 스택을 지원하며 운영에 매우 많은 컴퓨팅 자원 을 필요로 하는 아주 무거운 프로토콜이다. 이런 DAP의 복잡성을 줄이기 위해 만들 어진 LDAP은 TCP/IP 레벨에서 더 적은 비용으로 DAP의 많은 기능적인 부분을 조 작할 수 있도록 설계되었다고 한다. LDAP은 사용자 로그인 처리(SSO)나 전화번호 조회, 회사 내에서의 부서와 같은 항목에서 유용하다. 또한, LDAP은 LDAP 서버 간 의 데이터 복제가 실시간으로 잘 되기 때문에 원격지에서 관리되고 있는 정보들을 근거리의 LDAP 서버로 복제해서 사용하는 경우도 많이 있다.

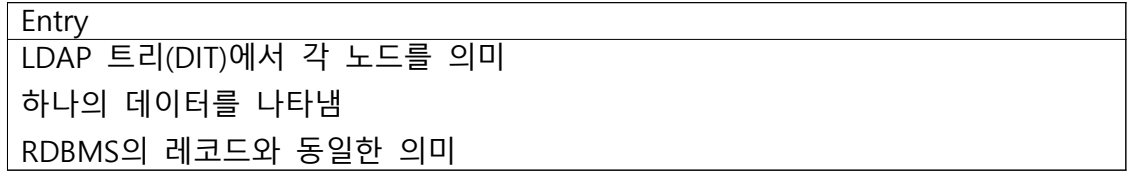

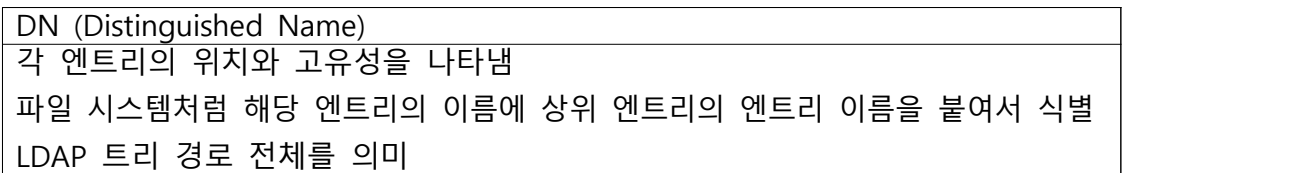

#### RootDN

말그대로 root(관리자)의 DN

LDIF (LDAP Data Interchange Format) LDAP 엔트리의 데이터를 읽고 쓸 수 있는 텍스트 형식으로 보여주는 것

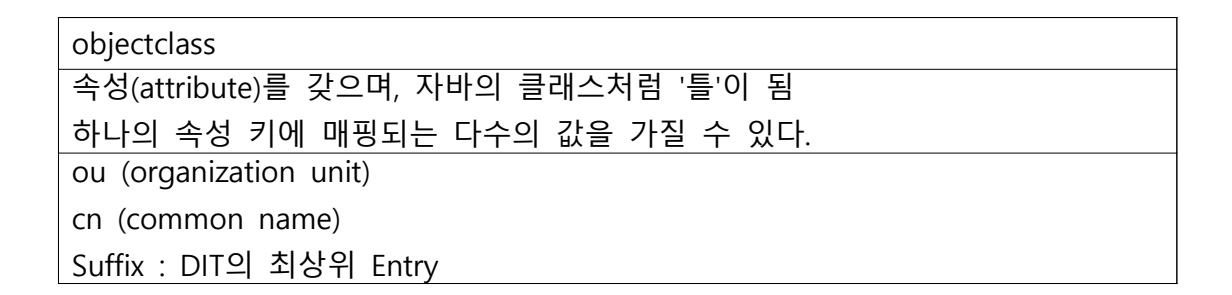

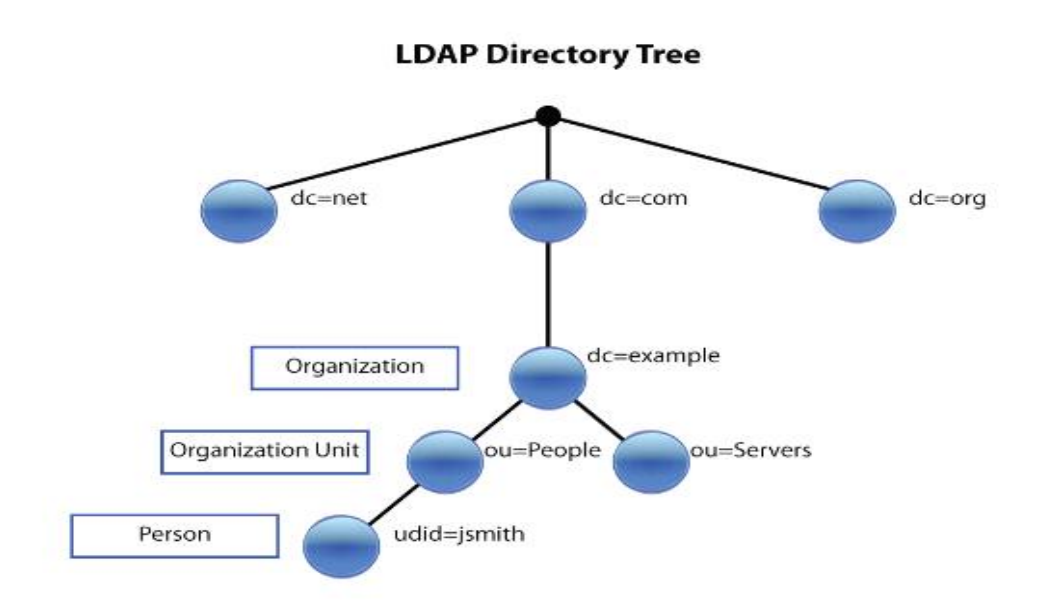

LDAP 디렉토리 서비스 모델은 항목(오브젝트라고도 함)을 기준으로 한다. 각 항목 은 이름, 주소 및 유형 같은 하나 이상의 속성으로 구성된다. 유형은 일반적으로 공 통 명의 경우 cn 또는 전자 우편 주소의 경우 mail 같은 스트링으로 구성한다.

이러한 LDAP의 정보들은 여러 대의 LDAP 서버들이 LDAP 디렉토리 트리를 구성하 는 자료를 갖고 있다. client는 최초 LDAP 서버에 연결을 위해 요청을 보내면 server는 요청에 대해 응답하며 client는 그에 대해 엔트리를 참조하여 동일한 디렉 토리를 확인할 수 있다.

# **2.3 IDS**

**서론**

방화벽(firewall)과 함께 또 하나의 주목받는 보안 솔루션으로는 침입탐지시스템이 라 불리는 IDS (Intrusion Detection System)가 있다. 앞에서 살펴보았던 방화벽이 IP나 포트를 기준으로 비정상 트래픽을 차단하는 것이라면 IDS는 포트에 대한 정보 뿐만 아니라 패킷의 데이터까지 분석하여 정상적인 트래픽 여부를 결정하는 것으로 이를 통해 실제로 인터넷을 통해 어떠한 위협이 발생하고 있는지를 분석할 수 있게 된다. 이를테면 사내 게이트웨이에 IDS를 설치해 둔다면 사내를 오가는 트래픽을 분석하여 비정상적인 트래픽이 보인다면 바로 로그에 남기도록 할 수 있다. 그리고,<br>방화벽의 경우 열려있는 포트인 80번을 통해 worm 등과 같은 비정상적인 공격이 있을 경우에는 차단할 수 있는 방법이 없으나, IDS에서는 이러한 공격을 인식할 수 있는 기능이 있다. 따라서 IDS와 방화벽을 연동하여 IDS에 탐지한 비정상 트래픽을 차단하는 기능을 갖춘 솔루션도 있다. 그러나 그렇다고 해서 IDS 가 모든 공격을 100% 정확하게 인식하여 탐지하는 것은 아니며, 몇 가지 근본적인 한계를 가지고 있다. 일단 가장 큰 문제는 "오탐율"이다. IDS에서 오탐은 크게 두 부류로 나눌 수 있는데, 실제로 비정상 트래픽임에도 불구하고 이를 탐지하지 못하는 경우를 "False Negative"라 하며, 비정상 트래픽이 아닌 정상적인 트래픽을 탐지하는 경우를 "False Positive"라 한다. 실제 IDS를 운영하다 보면 위와 같은 오탐이 매우 높다는 것을 알 수 있으며 이 오탐율을 줄이는 것이 IDS의 관건이라 할 수 있겠다. 또한 앞에서 언급한 바와 같이 침입에 대한 탐지는 할 수 있어도 이 공격에 대한 대응은 부족하다는 한계가 있다.

#### **Snort를 이용한 IDS**

IDS가 침입을 탐지하는 방식은 몇 가지가 있지만 가장 대표적인 방식은 룰 기반의 패턴 매칭 방식으로 이는 사전에 정의된 패턴 또는 룰에 따라 트래픽이 매칭 되었 을 경우 공격 또는 비정상 트래픽으로 판단하는 것이다. 여기에서는 이러한 룰 기 반의 공개 IDS 프로그램 중 가장 대중적으로 사용되고 있는 snort라는 프로그램을 이용하여 비정상 트래픽을 탐지할 수 있다.

#### **Snort 란 무엇인가?**

Snort는 "sniffer and more"라는 말에서 유래되었는데, 처음 공개되었을 때는 코드 도 얼마 되지 않는 단순한 패킷 스니퍼 프로그램이었다. 그러나 이후 현재의 IDS와 패킷 스니퍼(sniffer) 네트워크의 패킷을 읽어 보여주는 기능 패킷 로거(logger) 모니

터링 한 패킷을 저장하고 로그에 남기는 기능 network IDS 네트워크 트래픽을 분 석하여 공격을 탐지하는 기능으로 bufferoverflow나 port scan, IP scan 등 대부분의 공격을 탐지할 수 있다. 같이 rule을 이용한 분석 기능이 추가되고, 커뮤니티를 통하 여 계속적인 기능 보완과 향상을 통해 지금과 같이 다양한 기능과 탁월한 성능을 갖춘 프로그램이 되었다. snort는 공식 홈페이지인 http://www.snort.org를 통해 지 속적인 업그레이드를 제공하고 있다.<br>snort는 오픈 소스로 개발 중인 패킷 캡처 라이브러리인 libpcap을 사용하여 패킷을

캡처하고, 수집된 패킷이 사전에 정의된 snort 공격 룰과 비교하여 만약 매칭 되었 을 경우 syslog를 통해 로그를 남기거나 특정 디렉토리의 특정 파일 또는 database 에 남기도록 할 수 있다.

#### **snort 의 구조**

snort 프로그램은 몇 가지 구성 요소들이 플러그인 형태로 이루어져 있어 쉽게 각 자의 환경에 따라 변경하고 수정할 수 있도록 되어 있는데, 기본적으로 다음과 같 은 4가지 구성요소로 이루어져 있다.

- ① 스니퍼(sniffer)
- ② preprocessor
- ③ 탐지엔진
- ④ 로깅(출력)

snort는 먼저 스니퍼를 통해 snort IDS를 통과하는 모든 패킷을 수집하게 된다. 여 기에서 수집된 데이터는 바로 룰 기반의 탐지 엔진을 거치지 않고 그 전에 preprocessor를 통해 보다 효율적인 공격 탐지를 위해 HTTP 인코딩 플러그인이나 포트스캔 등 몇 가지 플러그인을 먼저 거치면서 매칭이 되는지 확인하게 된다. 물 론 preprocessor 역시 모듈화 되어 있어 각자의 환경에 불필요하다면 disable 할 수 있다. 이를테면 RPC 트래픽에 대해 탐지할 필요가 없다면 RPC 관련 preprocessor 를 주석처리하면 된다. 그리고 preprocessor를 통과한 패킷은 snort IDS의 핵심이라 할 수 있는 룰 기반의 탐지엔진을 거치면서 사전에 정의된 탐지룰과 매칭 되는지 확인하게 된다. 만약 룰에 매칭 되었을 경우에는 사전에 정의된 정책에 따라 로그 에 남게 되고, 그렇지 않은 경우 통과를 하게 된다.

### **2.4 vsFTP**

#### **FTP 란**

FTP란 File Transfer Protocol 의 약자로, 인터넷상의 컴퓨터들 간에 파일을 교환하 기 위한 표준 프로토콜로서 가장 간단한 방법이다.

화면에 표시할 수 있는 웹 페이지와 관련 파일들을 전송하는 HTTP(Hypertext Transfer Protocol), 전자우편을 전송하는 SMTP(Simple Mail Transfer Protocol) 등과 같이, FTP도 역시 인터넷의 TCP/IP 응용 프로토콜 중의 하나이다.

FTP는 웹 페이지들을 인터넷상에서 모든 사람이 볼 수 있도록 하기 위해 저작자의 컴퓨터로부터 서버로 옮기는 과정(upload)에서 사용된다. 또한, 다른 서버들로부터 자신의 컴퓨터로 프로그램이나 파일들을 옮기는 과정(download) 하는 데에도 사용 된다.

FTP의 가장 큰 장점은 월드와이드웹보다 빠른 속도로 전송받을 수 있다는 것이다.<br>월드와이드웹이 사용하기는 편리하지만 상대적으로 속도도 느리고, 안정적이지 못 하다는 단점이 있다.

이러한 단점을 보안한 vsFTP 가 있다.

#### **vsFTP 란**

서버 운영에 있어서 가장 중요한 요소는 보안 문제이다.<br>기존의 proftp와 wu-ftp는 보안 홀에 대한 보고가 빈번히 일어나 서버의 보안이 흔 들린 경우가 많다. vsftp는 보안 부분을 특히 강조한 서버 데몬으로서 REDHAT, SUSE, OPEN-BSD에서 기본 FTP 데몬으로 채택하고 있으며 vsftp를 매우 신뢰하고 있다. Very Secure FTP의 약자로서 일반적인 FTP는 보안상 취약하여, 패킷을 스니 피하면 로그인 계정, 암호 및 각종 명령어들을 쉽게 확인할 수 있다. 그리고 FTP보 다 빠른 데이터전송, 안정성, 보안 요소를 가지고 있는 것이 특징이다.

지원하는 대표적인 기능으로는 가상 IP 지원, 가상 유저 지원, Standalon 과 inetd 지원, 강력한 사용자 설정, 전송 대역폭 조절 기능, 환경설정 파일을 IP 별로 독립적 운영 지원, IP 별 제한 기능 등이 있다. 또한 config 파일의 설정 문법도 아주 간단 해서 FTP 서버 관리를 쉽게 할 수 있다.

# **2.5 백업서버**

#### **Rsync 란**

Unix 시스템에서의 한 소프트웨어로써, 파일이나 디렉토리 들을 하나의 저장소에 서 다수의 다른 저장소로 동기화 할 수 있는 소프트웨어이다. rsync의 큰 특징중 하 나는 유사한 소프트웨어나 프로토콜에 찾아 볼 수 없는 데이터의 전송이 한 방향으 로만 전송이 이루어 지는 것이다. rysnc는 파일을 복사하거나 혹은 디렉토리내의 내 용들을 확인해볼 수도 있으며, 부가적으로 압축을 하거나, 재귀적으로 사용할 수도 있다.

rsync가 데몬모드로 실행이 될때에는, TCP 포트 873을 기본으로 listen 하며, 기본 적으로 동일한 rsync 프로토콜을 통해 파일을 공유하거나, RSH, SSH와 같은 프로토 콜을 이용해서 파일을 제공하기도 한다. rysnc 이외의 다른 프로토콜을 사용할 때에 는 local이나, remote host 모두 rsync clinet가 설치되어 있어야 한다.

rsync는 GNU GPL 라이센스를 따르고 있으며, 무료 소프트웨어이다. 대중적으로 많 이 사용되고 있는 소프트웨어이기도 한다. 특히 리눅스의 archive와 같은 mirror 사 이트의 경우 rsync를 통해 원본 저장소로 부터 동기화를 하는데에 대표적으로 사용 되고 있는 소프트웨어이다.

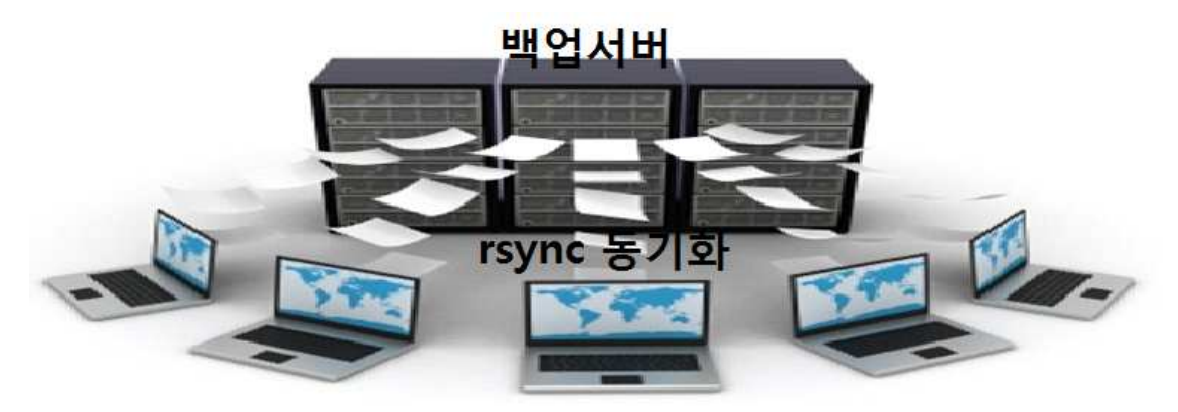

# **SSH Key란?**

-서버에 접속 할 때 비밀번호 대신 key를 제출하는 방식이다.

#### **SSH Key는 언제 사용하는가?**

-비밀번호 보다 높은 수준의 보안을 필요로 할 때 -로그인 없이 자동으로 서버에 접속 할 때

#### **SSH Key가 동작하는 방식**

-SSH Key는 공개키(public key)와 비공개 키(private key)로 이루어지는데 이 두개의 관계를 이해하는 것이 SSH Key를 이해하는데 핵심이다. 키를 생성하면 공개키와 비 공개키가 만들어진다. 이 중에 비공개키는 로컬 머신에 위치해야 하고, 공개키는 리 모트 머신에 위치해야 한다. (로컬 머신은 SSH Client, 원격 머신은 SSH Server가 설치된 컴퓨터를 의미한다.)

SSH 접속을 시도하면 SSH Client가 로컬 머신의 비공개키와 원격 머신의 비공개 키를 비교해서 둘이 일치하는지를 확인한다.

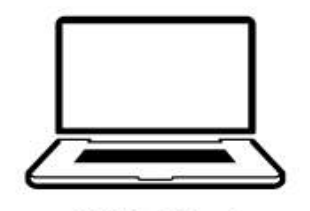

**SSH Client** 

**Private Key** 

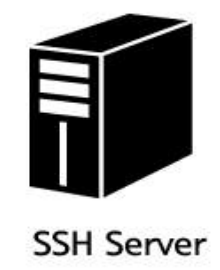

**Public Key** 

# **crontab 이란**

crontab 은 리눅스서버에서 예약된 작업을 실행시키는 스케쥴러의 역활을 한다. 요일부터 월, 일, 시, 분 단위로 시간을 설정할 수 있어 서버 관리에 유용하게 사용 되는 명령어이다.

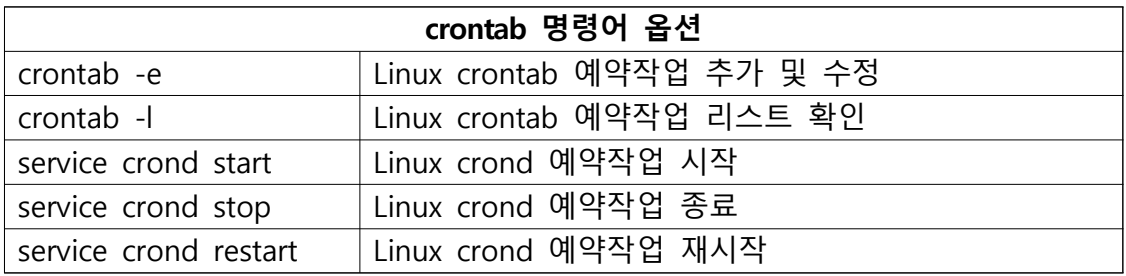

작업형식

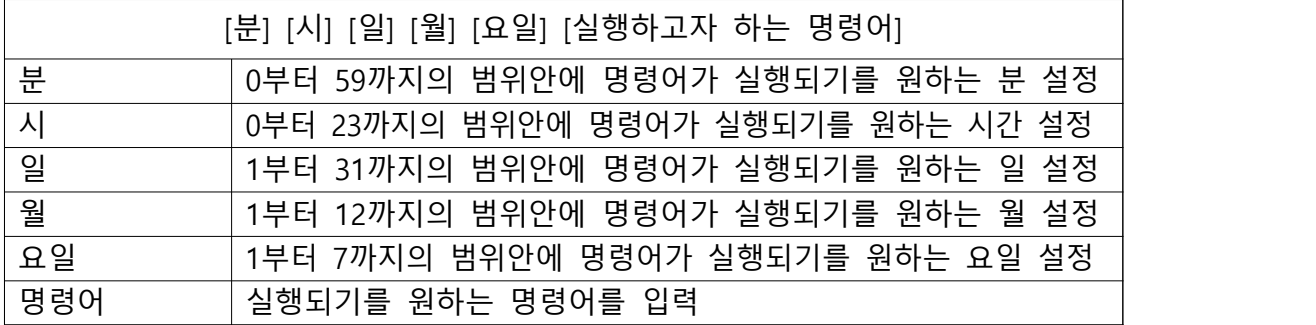

# **3. 본론**

# **3.1 방화벽 구축**

#### **브릿지 방화벽 구축**

한가지 예를 든다면 우리가 네트워크를 사용하는데 있어 허브는 필수라고 할 수 있다. 하지만 허브는 IP를 가지지 않으면서 컴퓨터들의 인터넷을 연결해 주는 역할 을 한다. 어떻게 보면 Hub(허브) 역시 Bridge라고 말할 수 있을 것이다.

Bridge Firewall 은 이런 개념으로 컴퓨터에 랜카드를 2개를 꼽아서 랜카드 1로 들 어와서 랜카드 2로 나가는 방식을 지원한다. 리눅스에서는 커널 레벨에서 Bridge를 지원한다.

허브가 ip 가 없듯이(스위치 허브 중에 특정 허브는 ip를 가지는 경우도 있음) Bridge Firewall 역시 ip가 없다. (단, 관리 목적으로 IP를 가지기도 한다.) Bridge는 투명하다. traceroute로 해도 나타나지 않는다.

마치 허브처럼 연결을 해주며 이러한 중간에서 패킷을 제어할 수 있는 것이 Bridge Firewall인 것이다.

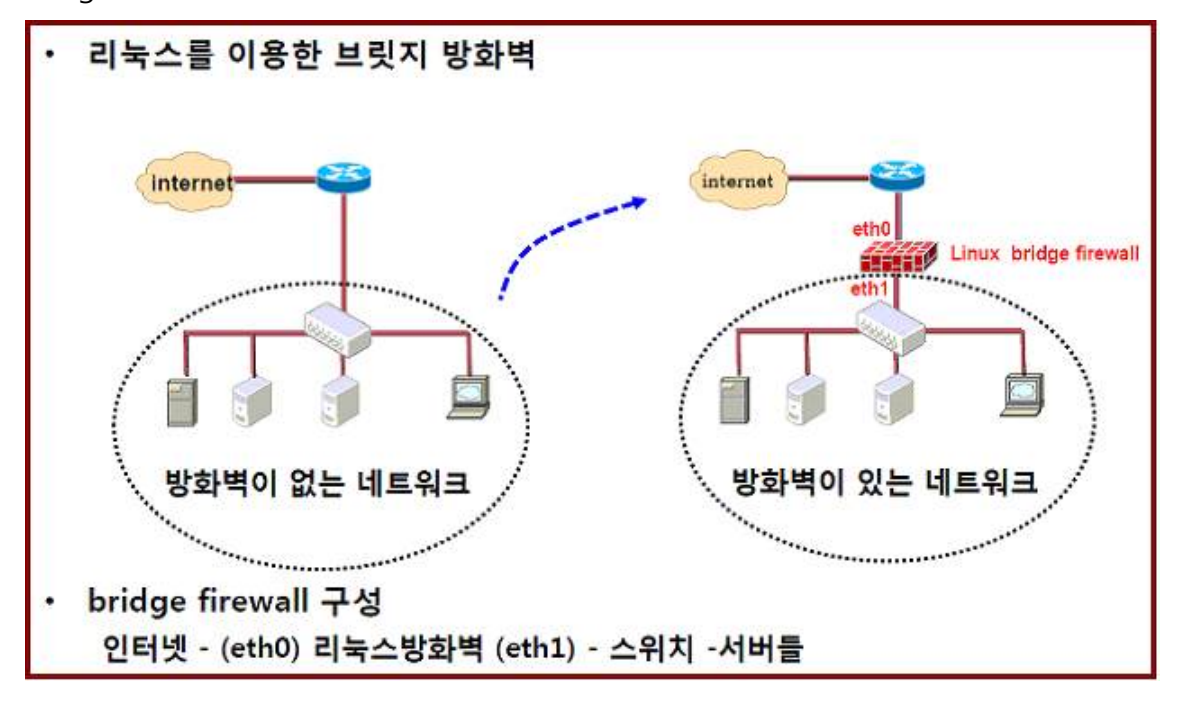

준비물 랜카드 2장 허브 크로스케이블 bridge 커널 패치 bridge utils iptables 커널 패치 iptables 소스

iptables 커널 패치 및 iptables netfilter/iptables http://www.netfilter.org patch-o-matic-20030107.tar.bz2 iptables-1.2.8.tar.bz2

# **서비스를 위한 기본 설정**

 처음 설치시 방화벽을 설정하면 /etc/sysconfig/iptables 파일이 생성된다. 디폴트 iptables 파일을 삭제한 후 아래의 포트를 추가하도록 하자 // 기존 iptables 파일 제거 # rm -rf /etc/sysconfig/iptables rm: remove 일반 파일 `/etc/sysconfig/iptables'? y // iptables 정책 추가 # iptables -A INPUT -p tcp --dport 20 -j ACCEPT // ftp-data # iptables -A INPUT -p tcp --dport 21 -j ACCEPT // ftp # iptables -A INPUT -p tcp --dport 22 -j ACCEPT // ssh # iptables -A INPUT -p udp --dport 53 -j ACCEPT // named # iptables -A INPUT -p tcp --dport 80 -j ACCEPT // http # iptables -A INPUT -p tcp --dport 110 -j ACCEPT // pop3 # iptables -A INPUT -p tcp --dport 143 -j ACCEPT //imap # iptables -A INPUT -p tcp --dport 3306 -j ACCEPT // mysql # iptables -A INPUT -p icmp --icmp-type echo-request -j DROP // ping에 대한 응답 거부 # iptables -A INPUT -p tcp --dport 1:65335 -j DROP // 서비스포트 모두 거부

# **구축 과정**

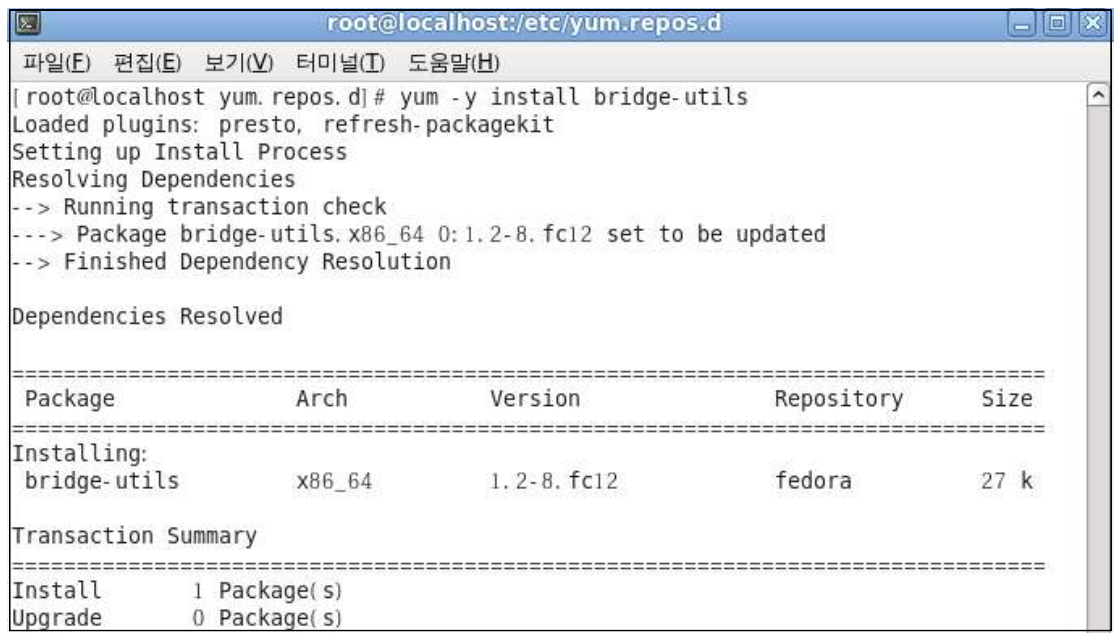

브릿지 설정 유틸리티를 설치 해준다.

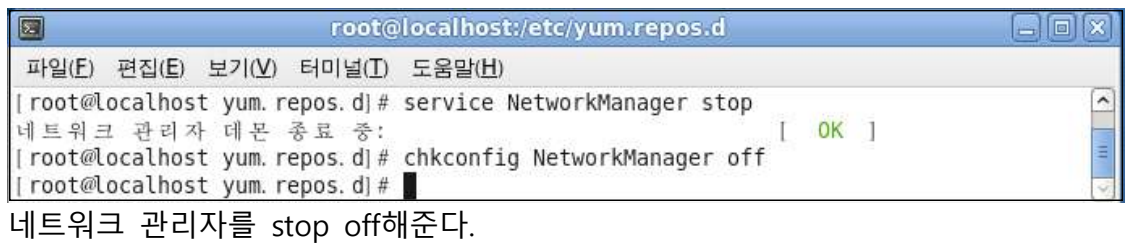

vi /etc/sysconfig/network-script/ifcfg-br0 DEVICE=br0 TYPE=Bridge ONBOOT=yes IPADDR=192.168.1.44(임의 값) GATEWAY=192.168.0.254 NETMASK=255.255.255.0 DNS1=dns값 DNS2=dns값

vi /etc/sysconfig/network-script/ifcfg-eth0

DEVICE=eth0

BOOTPROTO=static

ONBOOT=yes

BRIDGE=br0

TYPE=Ethernet

vi /etc/sysconfig/network-script/ifcfg-eth1

DEVICE=eth1

BOOTPROTO=static

ONBOOT=yes

BRIDGE=br0

TYPE=Ethernet

각각 /etc/sysconfig/network-script/의 eth0, eth1 br0을 설정해준다.

root@localhost:/etc/sysconfig/network-scripts  $\blacksquare$  $\Box$  io i $\times$ 파일(E) 편집(E) 보기(V) 터미널(I) 도움말(H) [root@localhost network-scripts]# vi /etc/sysconfig/network-scripts/ifcfg-eth] [root@localhost network-scripts]# service network restart 인터페이스 eth0 (음)를 종료 중: bridge br0 does not exist! 0K loopback 인터페이스 종료 중: 0K loopback 인터페이스 활성화중 입니다: OK eth0 인터페이스 활성화중 입니다: OK eth1 인터페이스 활성화증 입니다: 장치 eth1가 없는것 같습니다. 초기화를 지연합니다. [실패] br0 인터페이스 활성화중 입니다:  $\overline{1}$ 0K ] [root@localhost network-scripts]#

설정을 완료해 준 뒤에 네트워크를 재시작 해준다.

그림에서는 가상화로 구현을 해서 eth1번의 장치가 없다. 가상화가 아닌 실제 랜카드를 2개를 장착한 뒤 설정하면 장치가 모두 가동한다.

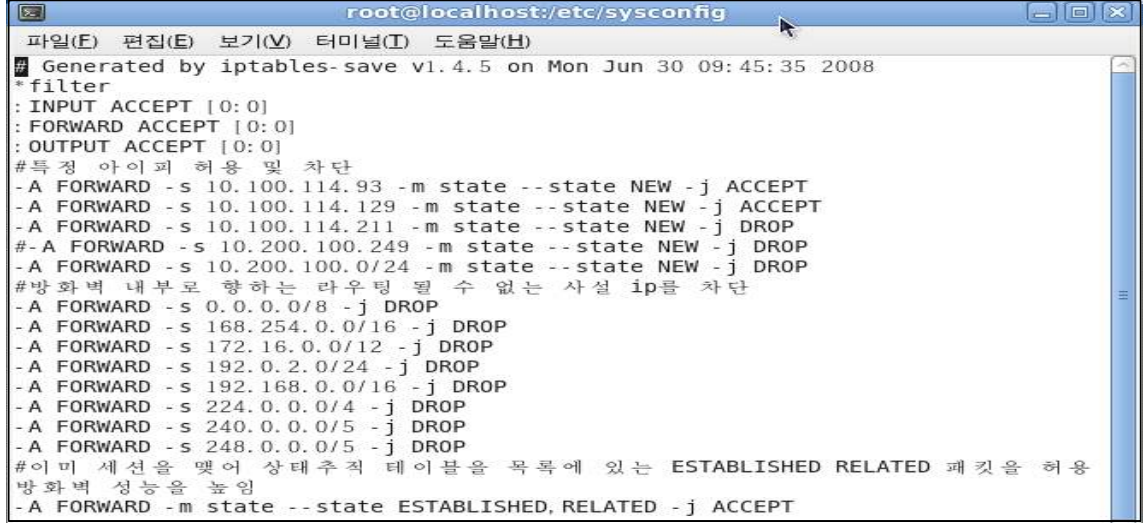

방화벽 규칙을 /etc/sysconfig/iptables에 설정을 해준다.

# **3.2 SSO 구축**

### **Kerberos 환경구축**

#### **-SSO 서버**

#### yum install krb5-server

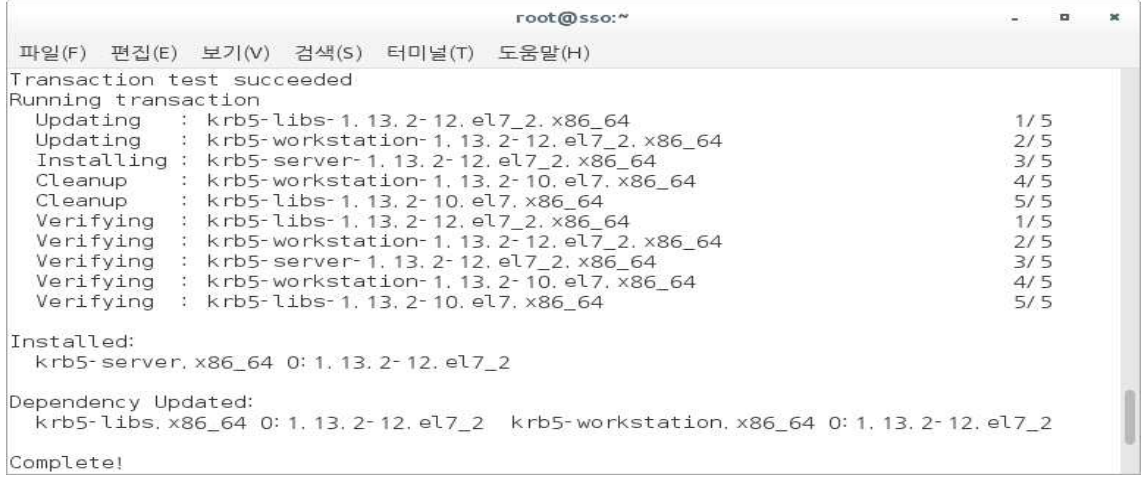

#### vi /etc/krb5.conf

파일(F) 편집(E) 보기(V) 검색(S) 터미널(T) 도움말(H) mary cause and the state of the state of the state of the state of the state of the state of the state of the state of the state of the state of the state of the state of the state of the state of the state of the state of libdefaults)<br>dns\_lookup\_realm = false<br>ticket\_lifetime = 74h<br>renow\_lifetime = 74h<br>forwardable = true<br>dfault\_realm = JOONGBU.KVM<br>default\_realm = JOONGBU.KVM<br>default\_ccache\_name = KEYRING:persistent:%[uid] realms]<br>JOONGBU, KVM = {<br>|Kdc = sso.joongbu,kvm<br><sub>|</sub>admin\_server = sso.joongbu,kvm domain\_realm]<br>.joongbu.kvm = JOONGBU.KVM<br>ioongbu.kvm = JOONGBU.KVM

주석을 모두 제거한 후 example.com을 자신이 사용하고자 하는 도메인으로 수정한다.

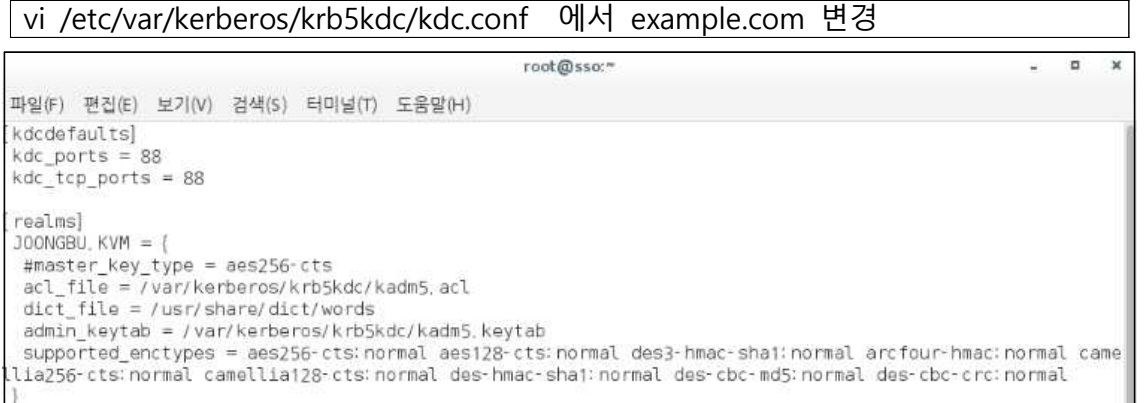

#### vi /var/kerberos/krb5kdc/kadm5.acl 에서 example.com을 변경

root@sso:"

 $\overline{a}$ 

 $\blacksquare$  $\boldsymbol{\mathsf{x}}$ 

파일(F) 편집(E) 보기(V) 검색(S) 터미널(T) 도움말(H) \*/admin@JOONGBU, KVM

#### kdb5 util create -s –r JOONGBU.KVM

root@sso:"

파일(F) 편집(E) 보기(V) 검색(S) 터미널(T) 도움말(H) [root@sso ~]# kdb5 util create -s -r JOONGBU.KVM .<br>Loading random data Initializing database '/var/kerberos/krb5kdc/principal' for realm 'JOONGBU.KVM', master key name 'K/M@J00NGBU.KVM' You will be prompted for the database Master Password,<br>It is important that you NOT FORGET this password, Enter KDC database master key: Re-enter KDC database master key to verify:

# 사용하려는 JOONGBU.KVM 을 커버로스에 등록

root@sso:~  $\hbox{ }$  $\boldsymbol{\varkappa}$ 파일(F) 편집(E) 보기(V) 검색(S) 터미널(T) 도움말(H) [root@sso ~]# systemctl enable krb5kdc Created symlink from /etc/systemd/system/multi-user target wants/krb5kdc.service to /usr/lib/systemd/syst em/krb5kdc.service.<br>[root@sso -]# systemctl enable kadmin Created symlink from /etc/systemd/system/multi-user target wants/kadmin service to /usr/lib/systemd/syste m/kadmin, service, [root@sso -]# systemctl start kadmin<br>[root@sso -]# systemctl start krb5kdc

# 부팅 후 자동으로 실행할 수 있도록 등록해준 뒤 데몬실행

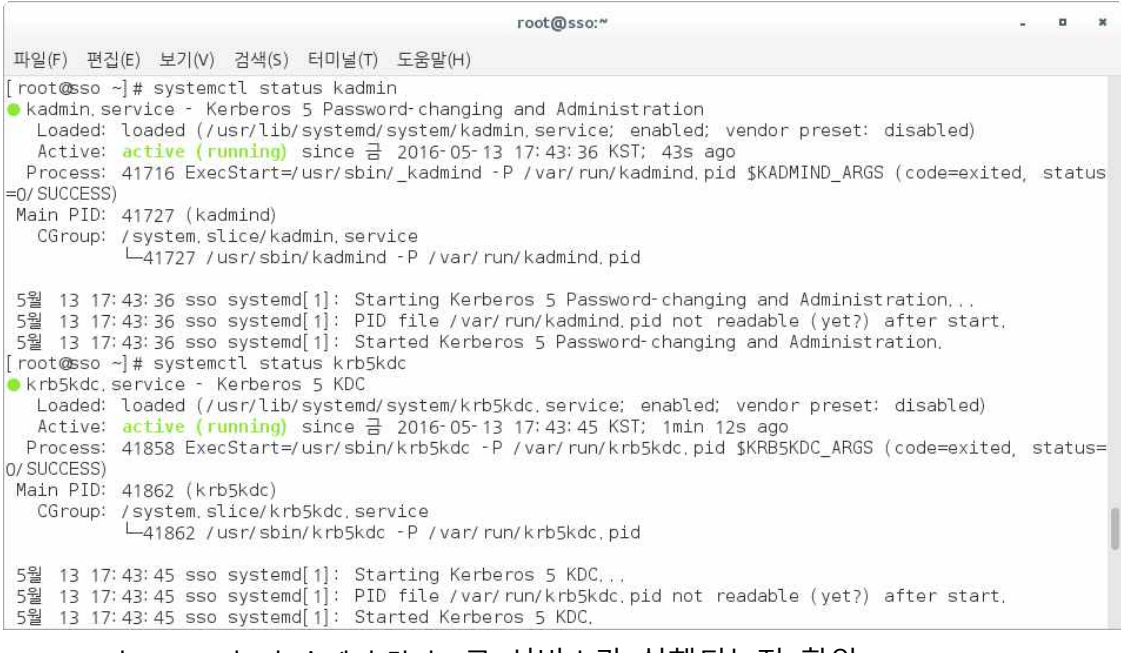

systemctl status kadmin/krb5kdc 로 서비스가 실행되는지 확인

root@sso:"

root@sso:"

root@sso:"

kadmin local: " ktadd -k /tmp/client1,keytab host/client1,joongbu,kvm<br>Entry for principal host/client1.joongbu,kvm with kvno 2, encryption type aes256-cts-hmac-sha1-96 added t o keytab WRFILE:/tmp/client1.keytab.<br>Entry for principal host/client1.keytab.<br>Entry for principal host/client1.joongbu.kvm with kvno 2, encryption type aes128-cts-hmac-sha1-96 added t<br>o keytab WRFILE:/tmp/client1.keytab.

Entry for principal host/client1.joongbu.kvm with kvno 2, encryption type arcfour-hmac added to keytab WR<br>FILE:/tmp/client1.keytab. FILE:/tmp/client1.keytab.<br>Entry for principal host/client1.joongbu.kvm with kvno 2, encryption type camellia256-cts-cmac added to k<br>eytab WRFILE:/tmp/client1.keytab. Entry for principal host/client1.joongbu.kvm with kvno 2, encryption type camellia128-cts-cmac added to k<br>eytab WRFILE:/tmp/client1.keytab. Entry for principal host/client1, joongbu, kvm with kvno 2, encryption type des-hmac-shai added to keytab W<br>RFILE:/tmp/client1.keytab.

RFILE:/tmp/clientil.keytab.<br>Entry for principal host/clienti.joongbu.kvm with kvno 2, encryption type des-cbc-md5 added to keytab WRF<br>ILE:/tmp/clienti.keytab.<br>Kadmin.local: ktadd -k /tmp/client2.keytab.host/client2.joongbu

entry for principal host/client2.keytab.<br>Entry for principal host/client2.keytab.<br>Entry for principal host/client2.keytab.<br>Entry for principal host/client2.keytab.<br>Entry for principal host/client2.keytab.<br>Entry for princip

Entry for principal host/client2.joongbu.kvm with kvno 2, encryption type arcfour-hmac added to keytab WR<br>FILE:/tmp/client2.keytab.<br>ENE:/tmp/client2.keytab.<br>eytab WRFILE:/tmp/client2.keytab.<br>eytab WRFILE:/tmp/client2.keyta

extra for principal host/client2.joongbu.kvm with kvno 2, encryption type camellia128 cts cmac added to k<br>eytab WRFILE:/tmp/client2.keytab.<br>Entry for principal host/client2.joongbu.kvm with kvno 2, encryption type des-hmac

......<br>Entry for principal host/client2,joongbu,kvm with kvno 2, encryption type des-cbc-md5 added to keytab WRF<br>ILE:/tmp/client2.keytab,<br>kadmin.local: ||

root@sso:"

host/client1, joongbu, kvm with kvno 2, encryption type des3-cbc-sha1 added to keytab W

Radmin.local: addprinc -rankey host/client1.joongbu.kvm<br>WARNING: no policy specified for host/client1.joongbu.kvm<br>WARNING: no policy specified for host/client1.joongbu.kvm@JOONGBU.KVM; defaulting to no policy<br>Principal "ho

 $\overline{a}$ 

 $\,$   $\,$  $\pmb{\times}$ 

 $\,$   $\,$ 

파일(F) 편집(E) 보기(V) 검색(S) 터미널(T) 도움말(H)

방화벽에서 커버로스를 허용하도록 등록 후 재실행

Authenticating as principal root/admin@JOONGBU.KVM with password.

.<br>Authenticating as principal root/admin@OONGBU KVM with password.

Principal "host/client2.joongbu.kvm@J00NGBU.KVM" created.<br>kadmin.local: □

[root@sso -]# firewall-cmd --permanent --add-service=kerberos success [root@sso ~]# firewall-cmd -- reload **SUCCESS** 

파일(F) 편집(E) 보기(V) 검색(S) 터미널(T) 도움말(H)

파일(F) 편집(E) 보기(V) 검색(S) 터미널(T) 도움말(H)

[root@sso ~]# kadmin local

[root@sso -]# kadmin.local

o keytab whrite:/tmp/ctier<br>Entry for principal host/c<br>RFILE:/tmp/client1.keytab,

 $\Box$  x

파일(F) 편집(E) 보기(V) 검색(S) 터미널(T) 도움말(H) [root@sso - # kadmin.local Authenticating as principal root/admin@JOONGBU KVM with password kadmin, local: listprincs K/M@JOONGBU, KVM host/client1.joongbu.kvm@J00NGBU.KVM host/client2.joongbu.kvm@JOONGBU.KVM kadmin/admin@JOONGBU.KVM kadmin/chanoepw@JOONGBU.KVM kadmin/sso@JOONGBU, KVM kiprop/sso@JOONGBU.KVM krbtgt/J00NGBU, KVM@J00NGBU, KVM kadmin, local:

SSO 서버에 SSO 접속을 허용하려는 사용자 (client1,client2) 등록 후 추가목록을 확인

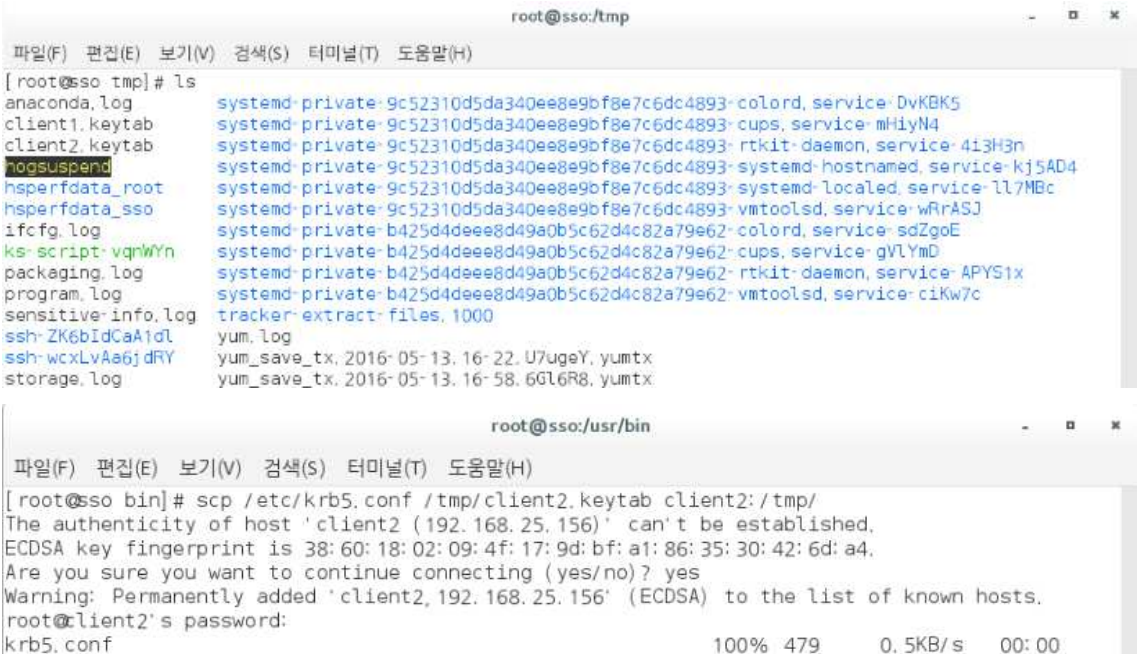

client<sub>2</sub>, keytab 100% 626  $0.6KB/s$ 00:00 SSO 서버에 client1.keytab , client2.keytab 파일이 생성된 것을 확인할 수 있다. scp /etc/krb5.conf /tmp/client2.keytab client2:/tmp/ 명령으로 client2로 전송

```
-client2
```
root@client2:/tmp o  $\overline{\mathbf{x}}$ 파일(F) 편집(E) 보기(V) 검색(S) 터미널(T) 도움말(H) [root@client2 tmp]# ls anaconda, log client2, keytab hogsuspend hsperfdata\_client2<br>hsperfdata\_root ifcfg.log krb5, conf

krb5.conf 파일과 keytab 파일이 client2로 잘 전송된 것을 확인할 수 있다.

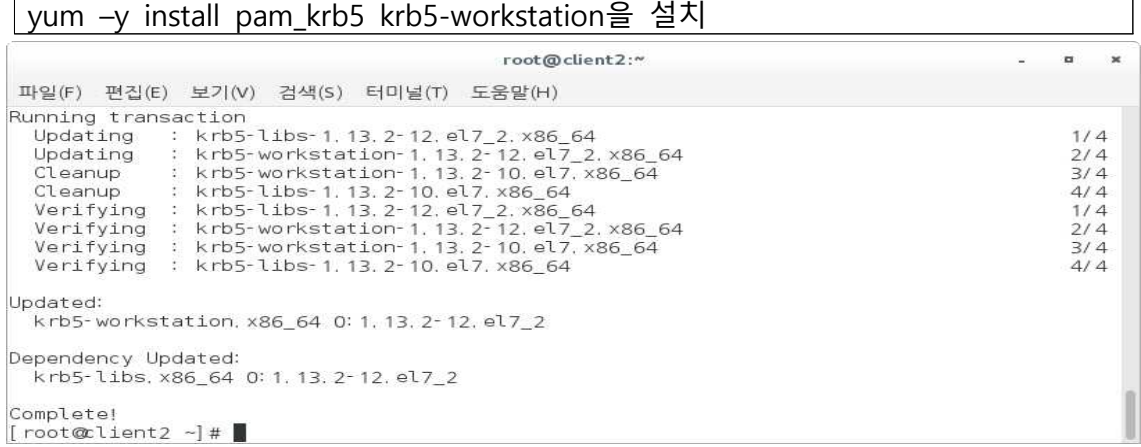

SSO 서버에서 client2로 전송한 krb5.conf 파일을 /etc/ 경로로 전송한다.

Wcp /tmp/krb5.conf /etc/

|         |                                     | root@client2:~                                                                                              |  |  |  |  |  |  |  |  |  |  |  |
|---------|-------------------------------------|----------------------------------------------------------------------------------------------------|--|--|--|--|--|--|--|--|--|--|--|
|         |                                     | 파일(F) 편집(E) 보기(V) 검색(S) 터미널(T) 도움말(H)                                                                       |  |  |  |  |  |  |  |  |  |  |  |
|         | ktutil: list<br>slot KVNO Principal | $\lceil$ root@client2 ~ $\mid \#$ ktutil<br>ktutil: rkt /tmp/client2.keytab<br>ktutil: wkt /etc/krb5.keytab |  |  |  |  |  |  |  |  |  |  |  |
|         |                                     | host/client2.joongbu.kvm@J00NGBU.KVM                                                                        |  |  |  |  |  |  |  |  |  |  |  |
|         |                                     | host/client2.joongbu.kvm@J00NGBU.KVM                                                                        |  |  |  |  |  |  |  |  |  |  |  |
| 2345678 | 22222                               | host/client2.joongbu.kvm@J00NGBU.KVM                                                                        |  |  |  |  |  |  |  |  |  |  |  |
|         |                                     | host/client2.joongbu.kvm@J00NGBU.KVM                                                                        |  |  |  |  |  |  |  |  |  |  |  |
|         |                                     | host/client2.joongbu.kvm@J00NGBU.KVM                                                                        |  |  |  |  |  |  |  |  |  |  |  |
|         |                                     | host/client2.joongbu.kvm@J00NGBU.KVM                                                                        |  |  |  |  |  |  |  |  |  |  |  |
|         |                                     | host/client2.joongbu.kvm@J00NGBU.KVM                                                                        |  |  |  |  |  |  |  |  |  |  |  |
|         | $\overline{2}$                      | host/client2.joongbu.kvm@J00NGBU.KVM                                                                        |  |  |  |  |  |  |  |  |  |  |  |
| ktutil: |                                     |                                                                                                    |  |  |  |  |  |  |  |  |  |  |  |

client2에서 ktutil 명령으로 keytab파일을 이용해서 사용자를 확인할 수 있다.

# **-LDAP 환경구축**

**SSO** 서버

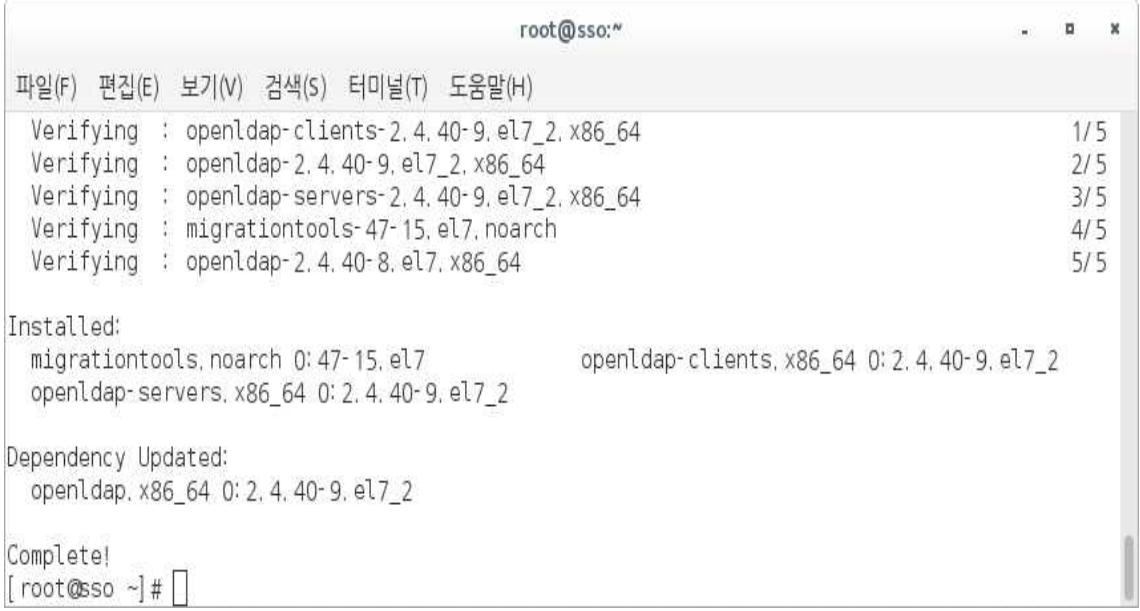

yum –y install openldap-servers openldap openldap-clients migrationtools 설치

root@sso:/var/lib/ldap

 $\mathbf{u}$ 

 $\omega_0$ 

 $\mathbf{x}$ 

파일(F) 편집(E) 보기(V) 검색(S) 터미널(T) 도움말(H) [root@sso ldap]# pwd DB\_CONFIG bb\_connito<br>[root@sso ldap]# chown -R ldap. /var/lib/ldap/<br>[root@sso ldap]# ls -l 합계 4 - rw- r- - - , 1 ldap ldap 845 5월 13 22:15 DB\_CONFIG<br>[ root@sso ldap]# □

cp /usr/share/openldap-servers/DB\_CONFIG.example /var/lib/ldap/DB\_CONFIG 명령으로 파일경로를 이동시키고 디렉토리 권한을 변경

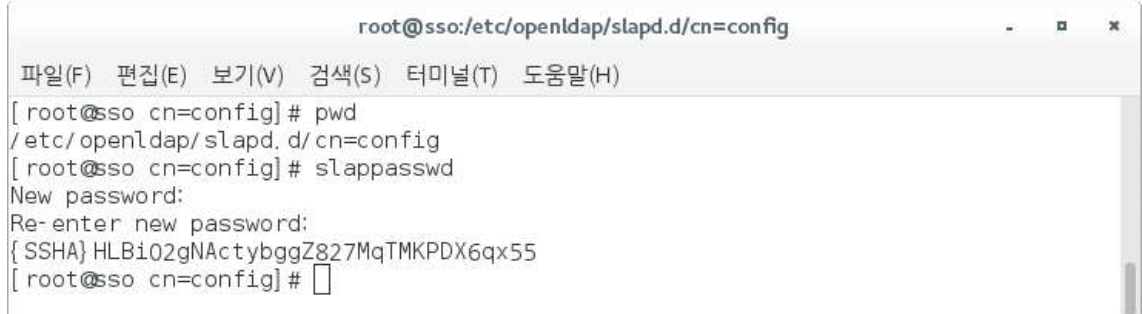

slappasswd 명령으로 생성된 암호를 복사

modifyTimestamp: 20160513131001Z<br>|andifyTimestamp: 20160513131001Z<br>|olcRootPW: {SSHA}HLBi02gNActybggZ827MqTMKPDX6qx5<mark>5</mark>

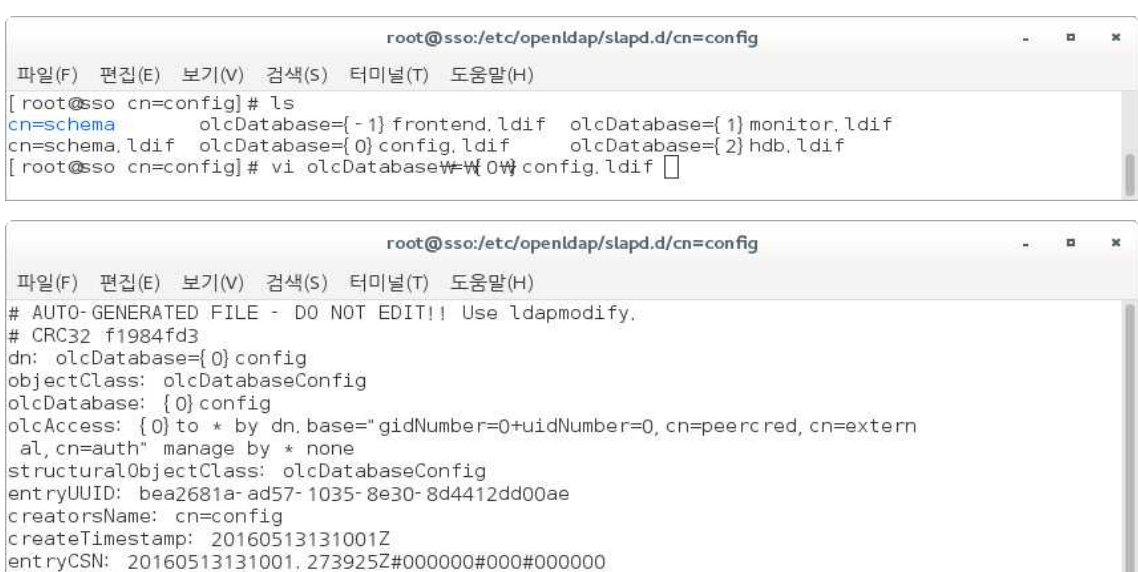

vi /etc/openldap/slapd.d/cn\=config/olcDatabase\=\{0\}config.ldif 경로에서

복사 해놓은 암호를 저장

modifiersName: cn=config

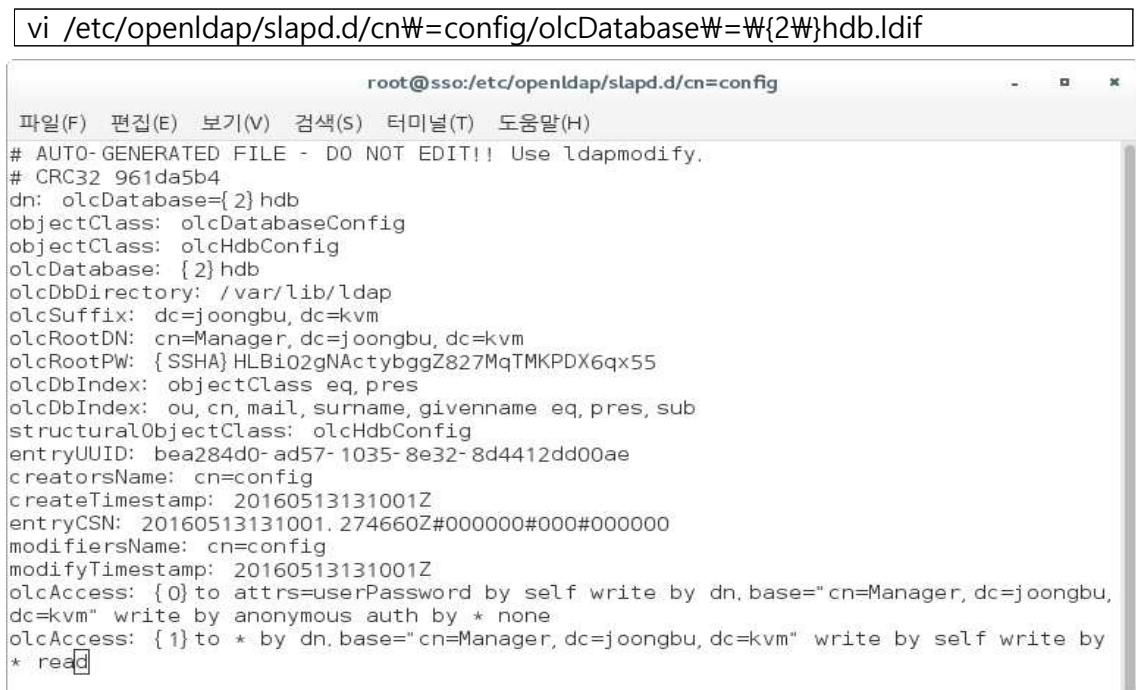

olcAccess: {0}to attrs=userPassword by self write by dn.base="cn=Manager, dc=joongbu,dc=kvm" write by anonymous auth by \* none olcAccess: {1}to \* by dn.base="cn=Manager,dc=joongbu,dc=kvm" write by self write by \* read 위와 같이 olcAccess를 추가하여 접근이 가능하도록 설정한 후,<br>dc값을 변경해주고 암호를 추가하고 저장

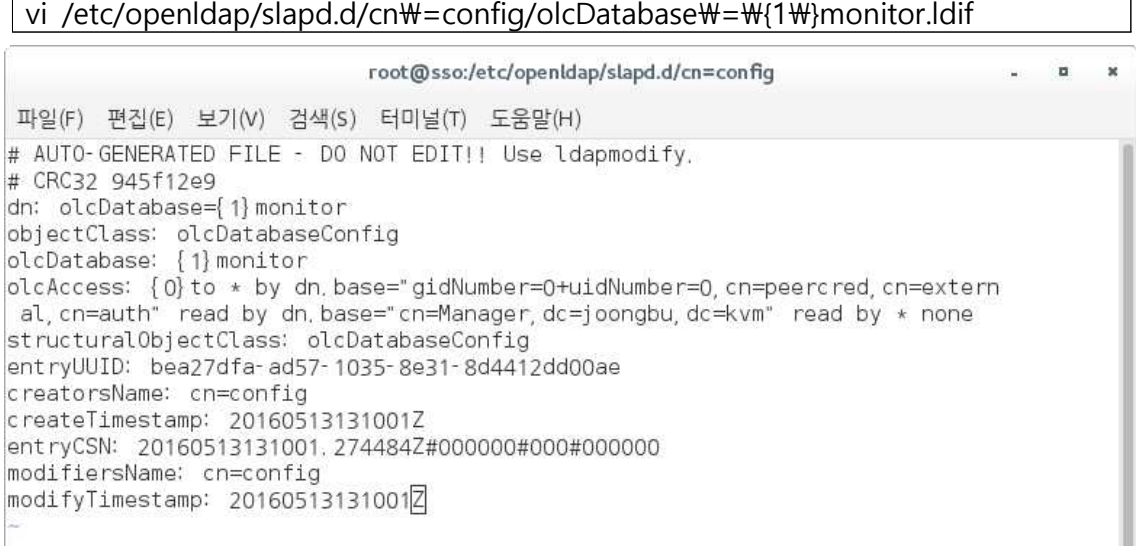

# dc값 변경 후 저장

в

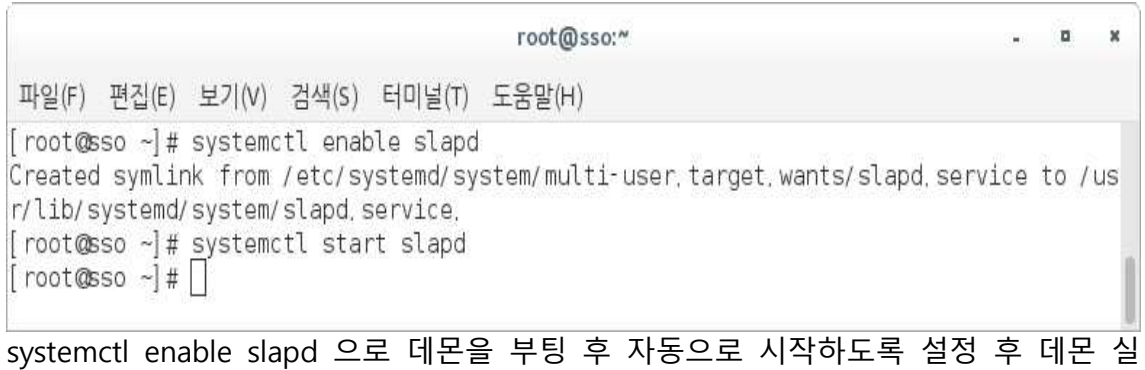

행

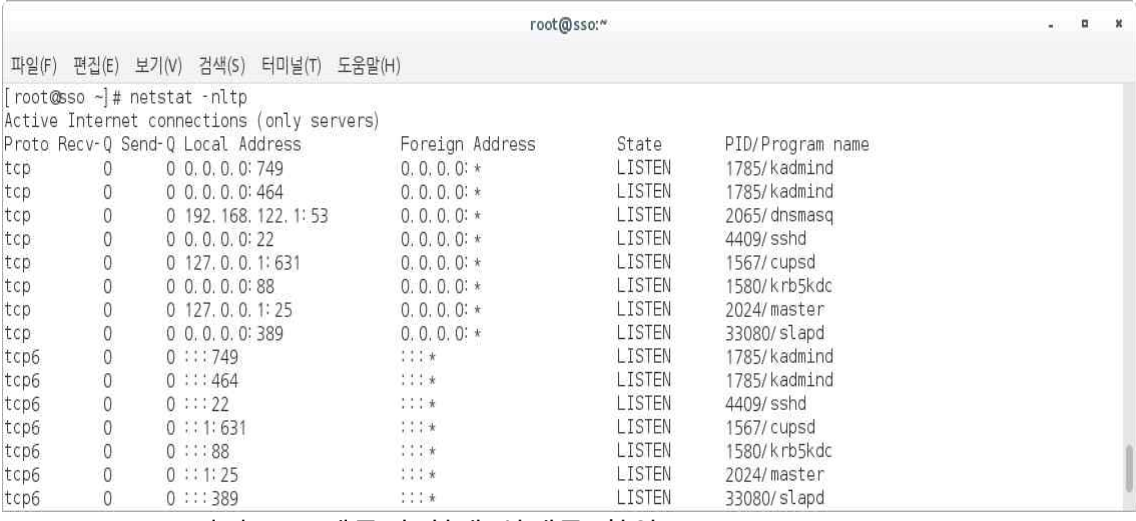

netstat –nltp 명령으로 데몬의 현재 상태를 확인

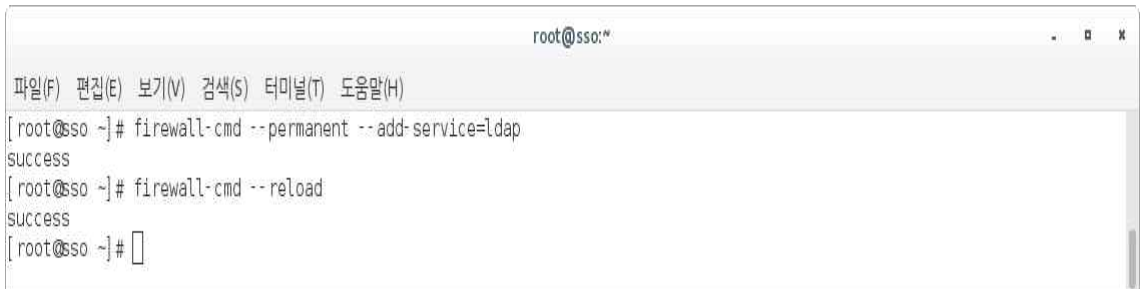

방화벽 허용을 설정해주고 재시작

ldapadd 명령을 실행하여 다음 세 개의 설정파일을 사용할 수 있도록 등록 ldapadd -Y EXTERNAL -H ldapi:/// -f /etc/openldap/schema/cosine.ldif ldapadd -Y EXTERNAL -H ldapi:/// -f /etc/openldap/schema/nis.ldif ldapadd -Y EXTERNAL -H ldapi:/// -f /etc/openldap/schema/inetorgperson.ldif

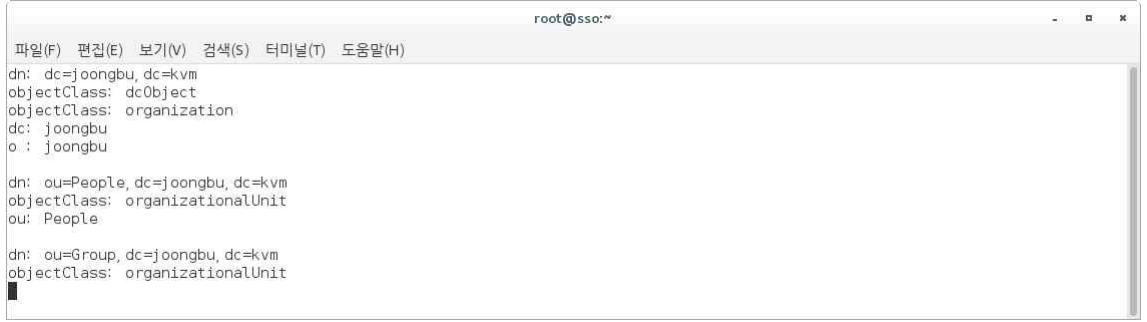

# root의 홈 디렉토리에서 base.ldif 파일생성

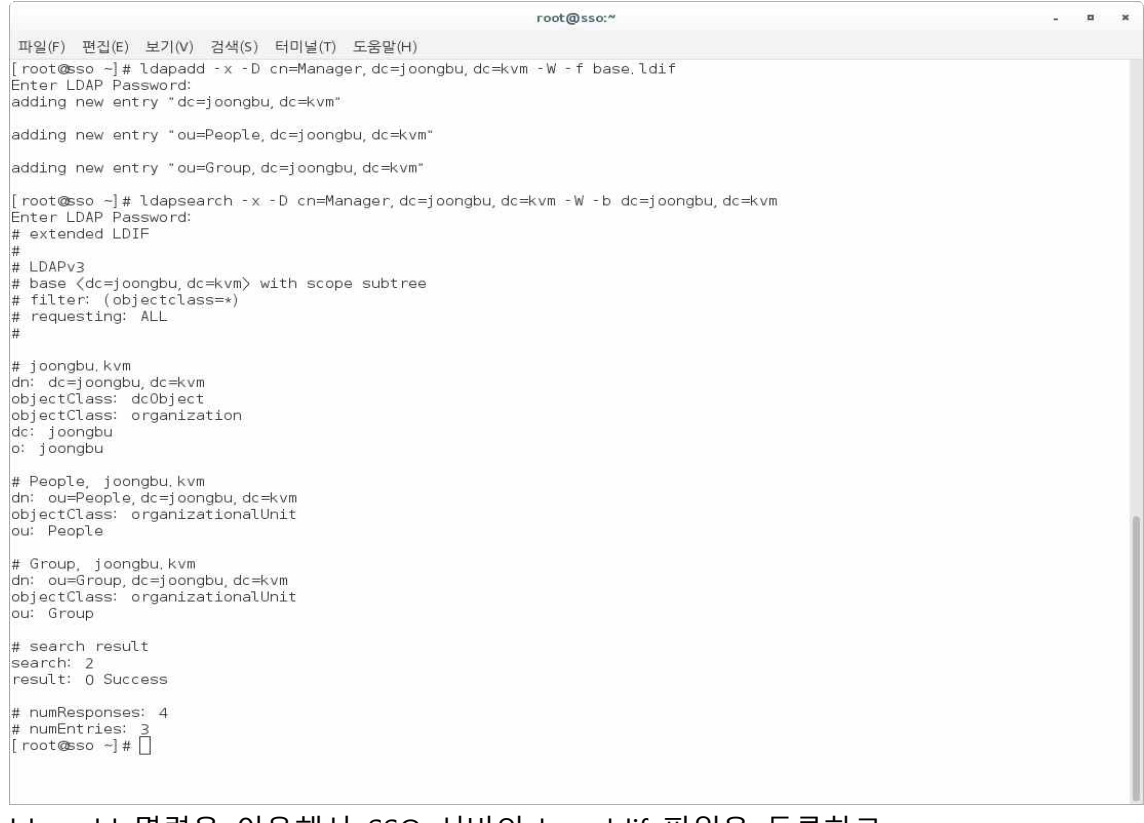

ldapadd 명령을 이용해서 SSO 서버의 base.ldif 파일을 등록하고 ldapsearch 명령을 통해서 위와 같은 등록정보를 확인할 수 있다.

useradd 명령으로 joongbu1~joongbu5 사용자 추가

/usr/share/migrationtools 경로에서 migrate\_common.ph 파일실행 후

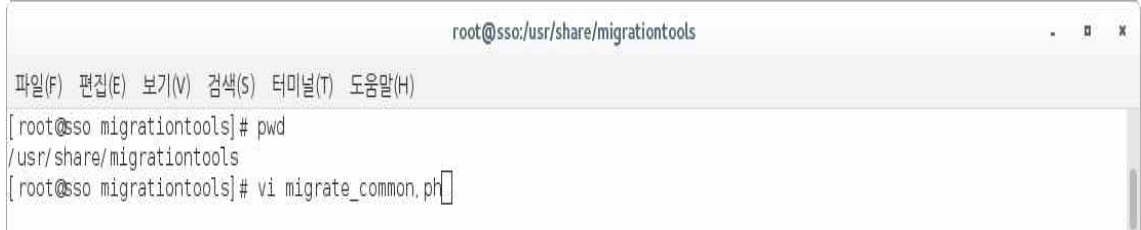

root@sso:/usr/share/migrationtools  $\mathbf{u}$  $\omega$ 파일(F) 편집(E) 보기(V) 검색(S) 터미널(T) 도움말(H) 파일(F) 편집(E) 모기(V) 김찍(S) 티미널(F) :<br># Default DNS domain<br>\$DEFAULT\_MAIL\_DOMAIN = "joongbu.kvm"; # Default base<br>\$DEFAULT\_BASE = "dc=joongbu,dc=kvm"; # turn this on to support more general object clases<br># such as person.<br>\$EXTENDED\_SCHEMA = 12

# DEFAULT 값 변경하고 dc값 변경 후 SCHEMA 값 1로 변경

grep joongbu /etc/passwd > tmp/users grep joongbu /etc/group > /tmp/groups 위 명령으로 joongbu1~5 사용자 정보를 /tmp/groups , /tmp/users에 추가

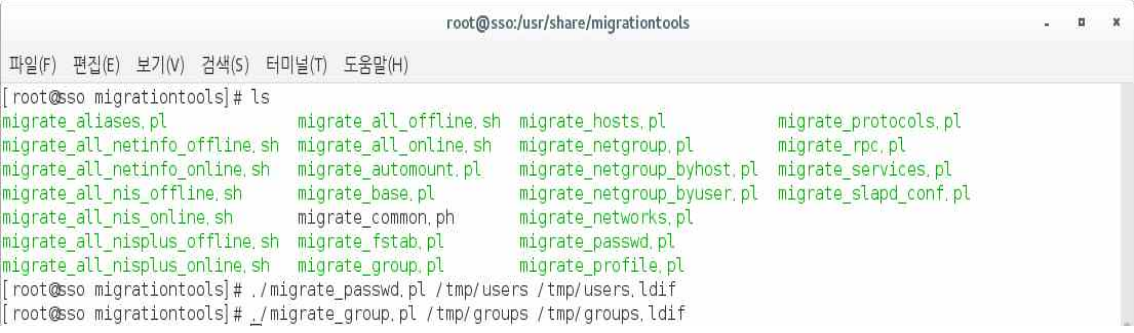

./migrate\_passwd.pl /tmp/users /tmp/users.ldif ./migrate\_group.pl /tmp/groups /tmp/groups.ldif 위 명령으로 users.ldif, groups.ldif 파일을 생성

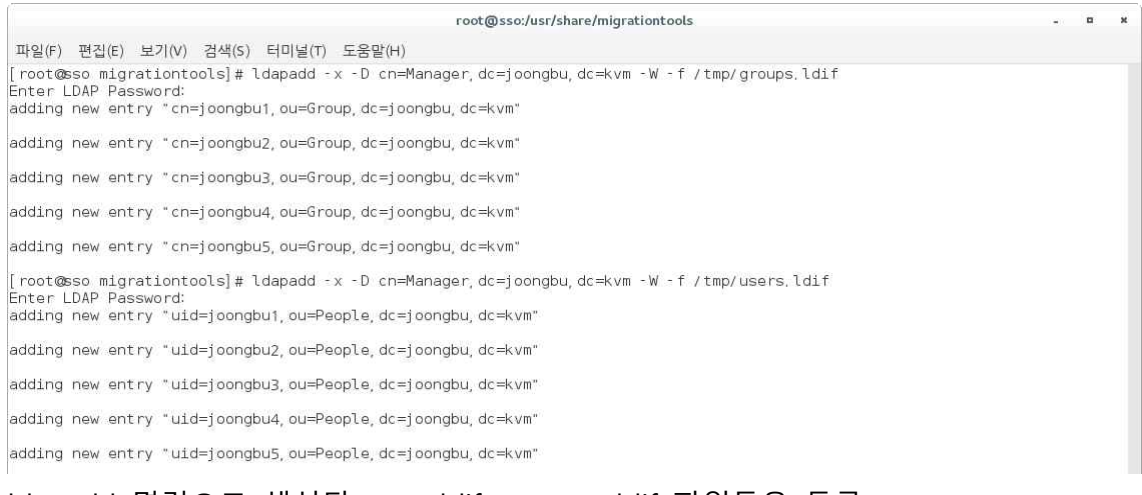

ldapadd 명령으로 생성된 users.ldif , groups.ldif 파일들을 등록

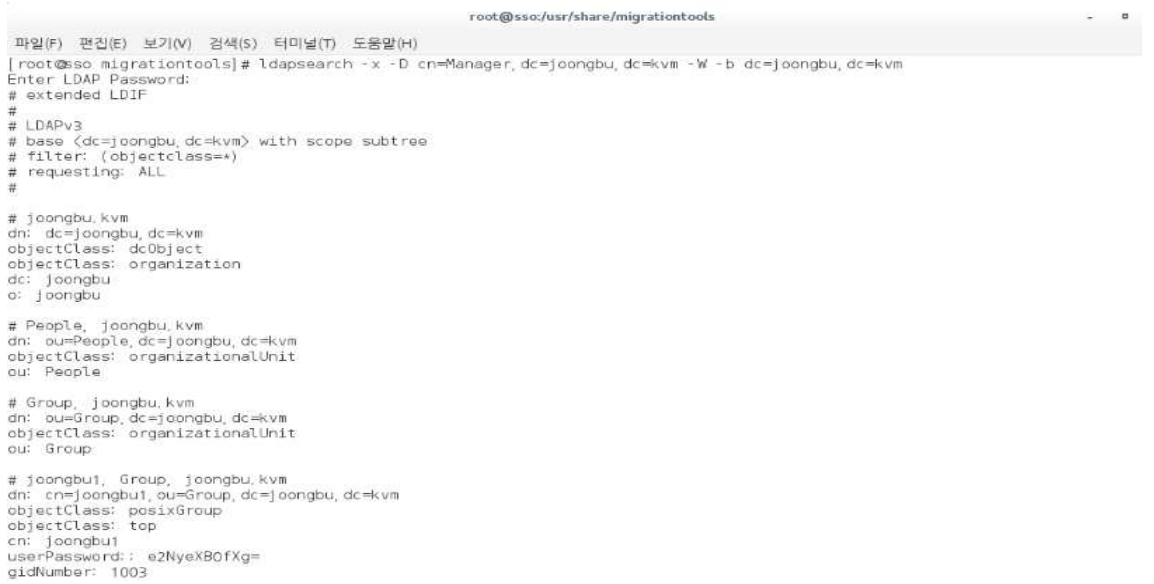

# users.ldif, groups.ldif 정보가 등록된 것을 확인할 수 있다.

# **client2**

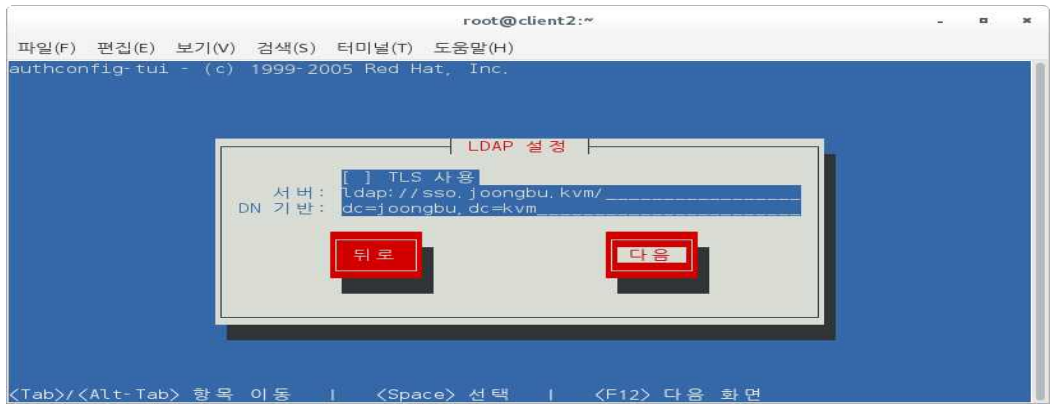

yum –y install nss-pam-ldapd 설치 후 authconfig-tui 명령 실행

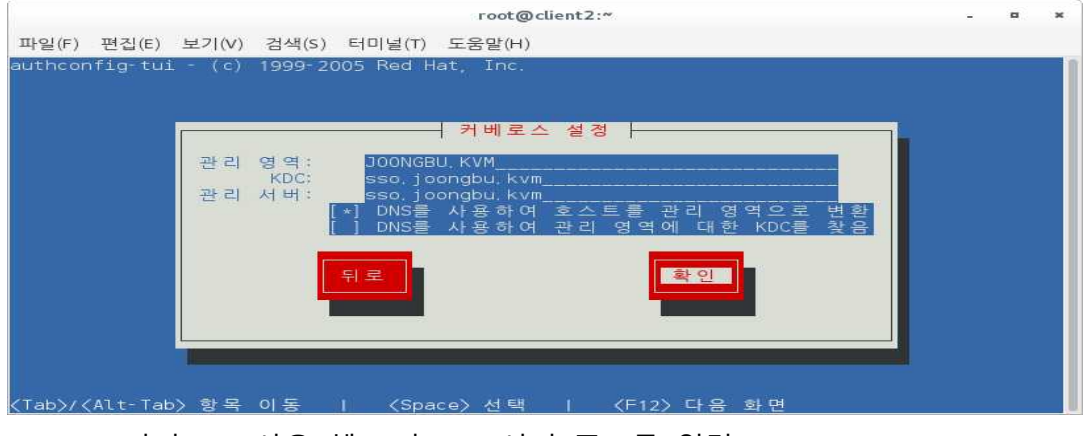

ldap , 커버로스 사용 체크 후 SSO서버 주소를 입력

grep /joongbu /etc/passwd getent passwd joongbu1 명령으로 SSO서버의 joongbu1 사용자 엔트리확인 id joongbu1~5 (joongbu1~5 사용자 확인)

#### **SSO 서버**

yum –y install nfs-utils autofs

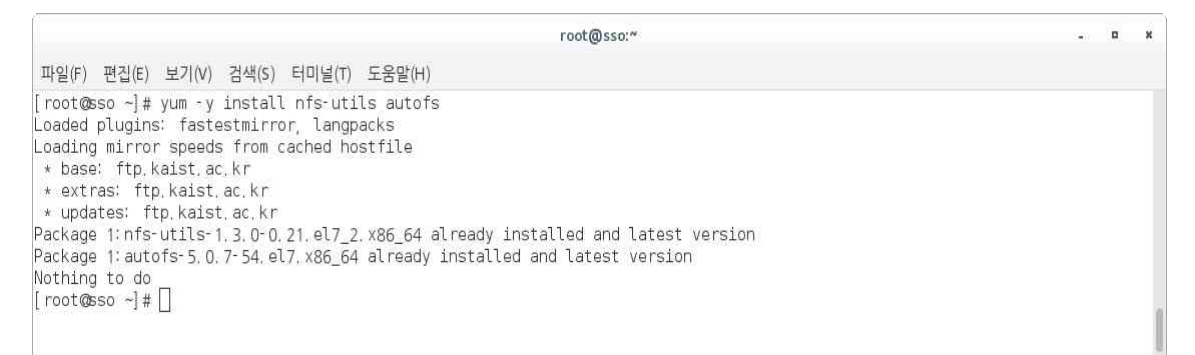

nfs-utils를 설치함으로써 다른 호스트에 있는 파일시스템의 일부를 자신의 디렉토리 처럼 사용할 수 있도록 함. 즉, SSO서버를 여러 client가 사용할 수 있도록 한다. autofs는 자동마운트 데몬의 작동을 제어하는 프로그램이다. 자동마운트 데몬은 자 동으로 파일 시스템을 마운트하는데 사용된다.

#### vi /etc/exports

root@sso:"

 $\blacksquare$  $\pmb{\varkappa}$ 

파일(F) 편집(E) 보기(V) 검색(S) 터미널(T) 도움말(H) /home \*(rw, sync)

/etc/exports는 SSO 서버의 공유목록을 관리하는 파일이며 편집해서 공유목록을 관 리.

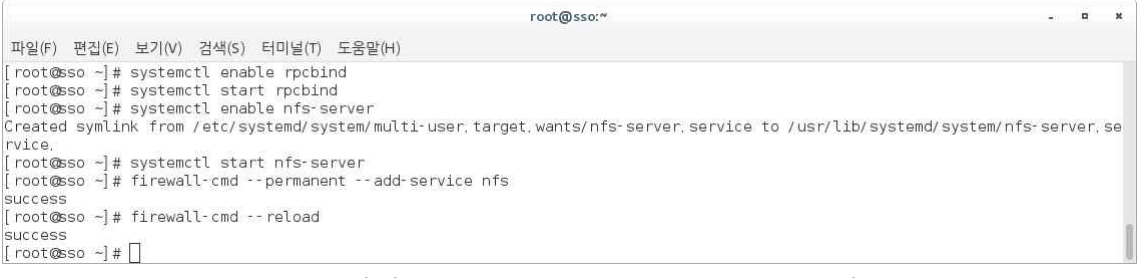

systemctl enable / start 명령으로 rpcbind, nfs-server를 등록해주고, 방화벽 허용 목록에 추가한 후 방화벽 재가동

#### vi /etc/auto.master

root@client2:~

 $\alpha$  $\mathbf{x}$ 

파일(F) 편집(E) 보기(V) 검색(S) 터미널(T) 도움말(H) +auto, master /home /etc/auto.autofs --timeout=600

# 자동으로 마운트 될 디렉토리와 대상 설정파일을 설정하는 파일이다.

#### vi /etc/auto.autofs

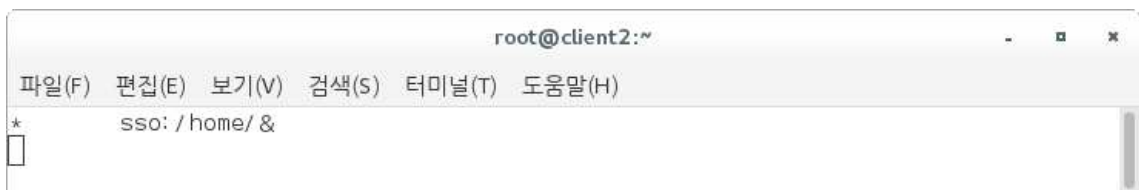

# SSO 서버의 디렉토리를 설정하는 설정파일

root@client2:~  $\overline{\mathbf{a}}$  $\mathbf{x}$ 파일(F) 편집(E) 보기(V) 검색(S) 터미널(T) 도움말(H)  $[root@client2 ~~4" systemct1 enable autofs]$ Created symlink from /etc/systemd/system/multi-user.target.wants/autofs.service to /usr/lib/systemd/system/autofs.service. syl root@client2 ~]# systemctl start autofs

systemctl enable / start 명령으로 autofs 를 실행

#### vi /etc/ssh/ssh\_config

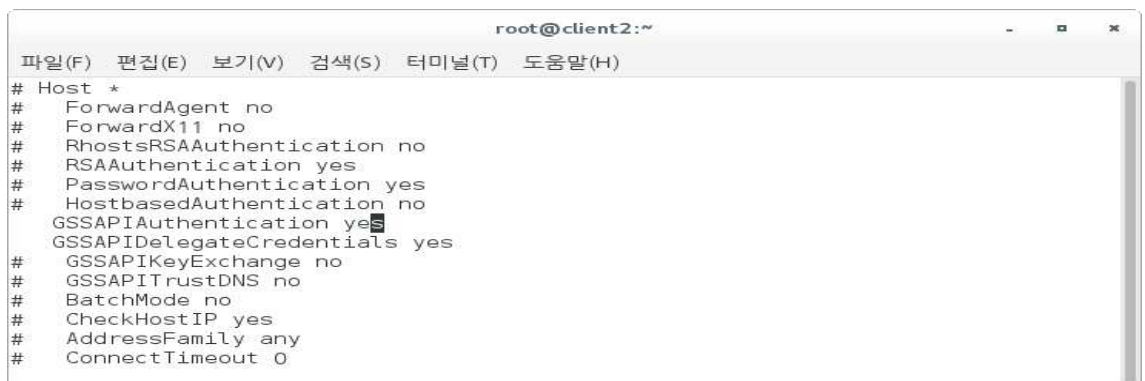

#### GSSAPIAuthentication yes GSSAPIDelegateCredentials yes 로 수정

# vi /etc/ssh/sshd\_config

root@client2:~

파일(F) 편집(E) 보기(V) 검색(S) 터미널(T) 도움말(H) 파일(F) 편집(E) 보기(V) 검색(S) 터<br># GSSAPI options<br>GSSAPICleanupCredentials yes<br>#GSSAPICleanupCredentials yes<br>#GSSAPIStrictAcceptorCheck yes<br>#GSSAPIKeyExchange no

GSSAPIAuthentication yes GSSAPICleanupCredentials yes 로 수정

 $\mathbf{x}$ 

 $\mathbf{u}$  $\ddot{\phantom{a}}$ 

**SSO 서버**

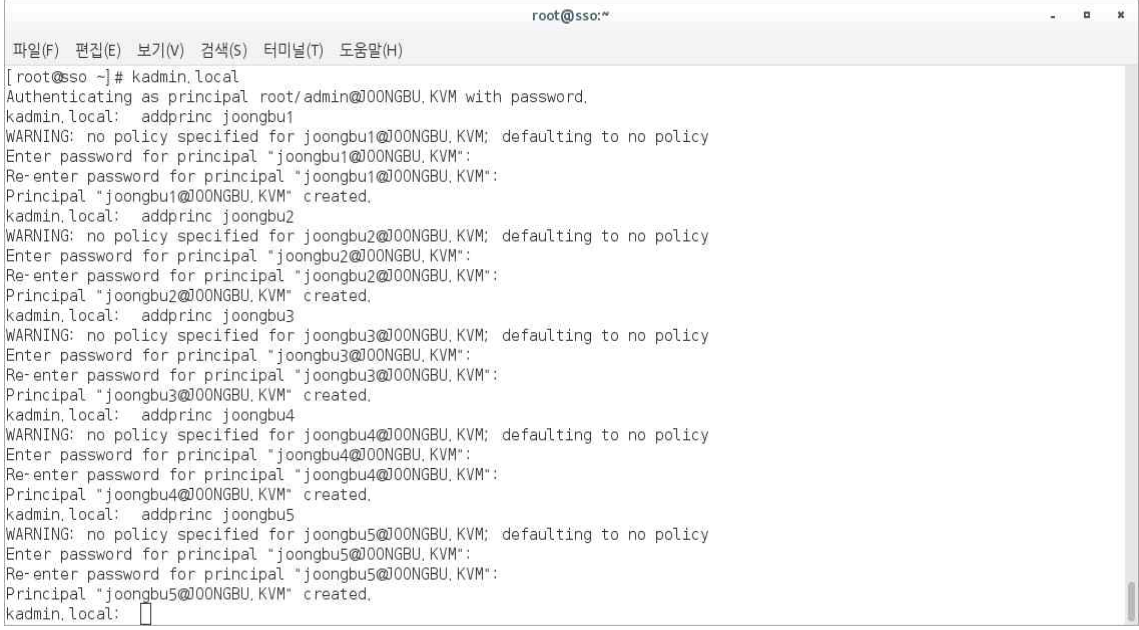

kadmin.local 명령을 실행하고 addprinc 명령으로 joongbu1 ~ joongbu5 사용자 등록

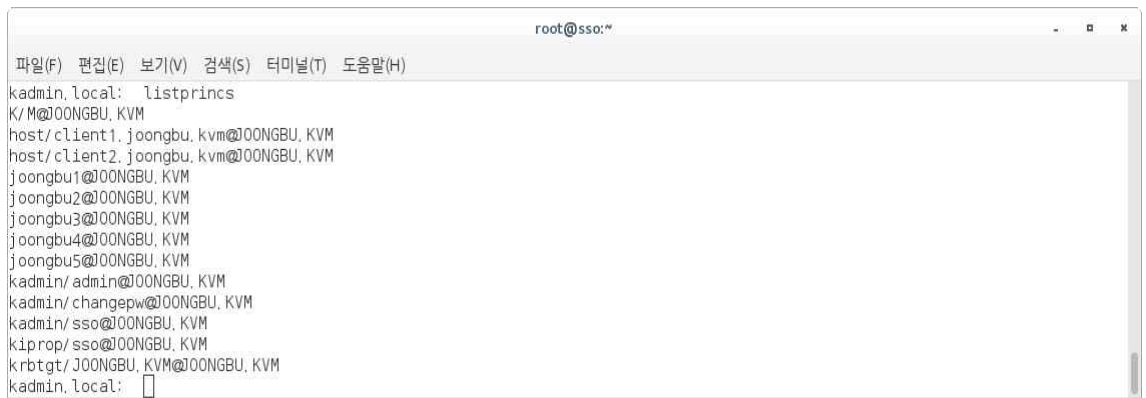

listprincs 명령으로 사용자가 등록되었는지 확인할 수 있다.

root@client2:"

 $\,$   $\,$  $\pmb{\varkappa}$ 

파일(F) 편집(E) 보기(V) 검색(S) 터미널(T) 도움말(H) [root@sso ~]# ssh client2 root@client2's password: Last login: Sat May 14 20:37:35 2016  $[root@client2 \sim]$ #

# sso – client2가 정상적으로 접속한 것을 확인할 수 있다.

#### joongbu1@client2:~ 파일(F) 편집(E) 보기(V) 검색(S) 터미널(T) 도움말(H) [client2@client2 ~] \$ ssh joongbu1@client2 Could not create directory '/home/client2/.ssh' The authenticity of host 'client2 (192.168.25.156)' can't be established. ECDSA key fingerprint is 38:60:18:02:09:4f:17:9d:bf:a1:86:35:30:42:6d:a4, Are you sure you want to continue connecting (yes/no)? yes Failed to add the host to the list of known hosts (/home/client2/.ssh/known\_hosts). joongbu1@client2's password: Last login: Sat May 14 20: 25: 18 2016 from client2 [joongbu1@client2 ~] \$ klist Ticket cache: KEYRING: persistent: 1003: krb\_ccache\_tE1Ym0I Default principal: joongbu1@J00NGBU.KVM Valid starting Expires Service principal 2016-05-14T20: 50: 37 2016-05-15T20: 50: 37 krbtgt/J00NGBU. KVM@J00NGBU. KVM

 $[j$ oongbu1@client2 ~ $]$ \$ client2에서 sso서버의 joongbu1 사용자로 접속한 것을 확인할 수 있다.

그리고 klist 명령으로 정상적인 티켓팅이 이루어졌는지도 확인할 수 있다.

/var/log/krb5kdc.log

 $root@ss$ <sup>\*</sup> 파일(F) 편집(E) 보기(V) 검색(S) 터미널(T) 도움말(H) 15 21:29:12 sso krb5kdc[5763](info): TGS\_REQ (4 etypes {18 17 16 23}) 10.10<br>0.114.129: LOOKING\_UP\_SERVER: authtime 0, host/client1.joongbu.kvm@JOONGBU.KVM<br>for nfs/sso@JOONGBU.KVM, Server not found in Kerberos database<br>5월 1 10.10 Tor nts/sso@JUUNGBU.KVM, Server not Tound in Kerberos database<br>5월 15 21:29:12 SSo krb5kdc[5763](info): TGS\_REQ (6 etypes {18 17 16 23 25 26})<br>U.KVM for nfs/sso@JOONGBU.KVM, Server not found in Kerberos database<br>U.KVM for for nfs/sso@JOONGBU, KVM, Server not found in Kerberos database п

#### /var/log/secure

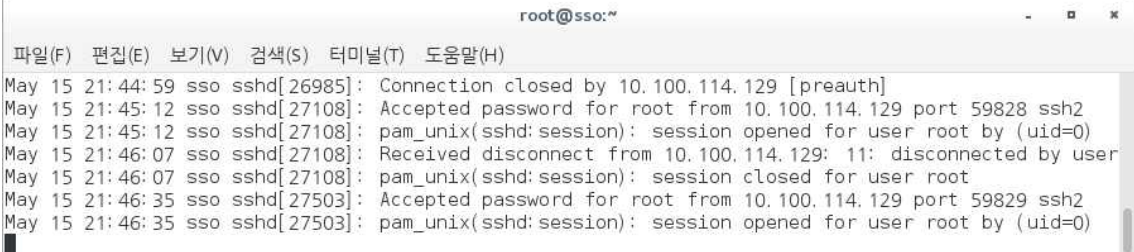

추가적으로 위의 두 경로에서 로그파일을 통해서 정상적인 티켓팅이 성립되었는지 를 확인할 수 있다.

# **3.3 IDS 구축**

#### **snort 설치 및 설정**

snort 설치하려면 다음의 패키지와 URL이 필요하다. 깔려있지 않는 것은 yum 으 로 설치하면 된다.

· gcc

· flex

· bison

· zlib

· libdnet(libdnet-devel 포함)

· pcre

· tcpdump

snort를 설치 하기위해 http://www.snort.org 홈페이지에 들어가면 snort 파일과 daq 파일이 있다.

Downloads dag-2.06-1.centos7.x86\_64.rpm snort-2.9.8.2-1.centos7x86\_64.rpm

여기서 다운받아 쓰면 된다.

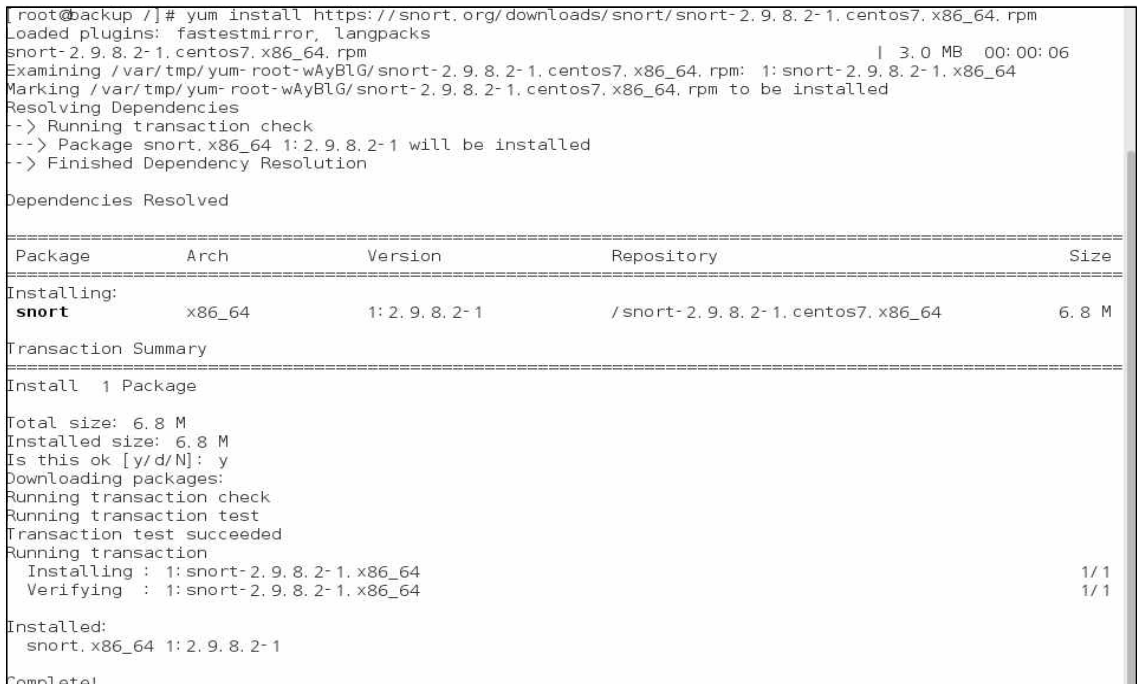

snort 파일을 yum 으로 받아와서 설치를 했다.

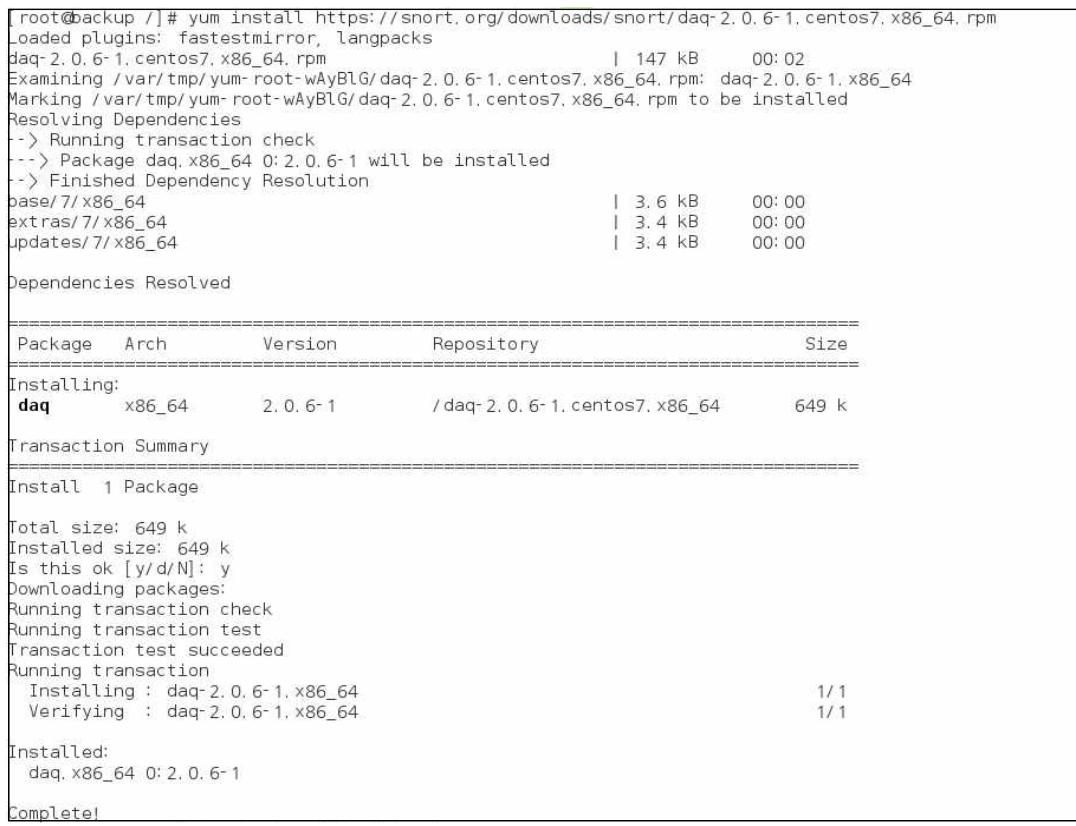

#### daq 파일도 yum으로 설치 하였다.

root@backup /]# snort -v .<br>Running in packet dump mode --== Initializing Snort ==--Initializing Output Plugins! pcap DAQ configured to passive. Acquiring network traffic from "virbr0". ecoding Ethernet --== Initialization Complete ==-- $-x$ ) Snort!  $\langle x \circ \left( \circ \right) \circ \left( \circ \right) \circ$ Version 2.9.8.2 GRE (Build 335) Version 2.9.8.2 GRE (Build 335)<br>By Martin Roesch & The Snort Team: http://www.snort.org/contact#team<br>Copyright (C) 2014-2015 Cisco and/or its affiliates. All rights reserved.<br>Copyright (C) 1998-2013 Sourcefire, Inc., et al Commencing packet processing (pid=11468)

#### snort -v 로 snort 버전을 확인할 수 있다.

Available DAQ modules: rvariable bAy modules.<br>pcap(v3): readback live multi unpriv<br>ipfw(v3): live inline multi unpriv dump(v3): true intrine matti dupliv<br>dump(v2): readback live inline multi unpriv<br>afpacket(v5): liv<u>e</u> inline multi unpriv

snort --daq-list 로 daq 모듈을 확인해 보았다. snort 패키지에는 룰이 포함되어 있지 않다. 따라서 www.snort.org 에서 무료 이용 가능한 기본적인 snort rule을 받아와 수정해서 사용한다.

Snortrules-snapshot-2980.tar.gz

31-Mar-2016 11:30 37M

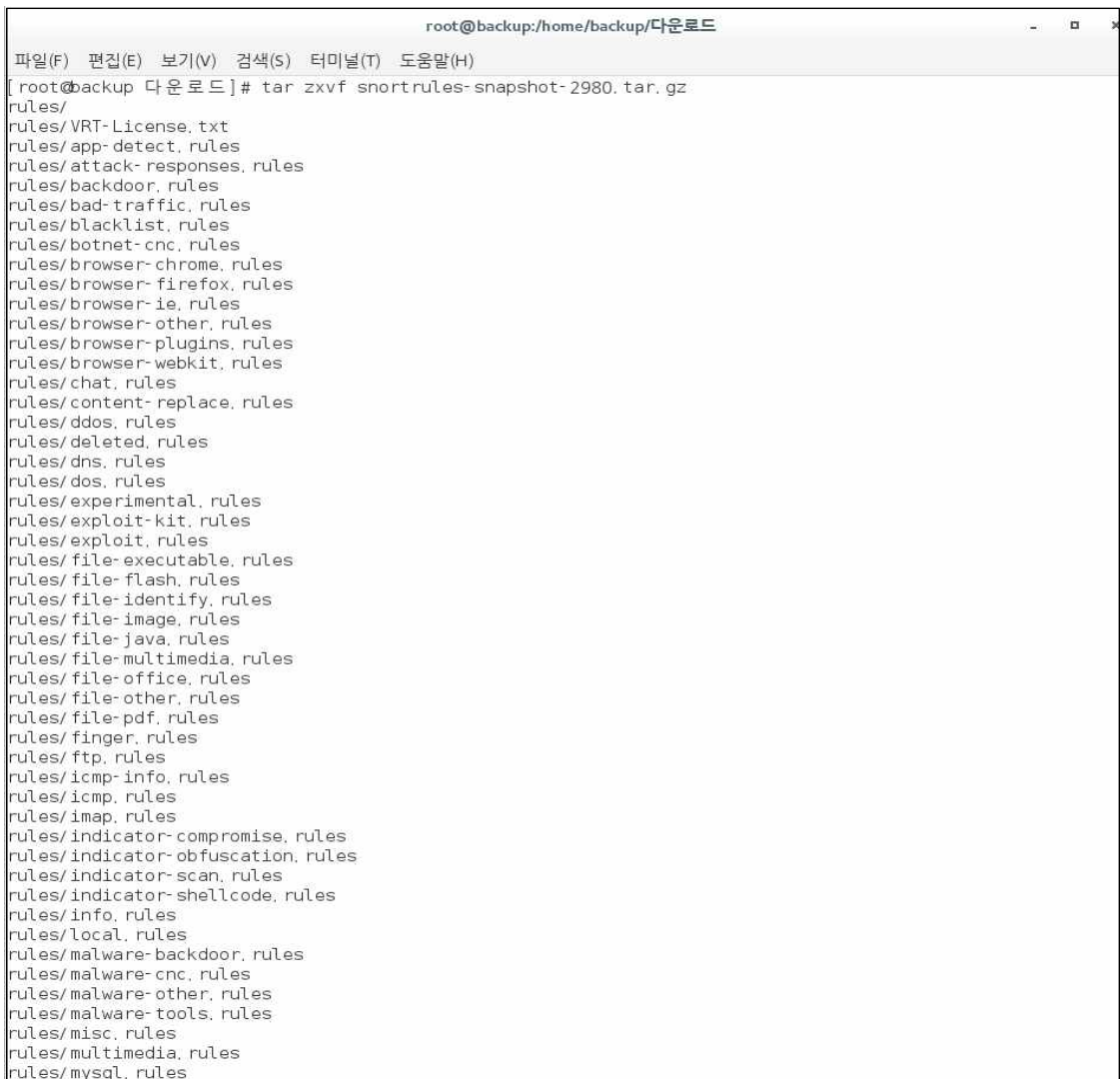

# 파일을 받아와서 압축을 풀어준다.

# Step #1: Set the network variables. For more information, see README variables 

# Setup the network addresses you are protecting ipvar HOME\_NET 10. 100. 114. 0/24

# Set up the external network addresses. Leave as "any" in most situations<br>ipvar EXTERNAL\_NET !\$HOME\_NET

# Path to your rules files (this can be a relative path) # Note for Windows users: You are advised to make this an absolute path, c: Wsnort Wrules # such as: var RULE\_PATH / etc/snort/rules var SO\_RULE\_PATH / etc/snort/so\_rules var PREPROC\_RULE\_PATH /etc/snort/preproc\_rules

vi /etc/snort/snort.conf들어가서 로컬네트워크 주소 설정과 외부 네트워크 주소 설 정을 해주고 rules, so\_rules, preproc\_rules를 절대경로로 지정해준다. 권한 설정을 아래와 같이 바꿔준다.

cd /usr/local/src

chown -R snort:snort daq-2.0.6-1 chmod -R 700 daq-2.0.6-1 chown -R snort:snort snort-2.9.8.2-1 chmod -R 700 snort-2.9.8.2-1 chown -R snort:snort snort\_dynamicsrc chmod -R 700 snort\_dynamicsrc cd /var/log chmod 700 snort chown -R snort:snort snort cd /usr/local/lib mkdir -p snort\_dynamicrules chown -R snort:snort snort\* chown -R snort:snort pkgconfig chmod -R 700 snort\* chmod -R 700 pkgconfig cd /usr/local/bin chown -R snort:snort daq-modules-config chown -R snort:snort u2\* chmod -R 700 daq-modules-config chmod 700 u2\* cd /etc chown -R snort:snort snort chmod -R 700 snort

이제 snort를 사용하기 위한 기본적인 설정을 다 되었다. 이제 사용하고자 하는 룰 만 추가해 주면 된다.

우리가 추가해 준 룰들은 다음과 같다. (룰은 /etc/snort/rules 들어가서 파일로 만 들어 추가해준다.)

#### **· telnet.rules**

vi /etc/snort/rules/telnet.rules alert tcp 10.100.114.93 23 -> any any (msg:"Telnet login; content:"login failed"; nocase; sid:1000005;) alert tcp 10.100.114.93 23 -> any any (msg:"Telnet login; content:" "; nocase; sid:1000006;)

sid가 1000005로 구성된 룰로 23포트로 전송하는 패킷중에서 어느 IP든지 자기 자 신에 들어오는 것을 검출하라는 것이다. 로그인 실패한 경우 wireshark에서 "login failed" 문구가 뜨고 로그인 성공한 경우에는 공백 칸이 나타나 두 경우에 모두 "Telnet login" 라는 메시지가 뜨게 추가 하였다.

# **· ssh.rules**

vi /etc/snort/rules/ssh.rules alert tcp 10.100.114.93 22 - > any any (msg:" SSH alert "; content: "SSH-2.0"; nocase; sid:1000010;)

이 룰은 응답으로 SSH서버가 패킷을 전달할 때 관리자 IP주소가 아닌 주소들을 탐 지하라는 것이다. SSH는 모든 패킷이 암호화가 되는 것이 아니라 이전에 버전을 확 인하는 평문 구간이 있기 때문에 이 구간에서 content로 사용할 문자열을 찾는다.

# **· brutessh.rules**

vi /etc/snort/rules/brutessh.rules

alert tcp 10.100.114.93 22 -> !10.100.114.211 any (msg:"Brute SSH"; content:"SSH-2.0"; sid:1000011;)

Hydra 도구를 사용해 공격을 받은 10.100.114.93 SSH서버는 응답 패킷으로 자신을 제외한 모든 IP에 content SSH-2.0이라는 문자열을 전송했을 때 검출하라는 룰이다.

#### **· brutetelnet.rules**

vi /etc/snort/rules/brutetelnet.rules

alert tcp 10.100.114.93 23 -> any any (msg:"Brute telnet"; content:"Login Failed"; sid:1000012;)

Brute Force Attack을 당하면 탐지한다.

#### **· ftpbrute.rules**

vi /etc/snort/rules/ftpbrute.rules

alert tcp 10.100.114.93 21 -> !10.100.114.93 any (msg:"Brute ftp"; content:"Login incorrect"; nocase; sid:1000013;)

Hydra 도구를 이용한 Brute Force Attack을 탐지한다.

#### **· nmap.rules**

vi /etc/snort/rules/nmap.rules alert tcp !10.100.114.0/24 any -> any any (msg:"SYN Check"; flags:S; sid:1000051;) alert tcp 10.100.114.0/24 any -> 10.100.114.0 any (msg:"ACK Check"; flags:A; sid:1000052;) alert tcp !10.100.114.0/24 any -> any any (msg:"PSH Check"; flags:0; sid:1000053;)

이 룰은 옵션으로 flags를 설정한 이유는 여러번 핑이 발생해야 스캔으로 감지하기 때문이다.

#### **· hping.rules**

vi /etc/snort/rules/hping.rules alert ip any any -> 10.100.114.93 any (msg:"Pingof Death"; content:"[5858585858585858]"; sid:1000055;) alert ip any any -> any any (msg:"Land Attack"; sameip; sid:1000056;)

어느 ip에서 오던지 타겟 IP에 5858585858585858 문자열을 가진 패킷을 탐지 한다.

#### **동작 과정**

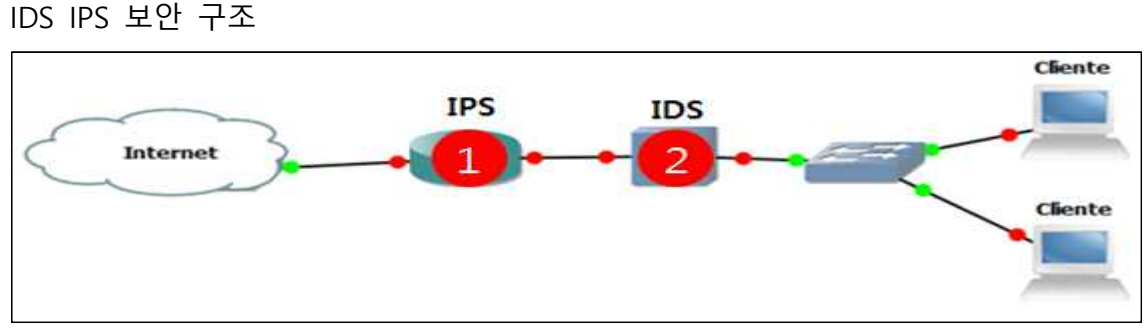

IDS, IPS를 사용해 침입을 탐지, 방어를 하기위해 위 그림처럼 구현을 하였다.

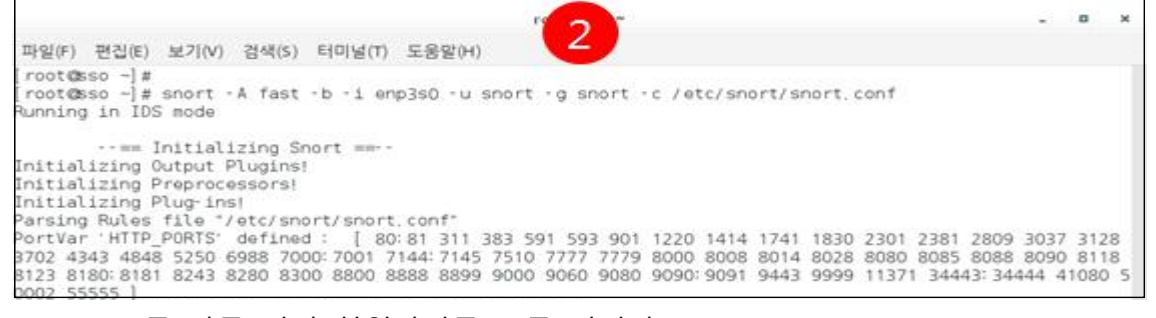

IDS(snort)를 가동 시켜 침입탐지를 구동 시킨다.

vi /etc/snort/rules/icmp.rules

alert icmp any any -> any any (msg : "ICMP test"; sid:500001;)

이때 침입탐지 규칙에서는 icmp패킷을 침입이라 판단하도록 설정 하였다.

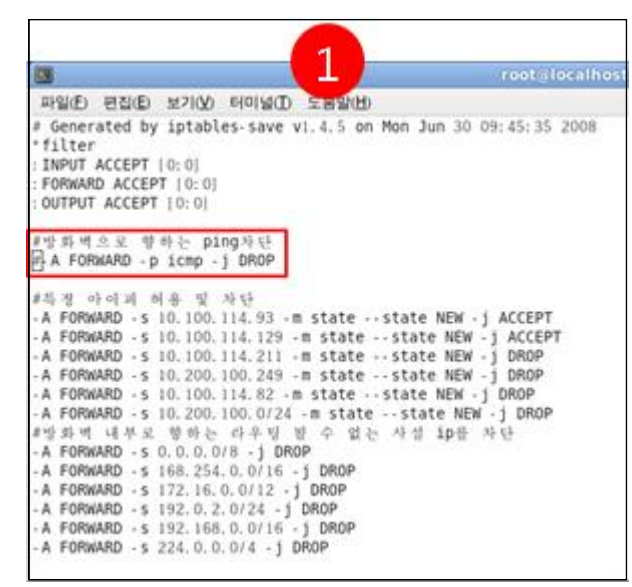

IPS에서는 모의침입이 보여지기 쉽게 icmp패킷을 허용을 하였다.

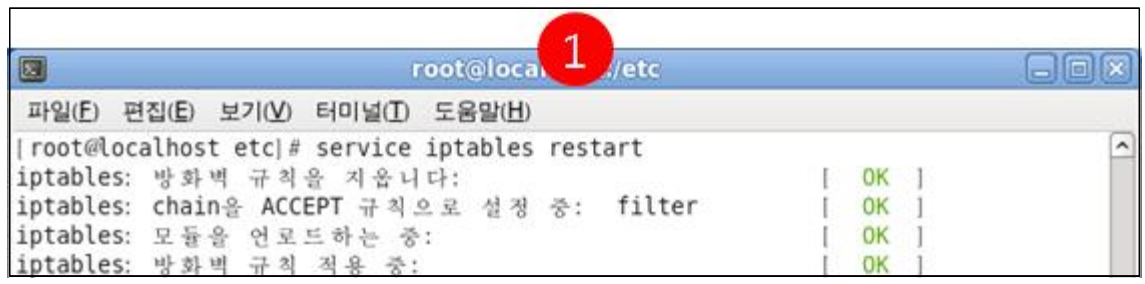

방화벽(iptables)을 수정한 뒤에 방화벽을 재실행 해준다.

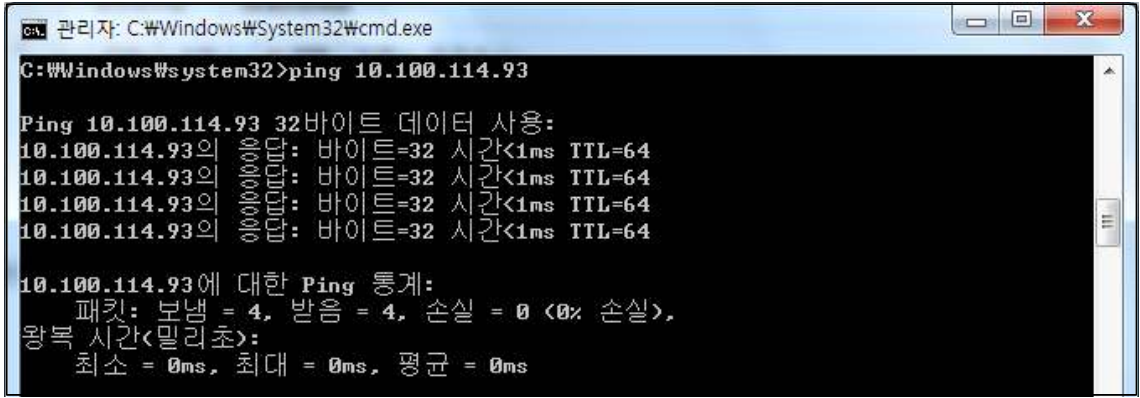

외부에서 icmp패킷을 전송한다.

|                                                                                                    |                                                                                              | $-$ and $\sim$ |                                                                                   |                         |           |                     |                                                           |                       |                          |                                        |  |                                                                  |                                                                          |                                |
|----------------------------------------------------------------------------------------------------|----------------------------------------------------------------------------------------------|----------------|-----------------------------------------------------------------------------------|-------------------------|-----------|---------------------|-----------------------------------------------------------|-----------------------|--------------------------|----------------------------------------|--|------------------------------------------------------------------|--------------------------------------------------------------------------|--------------------------------|
| THROY MULDO MATIN 219805 ENDINGY SUPRIDENT<br>and it and live in a                                                                        |                                                                                              |                |                                                                                   |                         | Find ST H |                     |                                                           |                       |                          |                                        |  |                                                                  |                                                                          |                                |
| attack!!<br>I CMP Yout<br>art 1 archit 1<br>ICMP Test                                                                                     |                                                                                              |                |                                                                                   |                         |           | FINDER WARD TO      |                                                           |                       |                          |                                        |  | $\rightarrow$                                                    |                                                                          | 知我好(64)<br>ED passph.          |
| <b>ALC LACK (1)</b><br>and it and but it<br>attack!!<br><b>ART LIBERLI 1</b><br>ALC UNCH 1-1<br>act Lack In Ltd.<br>attack!!<br>ICMP Tout | <b>ATTACKY!</b><br>みまえ みのおきす<br>ICMP Test<br>attack11<br>I CMP Twist<br>attack!!<br>attackii |                | RESERVE CREW COURT CAR PLAN STATES<br>attnckii<br>axxack11                        |                         |           | 2.300.000 SM 03-8.3 |                                                           |                       |                          |                                        |  | TD-50.0F3<br>$-0.5$ , $-0.00$ , $-0.1$ , $-1$                    | Partieral de<br>$-125.01003 -$                                           | 88 10.012 to 22 year<br>MEPTOO |
| $16.37 - 24.46 + 14.1 + 14.1$                                                                                                    | attack11                                                                                     |                | <b>THE MARKET CONTRACTOR</b><br>THERE'S TREES NETTING EDMINIST RESERVED SERVICES. |                         |           |                     | coutilBeau/var/log/seers.                                 |                       |                          |                                        |  | attackii<br><b>ATTACKIT</b><br>49 E.V. (84) 10-1-1-1<br>attackii |                                                                          |                                |
| 05/13-21:21:26.792414 [++] [1:500001 0]                                                                                                   |                                                                                              |                |                                                                                   | I CMP. Tout             |           |                     | $[-111]$ $[01201110]$                                     |                       | O] [ICMP]                | 10.100.114.93                          |  | ECMP Touch<br>and National Region<br>attackif                    |                                                                          | attac                          |
| attack!!<br>05/13-21:21:27.570395                                                                                                    |                                                                                              |                | $[-+1]$ $[-1]$ 500001 0]                                                          | ECHP Tout               |           |                     | $[++]$ [Princity:                                         | CF1                   | (ICMP)                   | 10. 100. 114. 213                      |  | attack11<br>2-11/Mark - Transactor<br>■毛生活に転生化                   |                                                                          | $nT$ Taur                      |
| 05/13 21 21 27 570419<br>05/13-21:21 27.797370                                                                                            |                                                                                              | $1 - n + 1$    | $[-10]$ $[-1]$ $[-1]$ $[-1]$<br>11.500001101                                      | TCHP Toot<br>I CMF Tout |           | $L = 1$<br>$   -$   | 【評価生存おより】<br>IFFERDEREY                                   | O <sub>1</sub><br>Gil | <b>LIGHED</b><br>$E = E$ | 10. 100. 114. 93.<br>10. 100. 114. 213 |  | ICMP Tests<br><b>BITACKIE</b><br>attack11                        |                                                                          | 再もも曲く                          |
| 05/13 21: 21: 27. 707389                                                                                                    |                                                                                              |                | $[+1]$ $[1]$ 1000001 0)                                                           | I CHP Testett           |           | $-22$               | $[0121]$                                                  | O(1)                  | E TOMP)                  | 10. 100. 114. 93                       |  | attackil<br>attackif<br>art Carch 1 F                            |                                                                          |                                |
| <b>JAR COUNTY</b><br>05/13/21/21/28 570412                                                                                                |                                                                                              | $1 - 1$        | $[11]$ 500001 01                                                                  | I CHP : Tout            |           | $1 + 1$             | [Driority]                                                | 04                    | [ IGMP]                  |                                        |  | attackii<br>10. 100. 114. 21. attack11                           |                                                                          |                                |
| 05/13-21-21-28 570441                                                                                                    |                                                                                              | $1 - 1$        | [11.500001]                                                                       | 2 CMF Test              |           | $I = 1$             | IFFLOFIN:                                                 | <b>Od</b>             | L. T.C.ME'L              |                                        |  |                                                                  |                                                                          |                                |
| ロニノ 1.3 - ス1: ス1: フヨ. アロアスらし                                                                                                    |                                                                                              | $1 + 1$        | 11:500001:01                                                                      | I CMP Texas             |           | $E = -1$            | [ FFELOFITY:                                              | G1                    | L. LCMP)                 |                                        |  |                                                                  | 10.100.114.211 - 5 10.100.114.9                                          |                                |
| 05/13 21/21 28 707375                                                                                                    |                                                                                              | $x = 1$        | 11500001101                                                                       | I CHIP Tool             |           | $1 + 1$             | [ Erricority]                                             | -01                   | <b>LIGMP</b>             |                                        |  |                                                                  | 10.100.114.93 - > 10.100.114.21                                          |                                |
| 05/13-21-21-29 570416<br>05/13:21:21:29.570434                                                                                            |                                                                                              | $-1$           | $[ -1150000110]$<br>$[x+1]$ $[1:500001:01]$                                       | I CMP Tout<br>ICMP Tont |           | $L = +1$            | 【研究生的定义者分】<br>IFFice1ty:                                  | $5 - 1$<br>CO.        | [ LCMP]<br>LIGMP)        |                                        |  |                                                                  | 10.100.114.211 - > 10.100.114.9<br>10. 100. 114. 93 - 3 10. 100. 114. 21 |                                |
| <b>JUE CALCIN F F</b><br>05/13/21/21/29 797363                                                                                            |                                                                                              | $1 + 1$        | [ 1 500001 0]                                                                     | ICMP Tont               |           | E ww Y              | EPricerity                                                | 431                   | E IGMP)                  |                                        |  |                                                                  | 10.100.114.211 - 5 10.100.114.9                                          |                                |
| 05/13-21-21 29 707386                                                                                                    |                                                                                              |                | $[ + +]$ [1:500001:0)                                                             | I CMP. Tout             |           | $1 + 1$             | <b>IFFEOFITY:</b>                                         | GH <sub>1</sub>       | [111111]                 |                                        |  |                                                                  | 10. 100. 114. 93 - > 10. 100. 114. 21                                    |                                |
| 057 13 - 21: 21: 30. 570354.                                                                                                    |                                                                                              |                | $[-44]$ $[1150000110]$                                                            | ICHP: Tout              |           | $1 - n + 1$         | 【 新 にまね にまちら!                                             | O(1)                  | E TCHP)                  |                                        |  |                                                                  | 10. 100. 114. 211 - 5 10. 100. 114. 9                                    |                                |
| 05/13-21-21-30, 570371                                                                                                    |                                                                                              |                | $[+1]$ $[1]$ 500001 01                                                            | ICMP Test               |           |                     | [ ==] [Priority: 0] [ICMP] 10.100.114.93 -> 10.100.114.21 |                       |                          |                                        |  |                                                                  |                                                                          |                                |
| 2 314 88 30 1 1                                                                                                    | <b>BOB</b> HOUR GRADES                                                                       |                | <b>BOOT VISITED EDITORS INTO</b>                                                  |                         |           |                     | The root ground for FIRE Immediates - 20 [Terminal]       |                       |                          |                                        |  |                                                                  |                                                                          | (PAINTS) - EE DINGS            |

icmp패킷을 전송하면 IDS(snort)로 패킷을 확인, 경고 문구를 확인 할 수 있다.

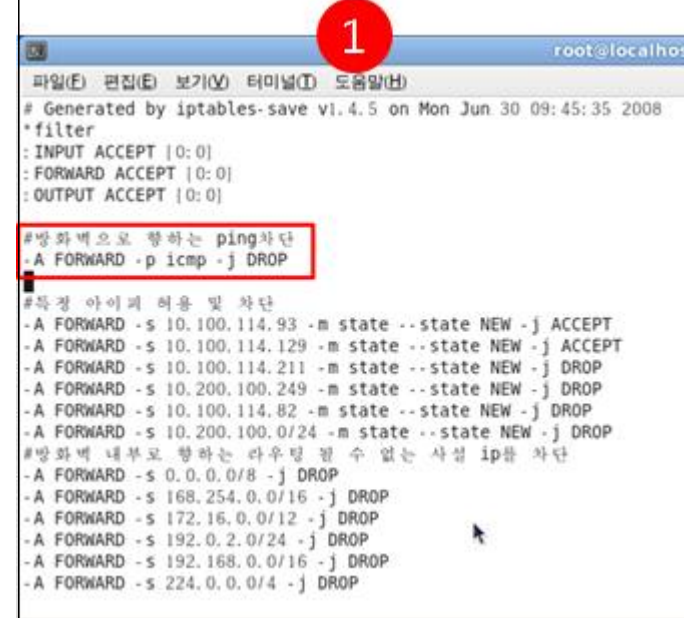

침입을 확인을 한다면 IPS에서 특정 패킷을 차단 또는 특정 아이피를 차단 할 수 있다. 그림에서는 특정 패킷을 차단하였다.

이렇게 경고문구(alert)와 로그를 확인을 하게 되면 방화벽에서는 해당 패킷 또는 ip 를 차단하여 침입에 보다 자세하게 보안을 할 수 있다.

# **3.4 vsFTP 운영**

#### **vsftp를 이용한 로그파일 백업**

root@backup:"  $\overline{a}$  $\mathbf{x}$ 파일(F) 편집(E) 보기(V) 검색(S) 터미널(T) 도움말(H) [root@backup ~]# yum -y install ftp vsftpd Loaded plugins: fastestmirror, langpacks Loading mirror speeds from cached hostfile \* base: ftp.daumkakao.com \* extras: ftp.daumkakao.com \* updates: ftp.daumkakao.com Package ftp-0, 17-66, el7, x86\_64 already installed and latest version Package vsftpd-3, 0.2-11, el7\_2, x86\_64 already installed and latest version Nothing to do [root@backup ~]#

#### yum –y install ftp vsftpd로 설치

root@backup:/etc/vsftpd  $\mathbf{x}$  $\mathbf{a}$ 파일(F) 편집(E) 보기(V) 검색(S) 터미널(T) 도움말(H) [root@backup ~]# cd /etc/vsftpd You have new mail in / var/ spool/mail/ root [root@backup vsftpd]#ls chroot\_list ftpusers user\_list vsftpd.conf vsftpd\_conf\_migrate.sh<br>[root@backup vsftpd]# |

설치 후 /etc/vsftpd에서 ftpusers , user\_list , vsftpd와 같은 초기설정파일들을 확인

#### vi /etc/vsftpd/user\_list

root@backup:/etc/vsftpd 파일(F) 편집(E) 보기(V) 검색(S) 터미널(T) 도움말(H) 파일(F) 편집(E) 모기(V) 검색(S) 터미널(I) 노줌발(H)<br># vsftpd userlist<br># If userlist\_deny=NO, only allow users in this file<br># If userlist\_deny=YES (default), never allow users in this file, and<br># do not even prompt for a password.<br># No bin daemon adm lp. sync shutdown<br>halt mail news uucp<br>operator games nobody backup admin

먼저 user\_list 파일은 ftp접속을 할 수 있도록 사용자들을 등록하는 설정파일이다.<br>그러므로 ftp서버에 접속을 가능하게 하려면 user\_list 파일에 사용자를 명시하여야 한다.

#### vi /etc/vsftpd/ftpusers

```
root@backup:/etc/vsftpd
파일(F) 편집(E) 보기(V) 검색(S) 터미널(T) 도움말(H)
# Users that are not allowed to login via ftp
root
bin
daemon
adm
lp
sync
shutdown
halt
mail
news
uucp
operator
games
nobody
```
ftpusers 파일은 ftp접속에 대하여 허용을 하지 않는 사용자를 등록하는 파일이며 해당 파일에 특정 사용자가 명시되었을 경우 ftp 접속이 불가능하다.

a.  $\mathbf{r}$ 

#### vi /etc/vsftpd/vsftpd.conf

root@backup:/etc/vsftpd 파일(F) 편집(E) 보기(V) 검색(S) 터미널(T) 도움말(H) Example config file /etc/vsftpd/vsftpd.conf # The default compiled in settings are fairly paranoid. This sample file<br># loosens things up a bit, to make the ftp daemon more usable.<br># Please see vsftpd.conf.5 for all compiled in defaults. # READ THIS: This example file is NOT an exhaustive list of vsftpd options. # Please read the vsftpd conf 5 manual page to get a full idea of vsftpd's # capabilities # # Allow anonymous FTP? (Beware - allowed by default if you comment this out). anonymous\_enable=NO  $+$ # Uncomment this to allow local users to log in. # When SELinux is enforcing check for SE bool ftp\_home\_dir<br>local enable=YES # Uncomment this to enable any form of FTP write command. write enable=YES # Default umask for local users is 077. You may wish to change this to 022, # if your users expect that (022 is used by most other ftpd's)<br>|blocal\_umask=022

anonymous\_enable=NO (익명접속 차단) anon\_upload\_enable=NO (익명 업로드 차단) anon mkdir write enable=YES (익명 디렉토리 생성제한) chroot\_local\_user=YES chroot\_list\_enable=YES chroot\_list\_file=/etc/vsftpd/chroot\_list

이 설정을 사용함으로써 chroot\_list\_file에 설정된 사용자를 제외한 모든 사용자들은 상위 디렉토리에 접근할 수 없다.

그리고 vsftpd.conf 파일에서는 ftp를 사용하는데 있어서 필요한 전송방식, 포트 설정등과 같은 여러 가지 설정을 할 수 있으며 추가적으로 보안방법에 대하여 추가가 가능하다.

# TLS/SSL 활성화 ssl\_enable=YES (로그인 시 TLS를 사용) allow\_anon\_ssl=NO force\_anon\_logins\_ssl=NO force\_anon\_data\_ssl=NO force local data ssl=NO force\_local\_logins\_ssl=YES ssl\_tlsv1=YES ssl\_ciphers=HIGH # SSL 인증서/비밀키 위치 지정

rsa\_cert\_file=/etc/ssl/certs/vsftpd.pem rsa\_private\_key\_file=/etc/ssl/certs/vsftpd.pem

### vi /etc/vsftpd/selinux

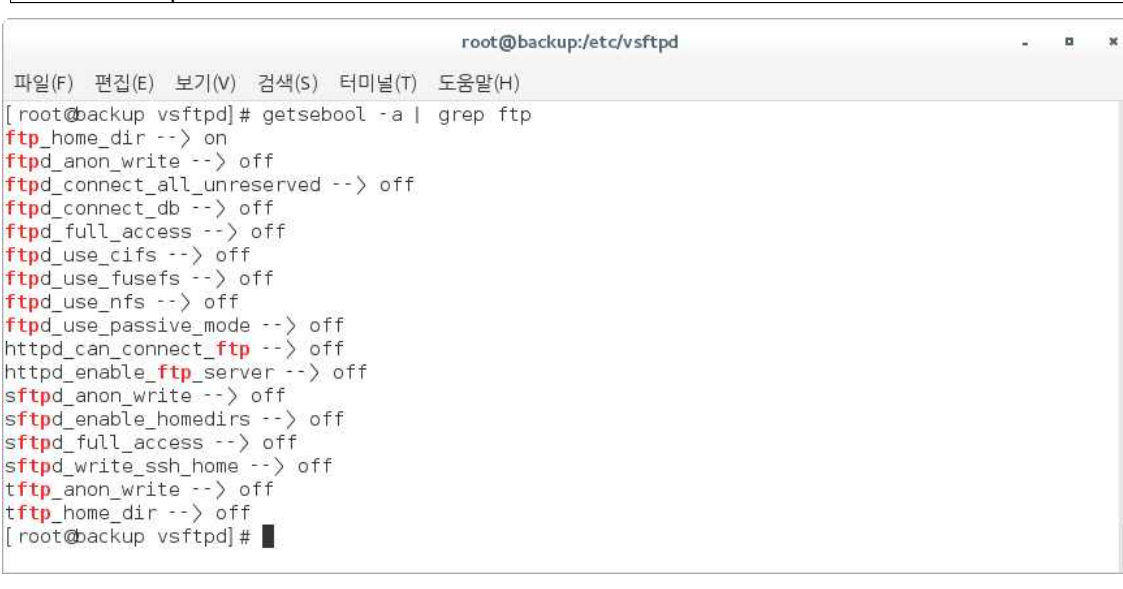

getsebool –a | grep ftp setsebool –P ftp\_home\_dir on

selinux에 의해 ftp 초기설정이 제한되어있기 때문에 위 명령을 사용하여 selinux 의 옵션을 확인하고 사용제한을 허용한다. 그리고 설정파일 설정 후에는 vsftpd 를 재가동 한다.

#### **TLS 보안을 위한 인증서 생성**

openssl req -x509 -days 365 -newkey rsa:2048 –nodes -keyout /etc/ssl/certs/vsftpd.pem –out /etc/ssl/certs/vsftpd.pem

Generating a 2048 bit RSA private key . . . . . . .  $++$ writing new private key to '/etc/ssl/certs/vsftpd.pem' .<br>Prime prime You are about to be asked to enter information that will be incorporated into your certificate request, What you are about to enter is what is called a Distinguished Name or a DN. There are quite a few fields but you can leave some blank or some fields there will be a default value, If you enter '.', the field will be left blank. Country Name (2 letter code) [XX]:KR State or Province Name (full name) []:GY ocality Name (eg, city) [Default City]:GY\_ Organization Name (eg, company) [Default Company Ltd]:JB Drganizational Unit Name (eg, section) []:Security Common Name (eg, your name or your server's hostname) []:admin<br>Email Address []:admin@naver.com

root@backup:/etc/ssl/certs  $\mathbf{a}$  $_{\rm x}$ 파일(F) 편집(E) 보기(V) 검색(S) 터미널(T) 도움말(H) root@backup certs]#ls .<br>Makefile ca-bundle.crt ca-bundle.trust.crt make-dummy-cert renew-dummy-cert vsftpd.pem  $\lceil \text{root} \, \text{obackup} \, \text{certs} \rceil \, \text{#} \, \rceil$ 

/etc/ssl/certs에 인증서가 생성된 것을 확인할 수 있다.

**ftp접속**

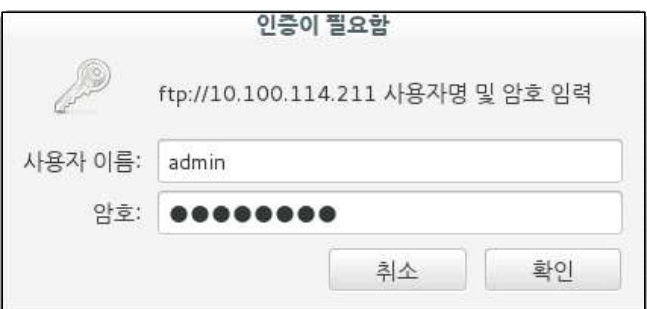

ftp://10.100.114.211 로 접속을 시도하여 계정과 비밀번호를 입력하여 정상적으 로 로그인을 하였을 때 데이터가 암호화 되는지 확인한다.

# **TLS 인증 사용 전 ftp패킷**

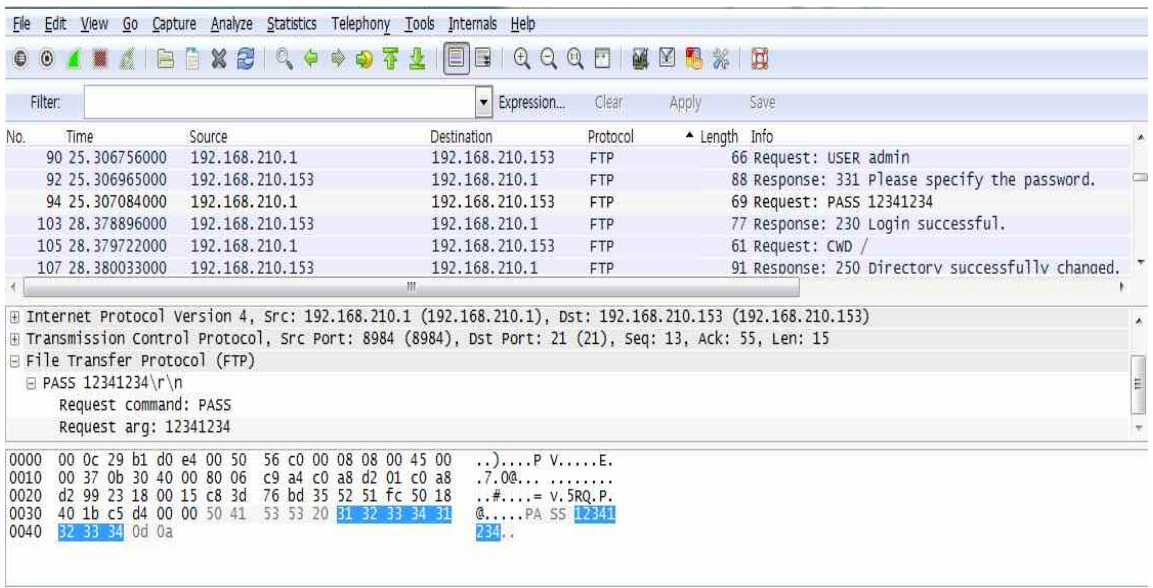

패킷에서 보이는 것처럼 사용자 계정(admin)과 비밀번호가 노출되는 것을 확인할 수 있다.

# **TLS 인증 사용 후 ftp패킷**

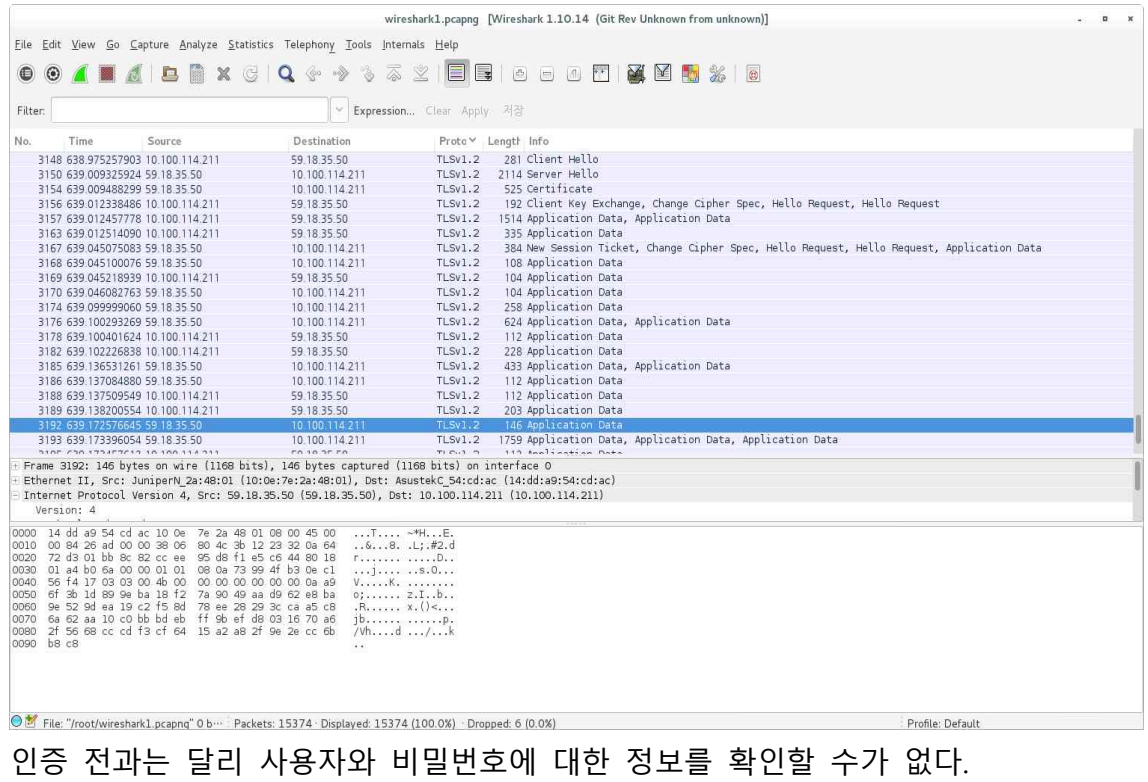

# **ssh를 사용한 로그파일전송 데이터 패킷**

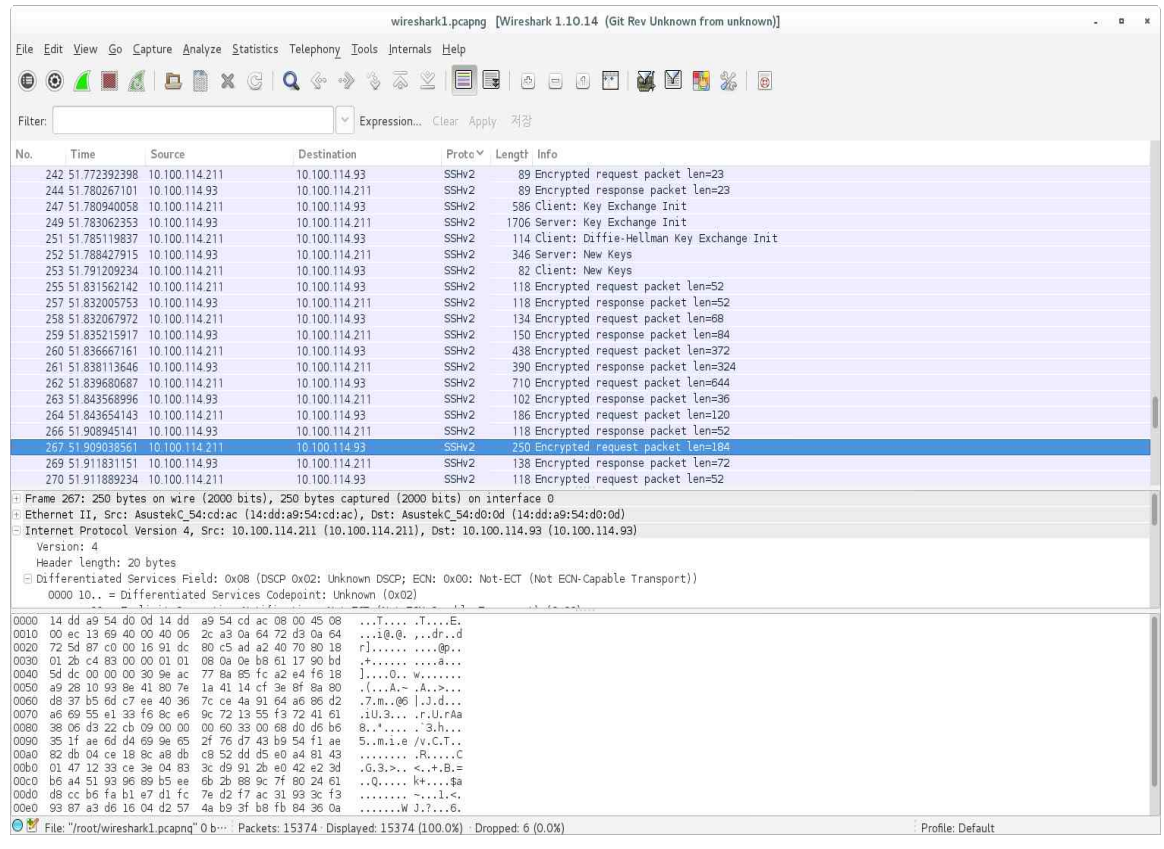

일반적으로 ftp로 단순히 접속 후, 파일을 전송하게 되면 평문으로 전송되어 보안에 취약하다. 그러므로 위와 같은 방법으로 ftp접속을 하는데 있어서 인증서를 사용하 여 계정의 정보가 노출되지 않도록 함으로써 데이터를 전송할 수 있다. 그리고 ftp 데이터 전송에는 22번 포트를 사용하는 SSH 통신을 이용하기 때문에 SSHv2로 암 호화되어 데이터가 전송되는 것을 확인할 수 있다.

# **3.5 백업서버 구축**

웬만한 Centos7 에는 Rsync가 깔려있다. 깔려있지 않으면 yum -y install rsync 로 다운 받으면 된다.

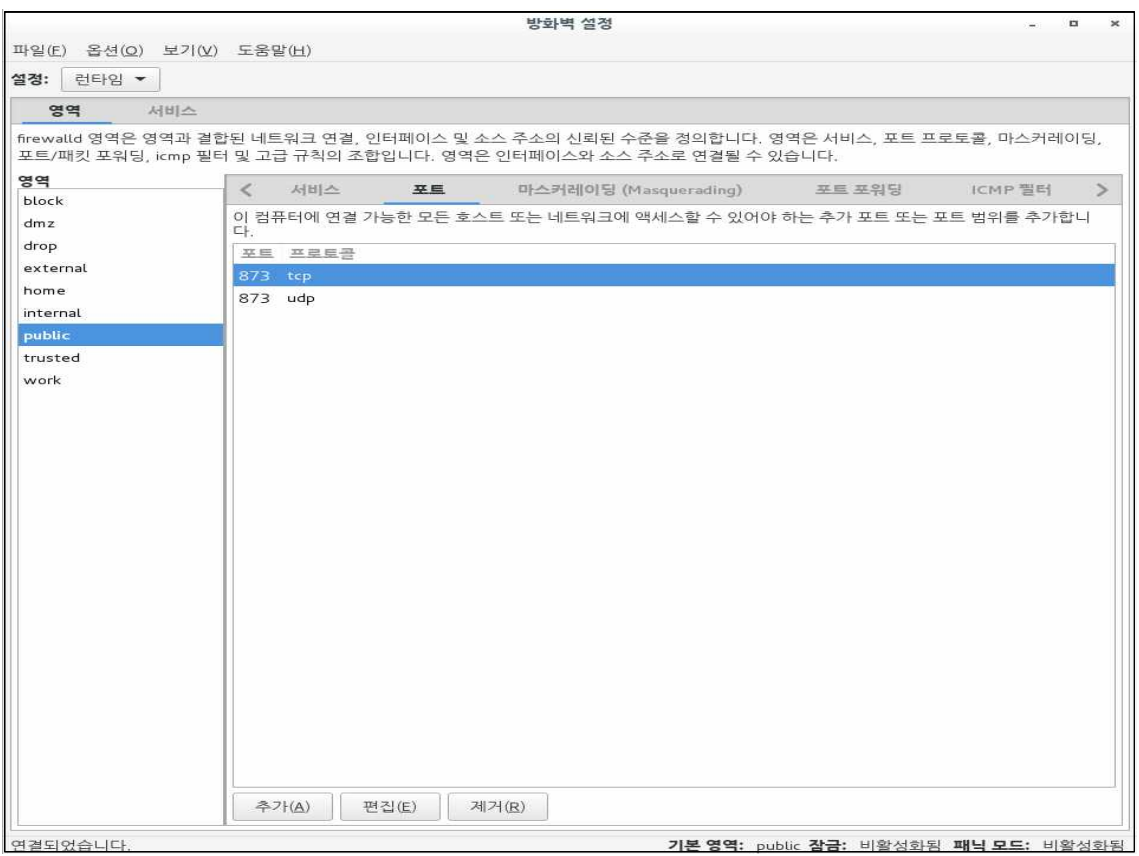

방화벽에 들어가서 rsync 포트번호인 873 번을 열어 준다.

vi /etc/xinetd.d/rsync 설정 파일 들어가서 disalbe=yes를 no로 수정해 준다.

```
service rsync
{ disable=no
         soket_type = stream
        wait = no
        user = root<br>server = /usr/bin/rsync
         server_args = -daemon
         log_on_failure += USERD
}
```

```
service rsync
{ disable=no
         soket_type = stream
        wait = no
        user = root<br>server = /usr/bin/rsync
         server_args = -daemon
         log_on_failure += USERD
}
```
vi /etc/xinetd.d/rsync 설정 파일 들어가서 disalbe=yes를 no로 수정해 준다.

```
service rsync
{ disable=no
         soket_type = stream
        wait = no
        user = root<br>server = /usr/bin/rsync
         server_args = -daemon
         log_on_failure += USERD
}
```
vi /etc/rsyncd.conf 설정 파일 들어가서 위와 같이 수정해준다.

```
[rsync]
path=/var/log/snort
comment = rsync
uid = rootgid = root
user chroot = yes
read only = yes
hosts allow = 10.100.114.93
max connections = 3timeout = 600
```
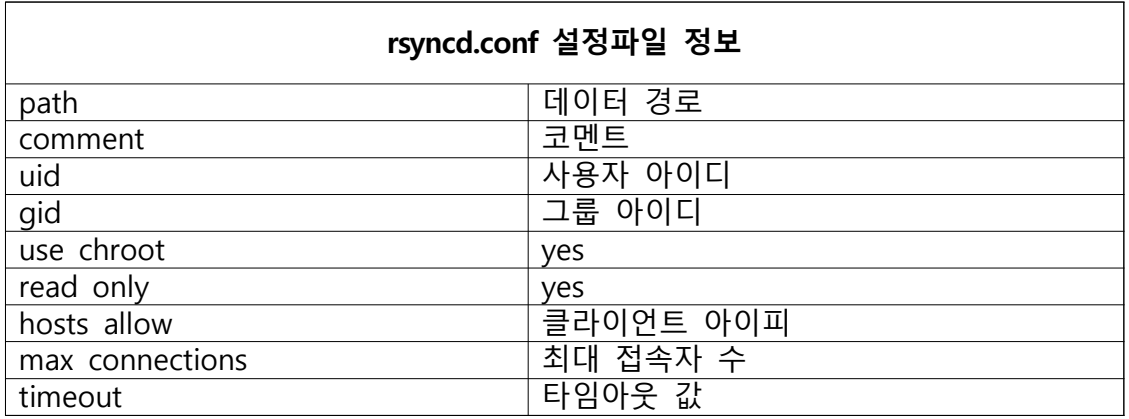

systemctl restart xinetd

rsync 설정을 적용하기 위해 xinetd를 재시작 해준다.

rsync -avz [서버 IP주소]::[rsync 명] [저장할 디렉토리]

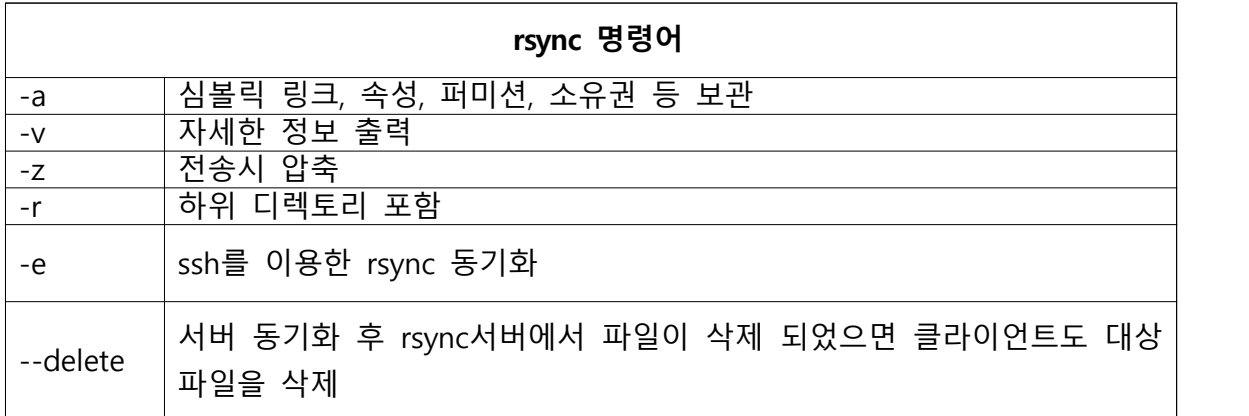

# **SSH Key 만들기**

SSH Key를 통해서 서버에 접속 할 때 Unix 계열(리눅스, 맥)에서는 ssh-keygen이 라는 프로그램을 이용하면 된다.

# **ssh-keygen 사용하기**

아래와 같이 입력한다. -t rsa는 rsa라는 암호화 방식으로 키를 생성한다는 의미 다.

root@server1 / ]# ssh-keygen -t rsa Generating public/private rsa key pair. Enter file in which to save the key (/root/.ssh/id rsa): Enter passphrase (empty for no passphrase): Enter same passphrase again: Your identification has been saved in /root/.ssh/id rsa. Your public key has been saved in /root/.ssh/id\_rsa.pub. The key fingerprint is: 93: de: be: d8: 04: ed: 41: d4: 2f: 53: 0a: 2a: b7: 1d: c2: 9e root@server1 The key's randomart image is:  $+-$  [ RSA 2048] $-- \Delta\sim\Delta$  $\begin{array}{ccc} + & + & \end{array} \qquad \begin{array}{ccc} + & & \end{array}$  $\ldots$  +  $= +$ ,  $+$  $+S=0.$  0  $E = 0$ .  $+$  $=$  $+$ 

SSH 키를 저장할 위치를 지정한다. 엔터를 누르면 기본 경로에 저장된다. 기본 경 로는 로그인 한 사용자의 홈디렉토리 아래에 .ssh이다. (\$HOME/.ssh) SSH Client는 기본적으로 이 디렉토리에 있는 키를 이용해서 인증을 시도한다. 그리고 passphrase 를 입력한다. passphrase는 일종의 비밀번호로 비공개키를 입력한 값으 로 암호화한다. 권장 값은 10~30 문자이고 생략 가능하다. 여기서 비밀번호 없이 사용하기 때문에 그냥 엔터를 입력한다.

비밀번호를 확인한다. 같은 값을 입력하면 된다.

 $[root@server1 / ] # ls - al ~/ .ssh$ 합계 16 drwx------, 2 root root 54 5월 13 21:20. dr-xr-x---. 15 root root 4096 5월 13 00:27 .. - rw-------. 1 root root 1679 5월 13 21:20 id\_rsa - rw- r-- r--. 1 root root 394 5월 13 21:20 id\_rsa.pub - rw- r-- r--, 1 root root 370 2월 11 17:51 known hosts

그러면 위와 같은 파일들이 생성된다.<br>각 파일에 대한 설명은 아래와 같다.

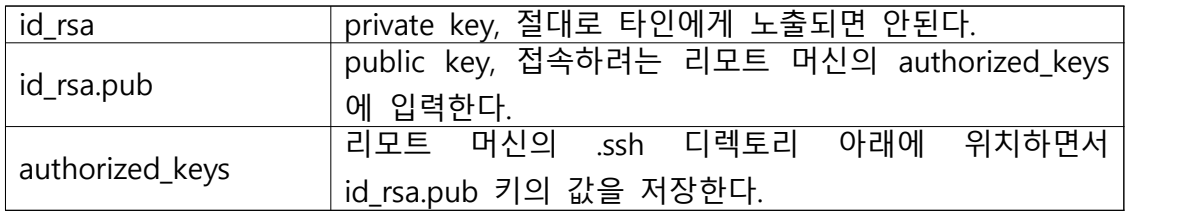

이제 id rsa.pub 파일을 리모트 서버의 \$HOME/.ssh/authorized keys 파일에 추가해 줘야 한다. 아래의 그림을 보자.

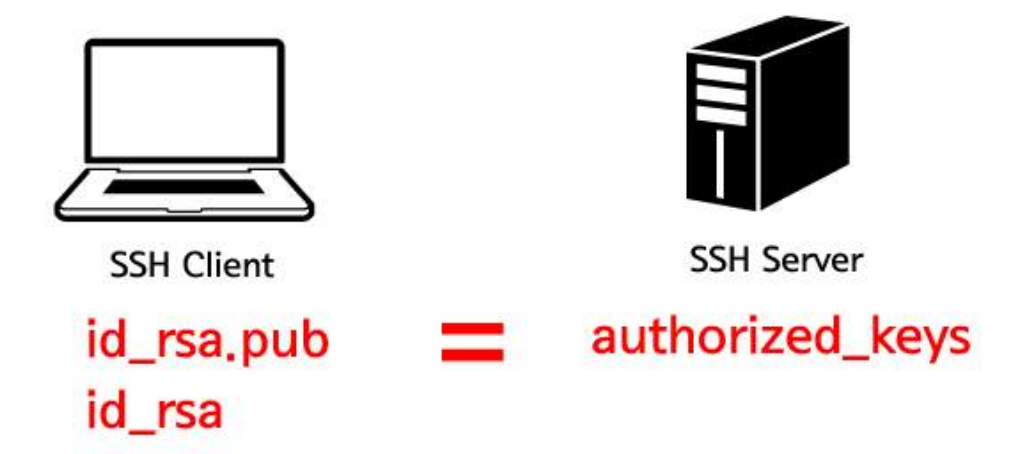

SH Server의 authorized\_keys 의 내용이 SSH Client의 id\_rsa.pub 파일과 같아야 한 다. 그래서 ssh 접속을 할 때 id rsa 파일과 authorized kevs 파일의 내용을 비교 할 수 있다.

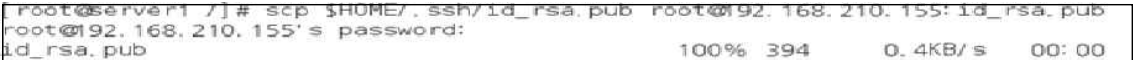

scp 명령어로 로컬 머신의 id\_rsa.pub 파일을 리모트 머신의 홈디렉토리로 전송을

한다.<br>이제 원격 머신에서 전송한 id\_rsa.pub 파일을 authorized\_keys 파일에 추가한다. 내 용을 교체하는 것이 아니라 추가하는 것이라는 점이다. 만약 리모트 머신으로 접속 하는 여러개의 로컬 머신이 있다면 각각의 로컬 머신의 id\_ras.pub 파일을 authorized\_keys에 추가해주면 된다.

cat \$HOME/id\_rsa.pub >> \$HOME/.ssh/authorized\_keys

이렇게하면 SSH 로그인을 비밀번호 없이 입력할 수 있게 되어 rsync 동기화를 간편 하게 할 수 있게 된다.

\* \* \* \* \* /backup/rsync.sh

rsync.sh 쉘을 매분마다 실행한다

vi /backup/rsync.sh

rsync -av -e ssh 10.100.114.93:/var/log/snort/day\_log /home/admin

rsync.sh 쉘은 백업 디렉토리인 /home/admin에 원격서버인 10.100.114.93 에 접속 해 /var/log/snort/day\_log 안에 있는 디렉토리 자체를 동기화 한다.

# **4. 결론**

한 번의 로그인으로 여러 서비스를 이용할 수 있는 Single Sign On 시스템에는 비 교적 취약한 단점이 존재한다. 의심되는 제3자가 원격접속 시도를 통하여 중앙관리 서버의 인증세션을 탈취할 경우 여러 사용자들의 인증정보(ID/PW)가 노출될 가능성 이 있다. 그렇기 때문에 이번 프로젝트에서는 브릿지 설정을 통한 방화벽을 구축해 서 허용된 IP대역을 제외한 곳으로부터 내부망을 안전하게 분리하여 혹시 모를 공 격을 미연에 방지했으며, 방화벽 뒤에서는 침입탐지 시스템을 구축하여 방화벽을 우회한 외부로부터의 접근을 탐지하여 SSO서버로 접근하려는 해당 IP를 차단할 수 있도록 구현하였다. 그리고 침입탐지 시 발생하는 로그파일을 분 단위, 하루단위 보 고서로 생성되어 백업서버에 백업되도록 하였고, 생성된 로그파일을 웹브라우저에 서 ftp 서버로 접속하여 생성된 로그파일을 확인할 수 있게 하였다.

# **5. 참고 자료**

**웨일 소잉카(2014). 『가장 쉬운 리눅스 시스템 관리』. 서울: 비제이퍼블릭 우재남(2005). 『뇌를 자극하는 Redhat Fedora』. 서울 : 한빛미디어 카사노 히데마츠(2014). 『28일 동안 배우는 리눅스 서버 관리』. 서울 : 한빛미디어**

# **6. 발표 자료**

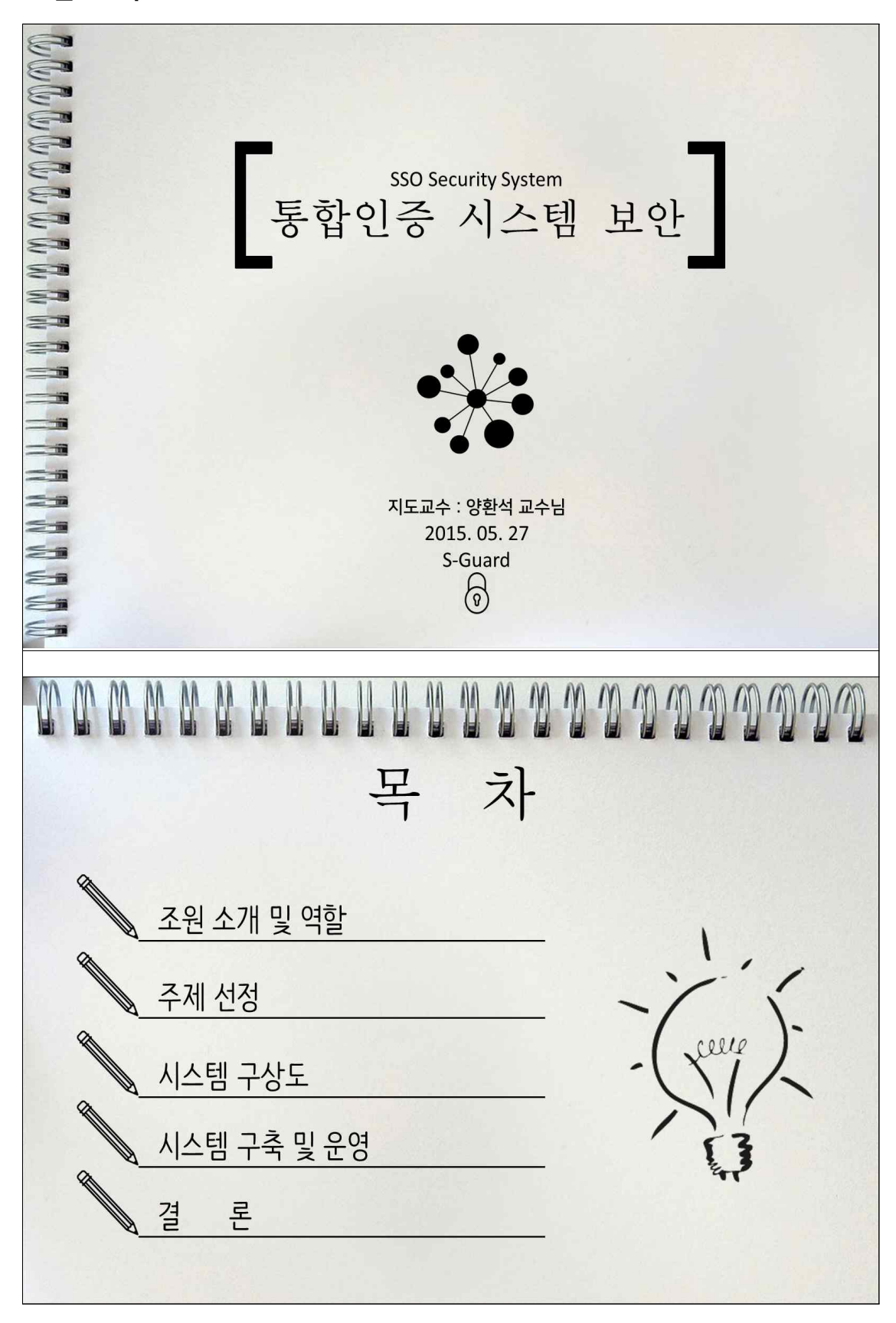

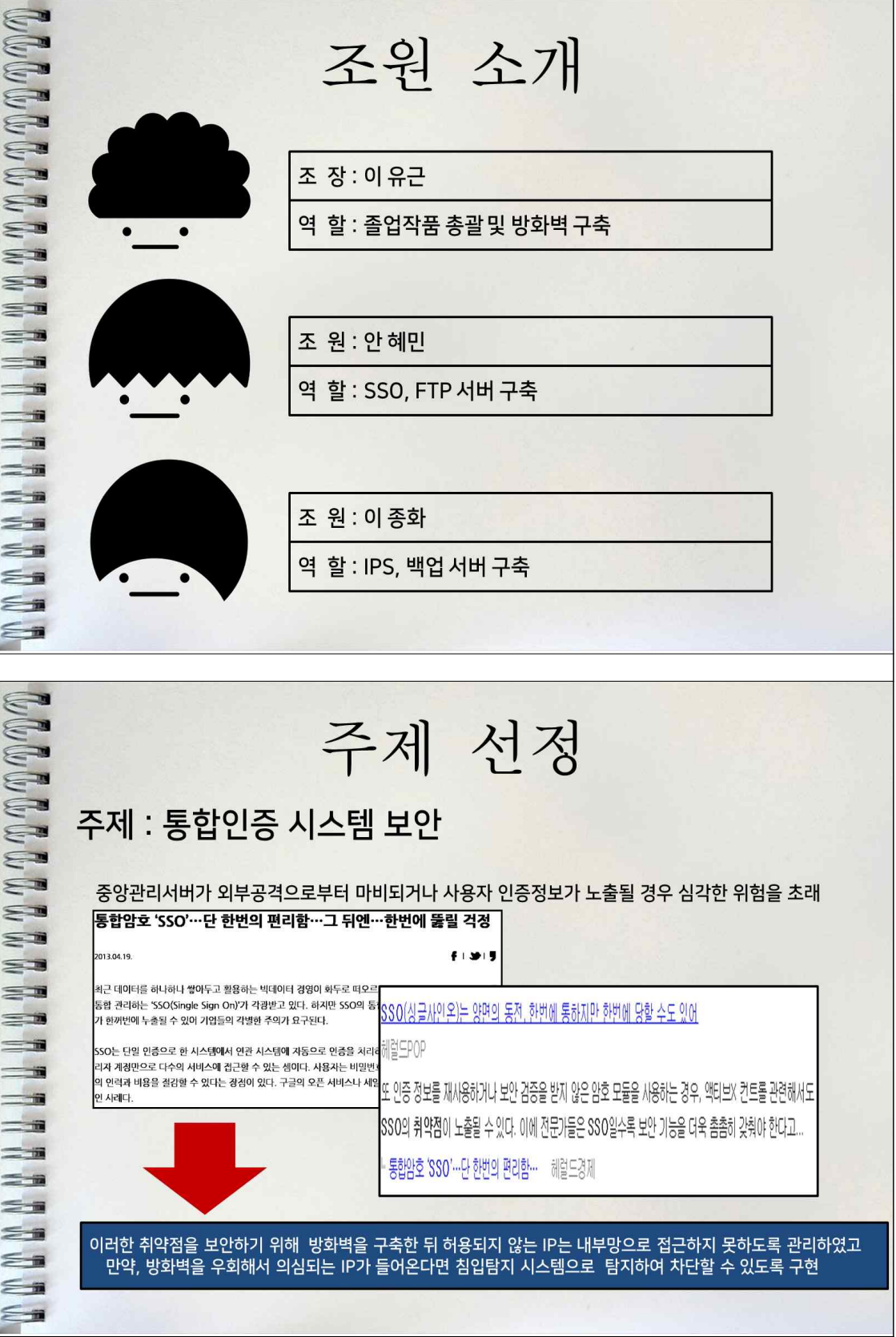

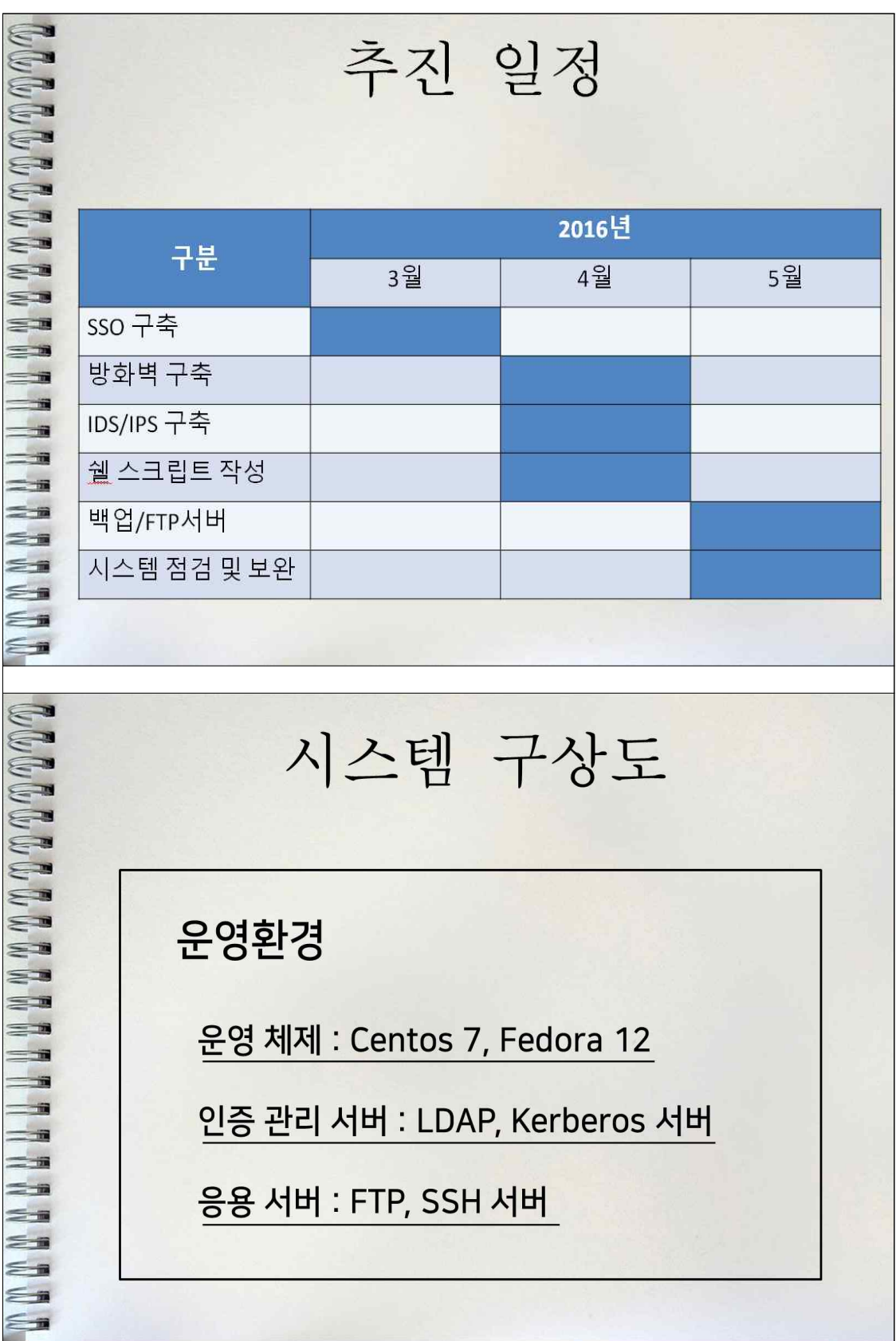

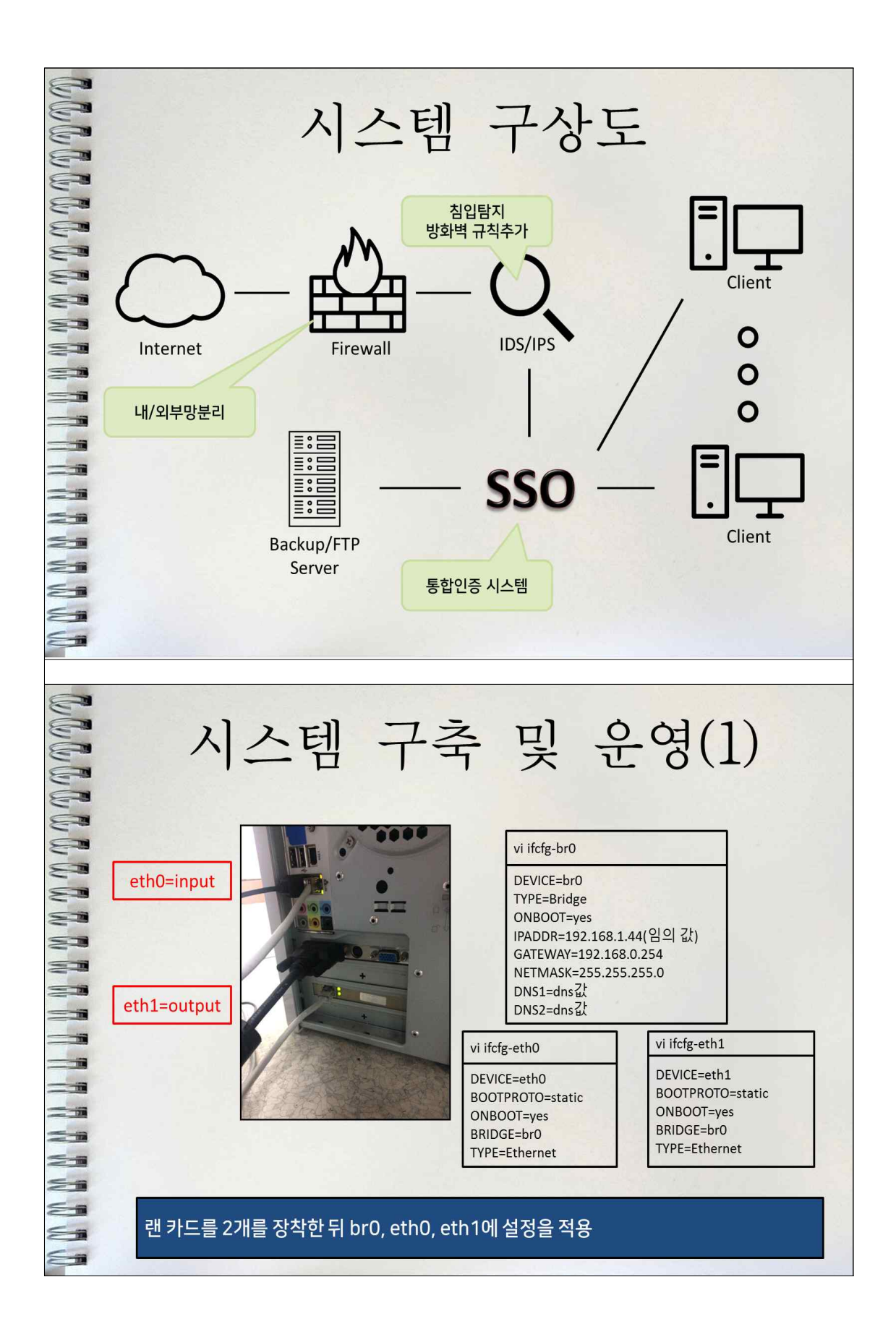

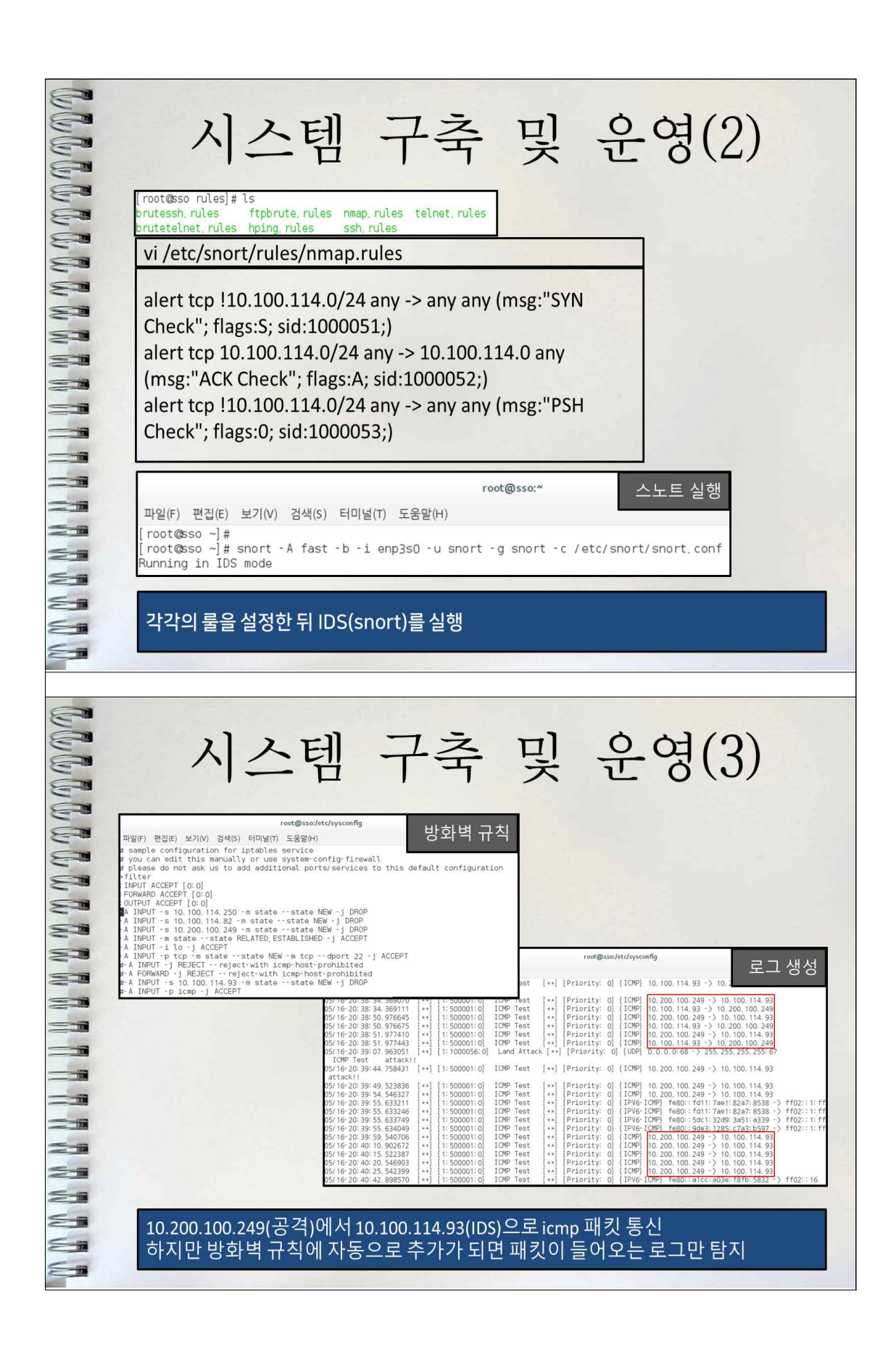

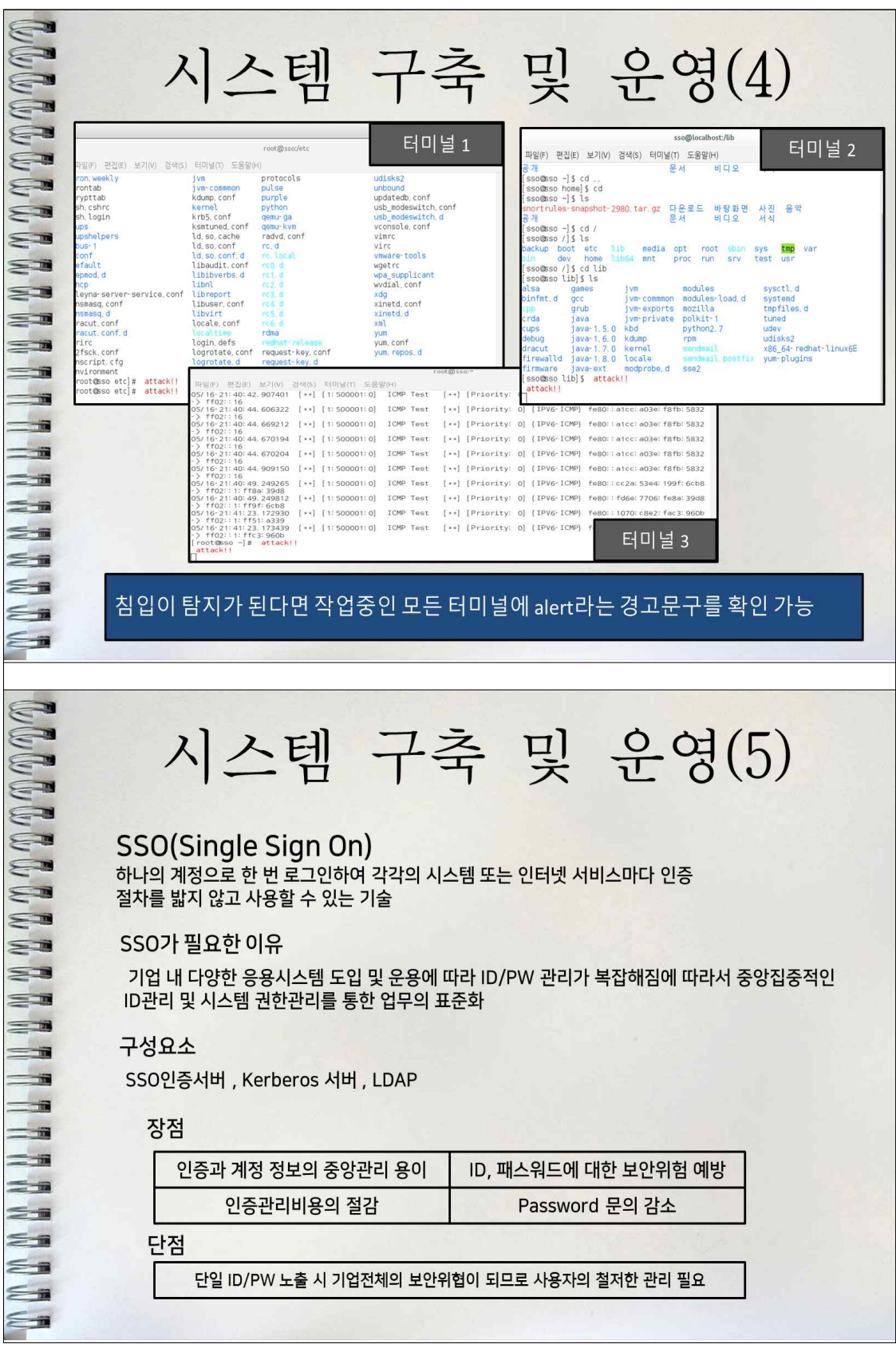

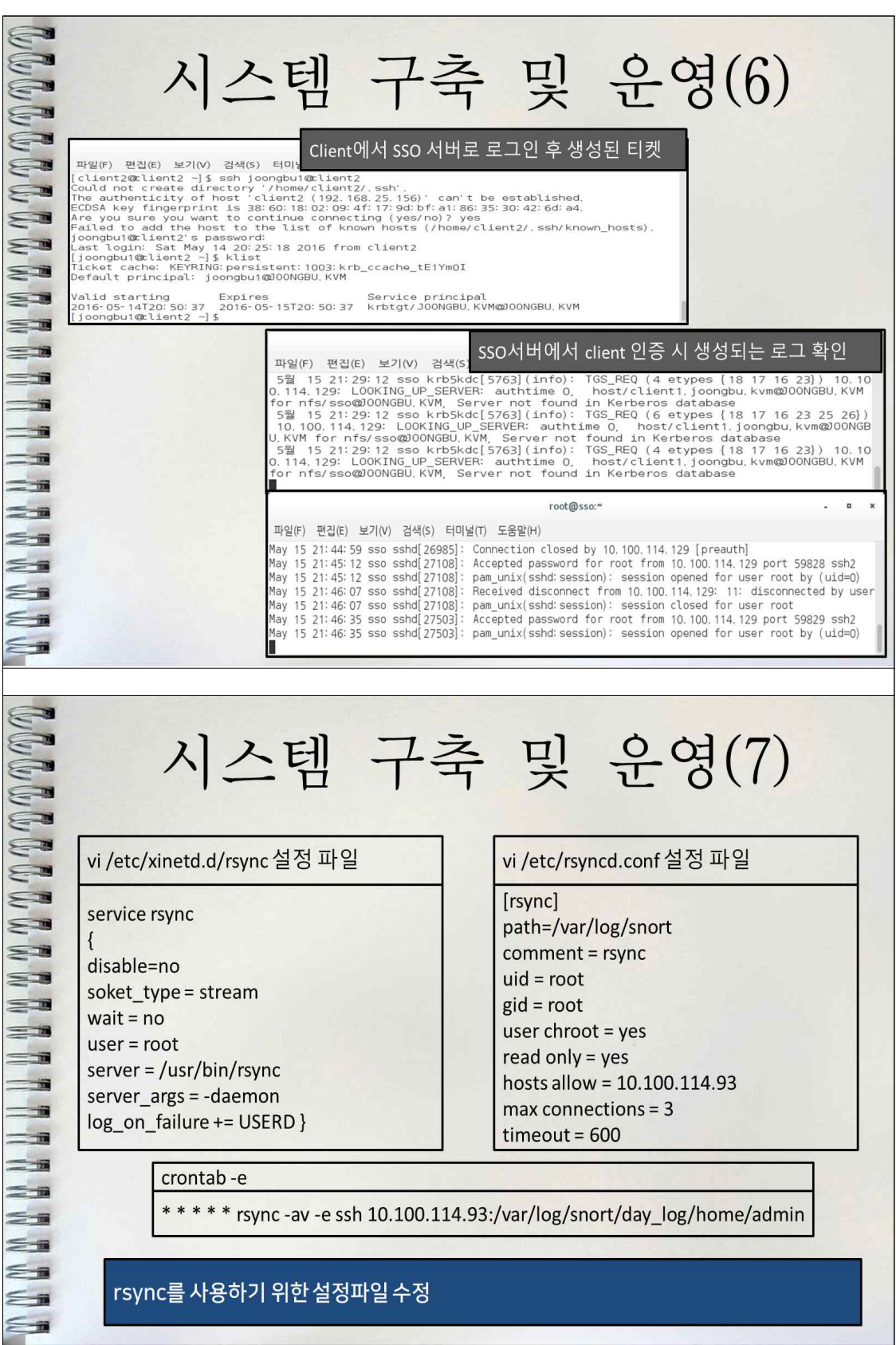

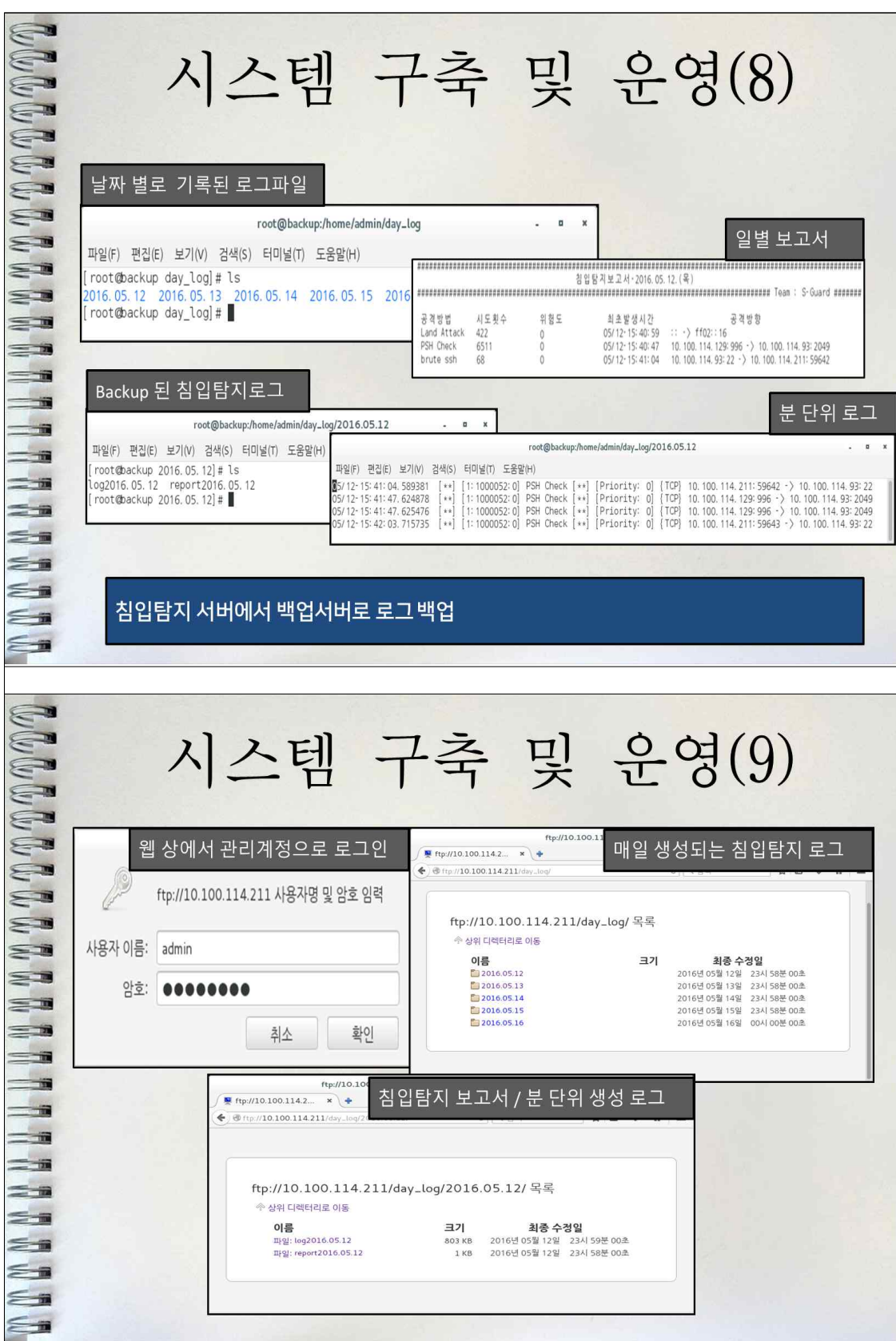

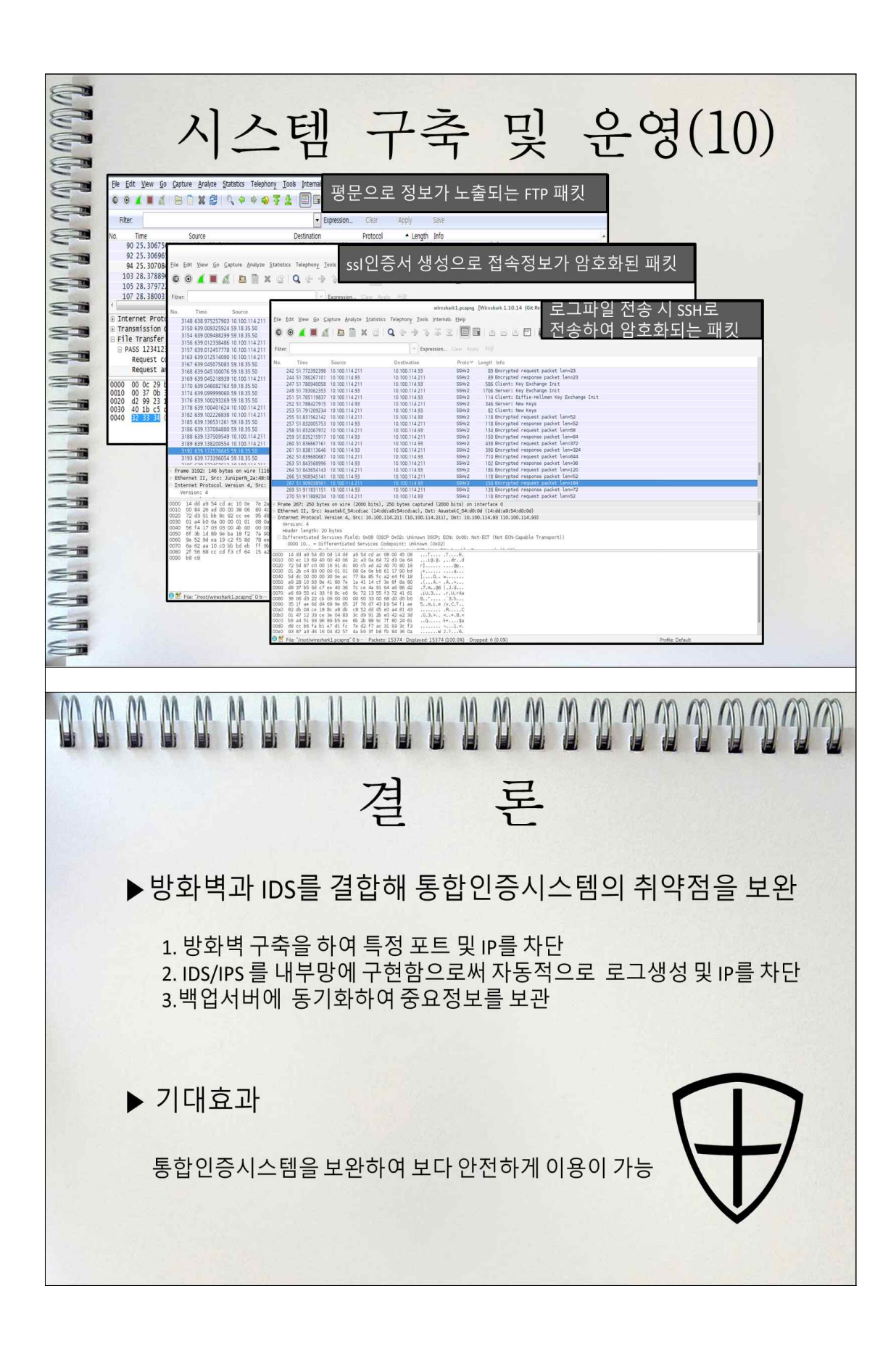

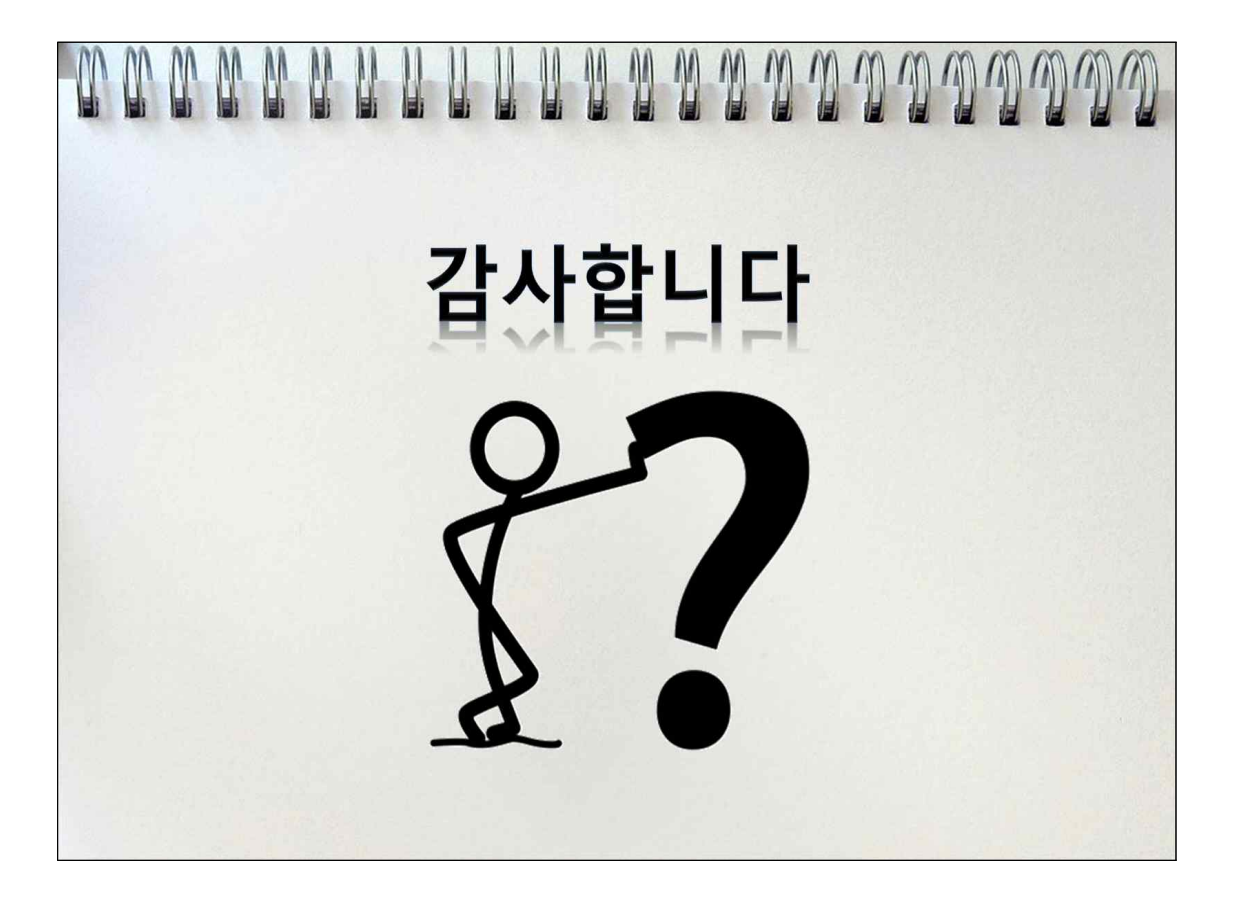